### **Q** 系列模数转换模块

# **MITSUBISHI**

### 用户手册

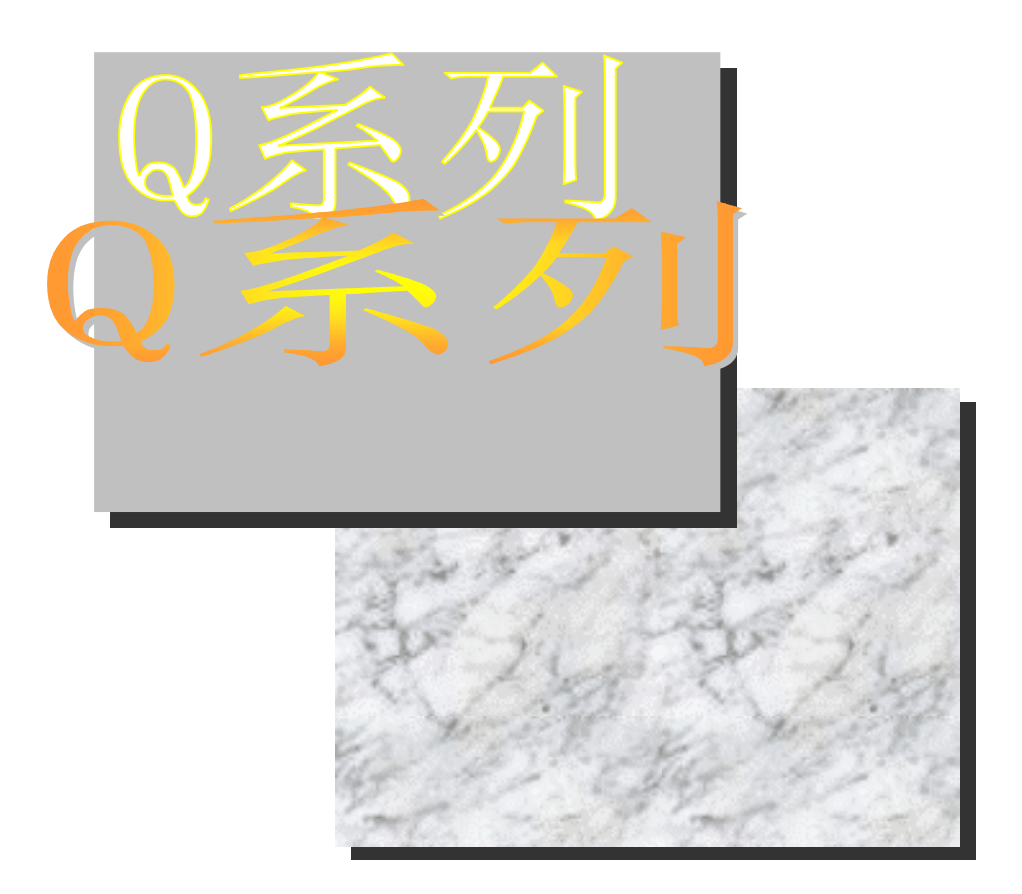

### 可编程控制器 *Q64AD*

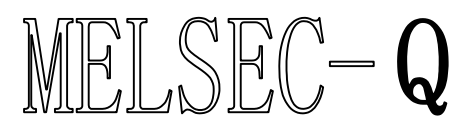

*Q68ADV Q68ADI GX Configurator-AD (SW0D5C-QADU-E)*

•安全注意事项•

使用设备前请阅读本说明

使用本产品前,请仔细阅读本手册及本手册提到的相关资料,注意正确操作产品时的安全。 本手册中给出的说明均是关于本产品的。关于 PLC 系统的安全说明, 请阅读 CPU 模块的用户手册。 在本手册中, 安全守则的等级分为"危险"和"小心"。

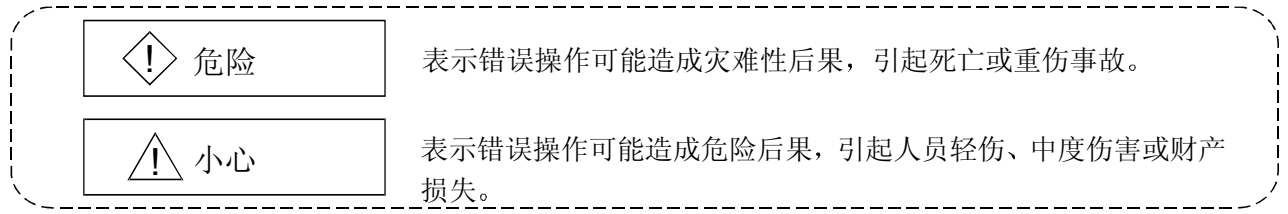

注意根据情况不同, 个小心这一级也能引发严重后果。 因此一定要遵守以上两级对人员安全非常重要的注意事项。

请把本手册放在一个安全的地方, 以便需要时就能够取阅。一定要把它发送给最终使用者。

### [设计注意事项]

! 危险

● 不要把数据写入智能功能模块缓冲存储器的"系统区"。另外, 也不要把"禁用信号"当作输出 信号从 PLC CPU 发送给智能功能模块 把数据写入"系统区"或输出"禁用"信号可能导致 PLC 系统故障。

### ! 小心

• 不要将控制线或通讯电缆捆扎到主回路或电源线上, 安装时也不要使它们靠得太近。 安装时它们应彼此间隔 100mm (3.9 in.) 或更远。 不这样做可能会产生噪声,引起错误运行。

[安装注意事项]

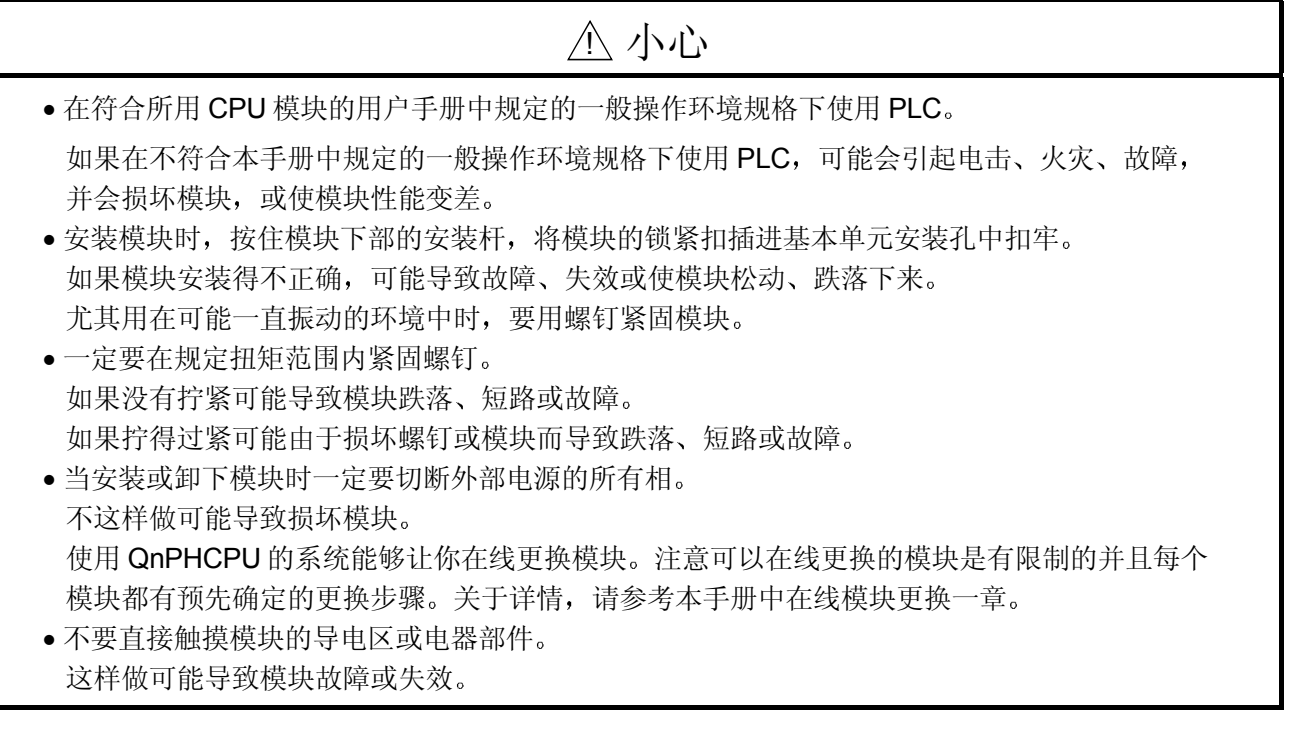

### [接线注意事项]

! 小心

- 必须把 PLC 的 FG 端子接地 有电击或故障的危险 • 在接线后接通电源、操作模块之前, 必须将端子盒盖安装在产品上。 如果不盖上端子盖就有电击的危险。 • 一定在规定的扭矩范围内紧固端子螺钉 如果螺钉松动,可能导致模块短路或故障。 如果螺钉拧得过紧,可能损坏螺钉或模块,导致短路或故障。
- 小心不要让异物(如锯末或接线头)进入模块。 异物进入模块可能导致火灾、失效或故障。
- 为了防止接线时异物(如线头) 进入模块内部, 在模块上部粘有一层防护膜。 接线过程中不要取下该防护膜 但是一定要在操作系统之前取下防护膜, 以利操作期间产生的热量散发。

### [起动和维护注意事项]

### ! 小心 • 不要拆开或改造模块 这样做可能导致失效、故障、人身伤害或火灾。 • 当安装或卸下模块时一定要切断外部电源的所有相 不这样做可能导致模块失效或故障 使用 QnPHCPU 的系统能够让你在线更换模块。注意可以在线更换的模块是有限制的并且每个 模块都有预先确定的更换步骤。关于详情, 请参考本手册中在线模块更换一章。 • 通电时不要触摸连接器 这样做可能导致故障。 • 在清洁或重新紧固端子螺钉和模块安装螺钉之前, 必须先切断外部电源的所有相。 不这样做可能导致模块失效或故障 如果螺钉松动,可能导致模块跌落、短路或故障。 如果螺钉拧得过紧,可能损坏螺钉和/或模块并导致模块跌落、故障或故障。

[报废处理注意事项]

## ! 小心

• 报废时, 将本产品当作工业废料处理。

#### 修订版

\* 手册编号在封底的左下角。

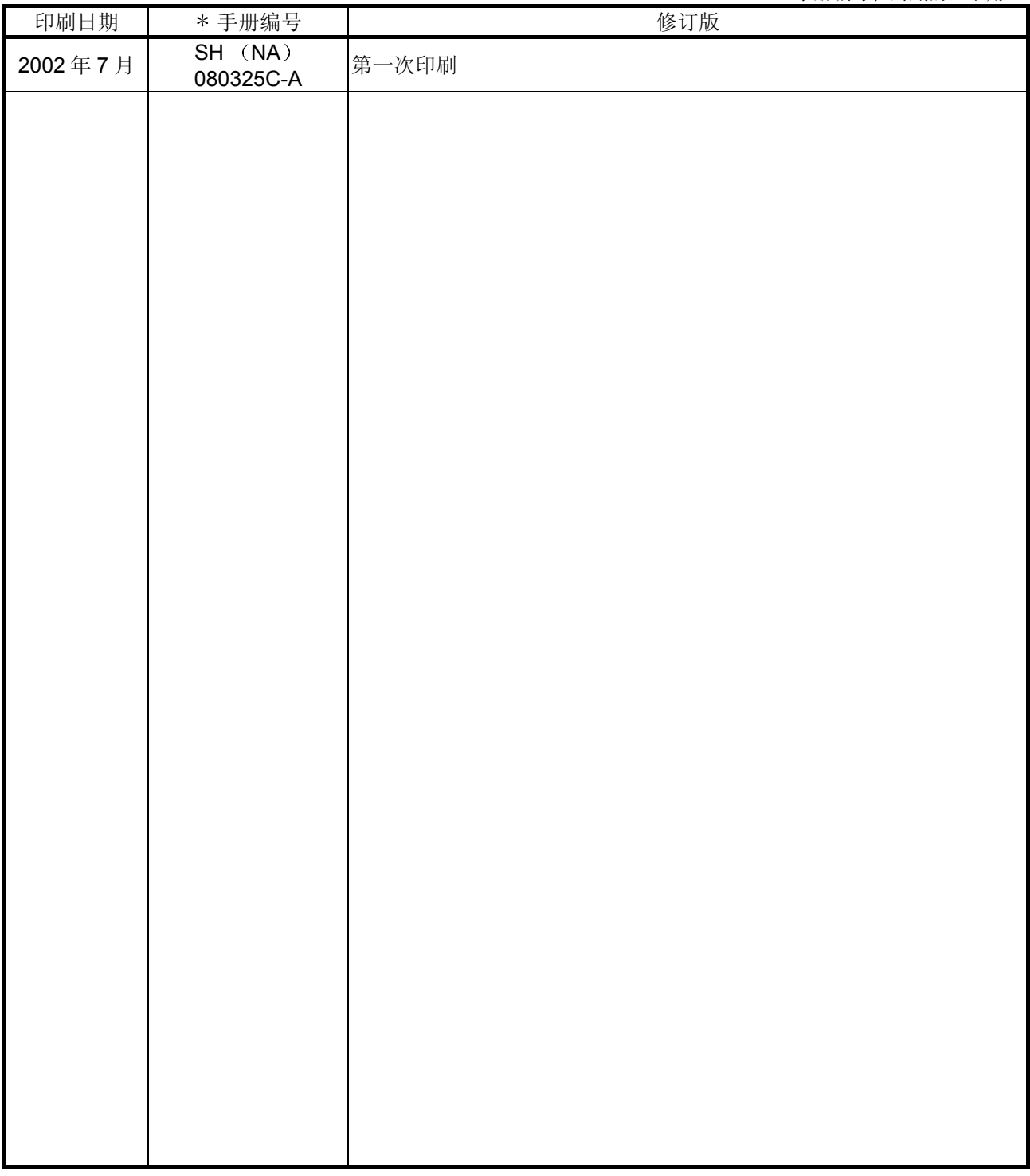

本手册未被授予工业知识产权或其他任何种类的权利 亦未被授予任何专利许可证 三菱电机株式会社对 使用本手册中的内容造成的工业知识产权问题不承担责任

1999 三菱电机株式会社

感谢您购买 MELSEC-Q 系列 PLC。

使用设备前,请认真阅读本手册,以对您购买的 Q 系列 PLC 的功能和性能有清晰的认识, 从而确保正确地使 用。

请把本手册的拷贝件发给最终使用者。

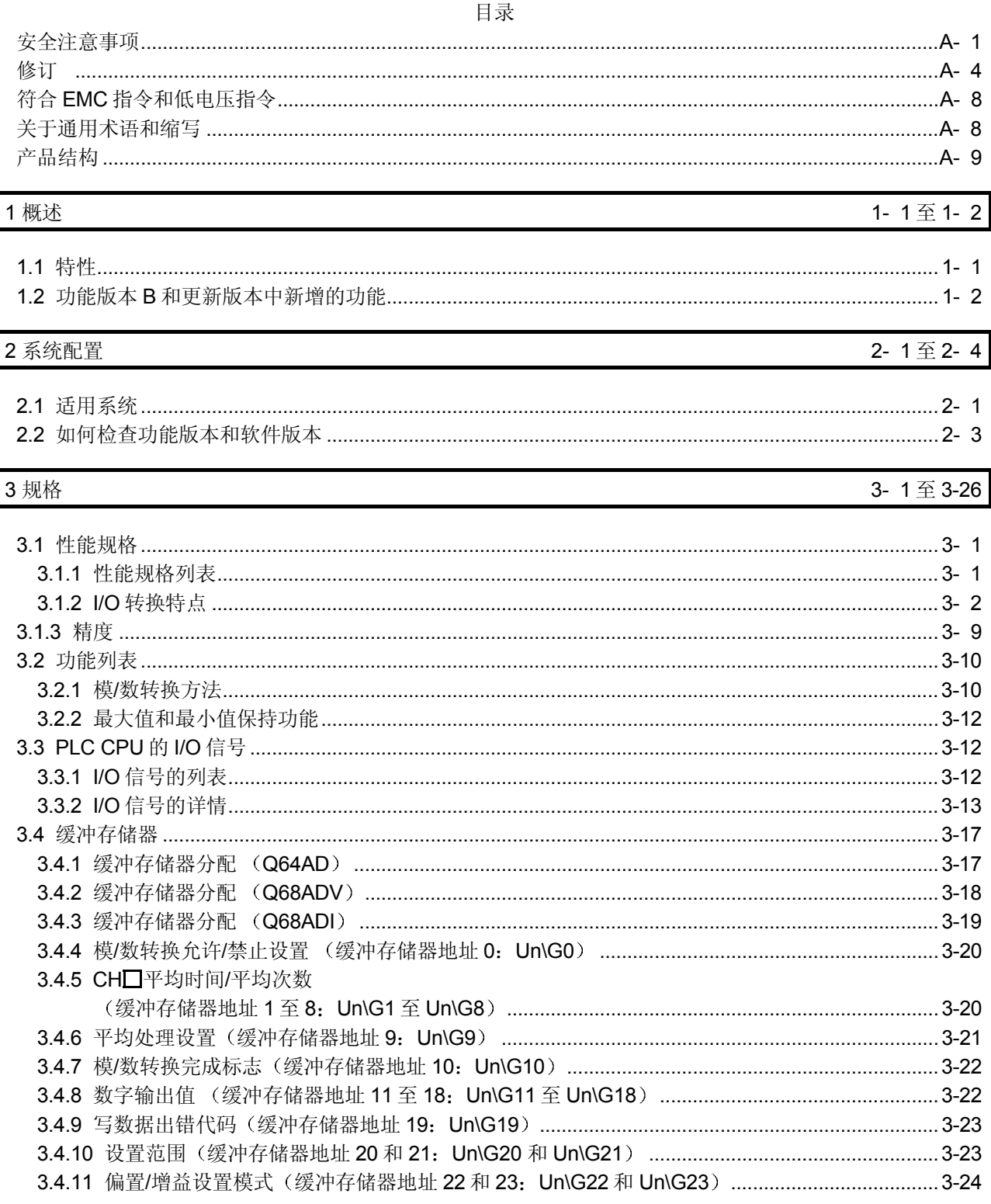

6-1 $\Xi$ 6-5

7-1至7-30

#### 3.4.12 最大值和最小值存储区

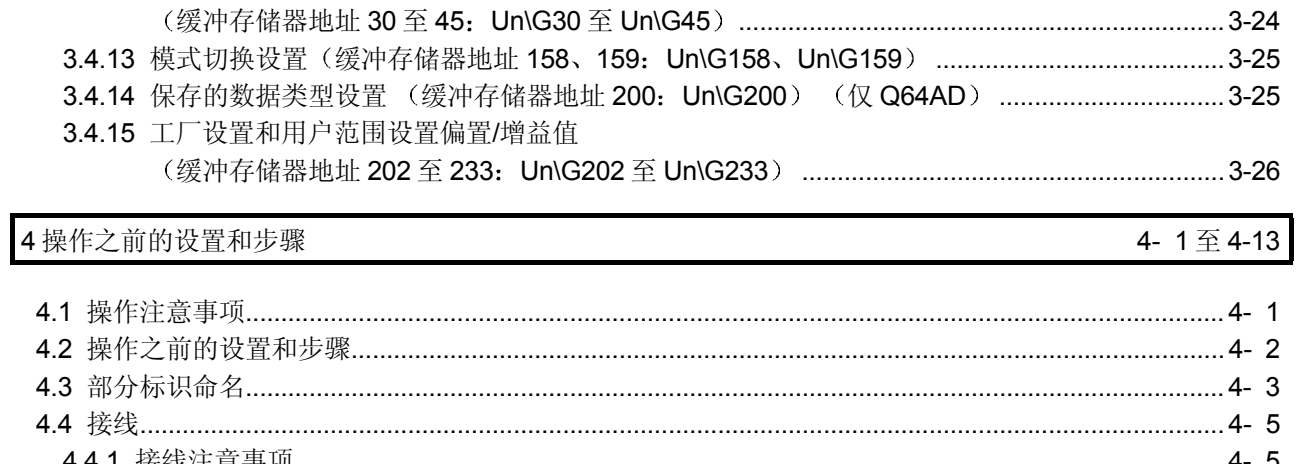

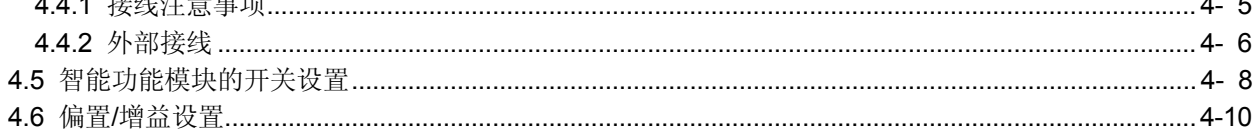

### 5 实用程序包 (GX Configurator-AD)

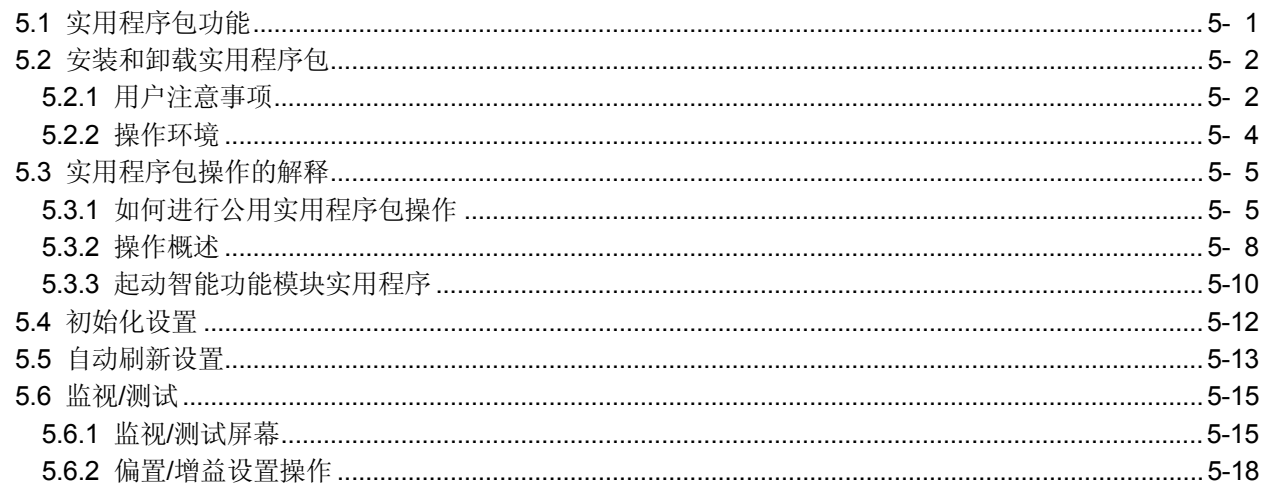

### 6 编程

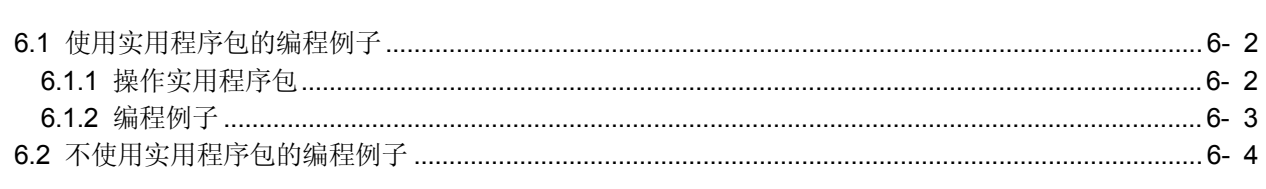

### 7 在线模块更换

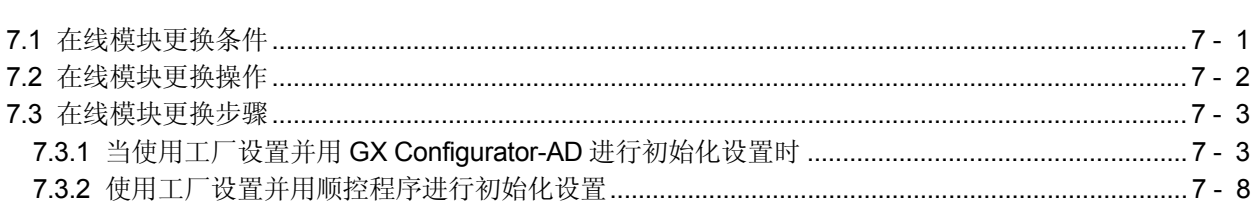

#### 5-1 $\overline{\mathbf{4}}$  5-18

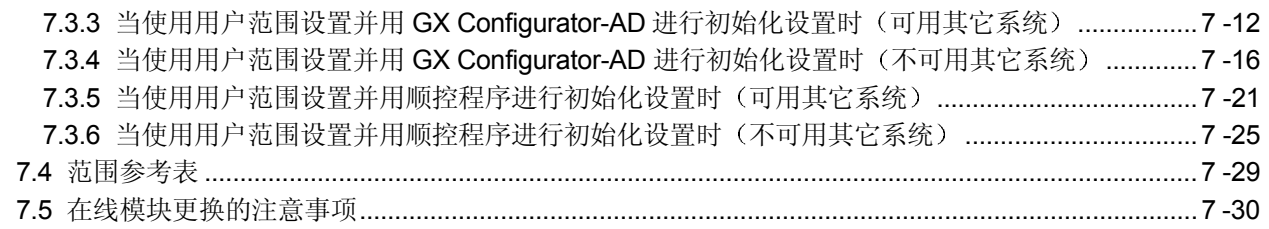

### 8 故障排除

### 8-1 $\overline{\mathbb{E}}$  8-5

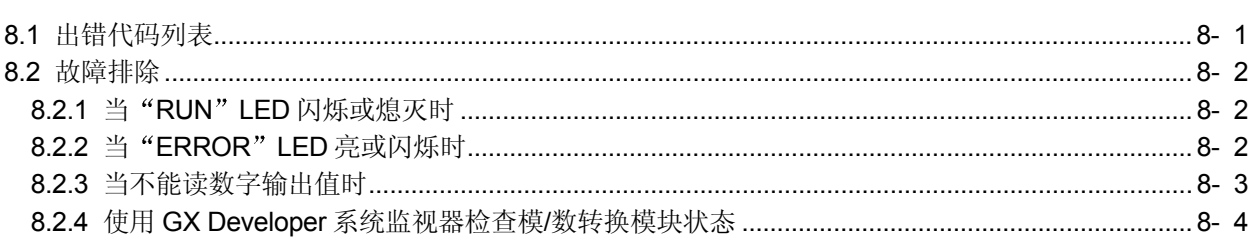

### 附录- 1至附录-16

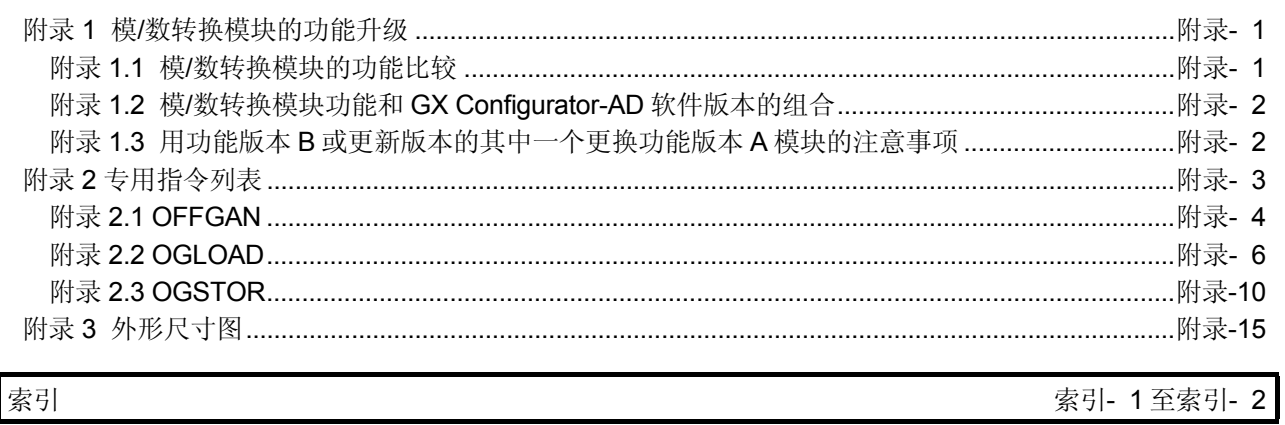

索引

附录

符合 EMC 指令和低电压指令

关于把三菱产品 PLC 安装在你的产品中时使 PLC 符合 EMC 指令和低电压指令的详情, 请参见要使用的 PLC CPU 用户手册 (硬件篇) 的第3章 "EMC 指令和低电压指令"。

凡是符合 EMC 指令和低电压指令的 PLC, 在其主体的额定值铭牌上均印刷有 CE 标识。

如果该产品符合 EMC 指令和电压指令, 就不再需要单独进行这些步骤了。

#### 关于通用术语和缩写

除非另外规定,否则本手册使用下列通用术语和缩写。

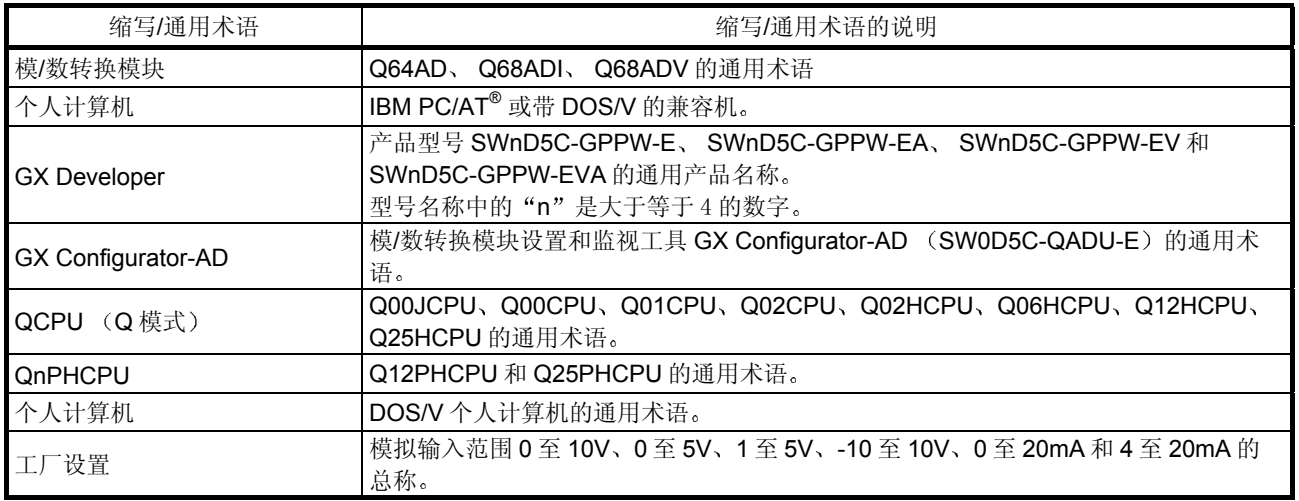

### 产品结构

### 下表中给出了本产品的产品结构。

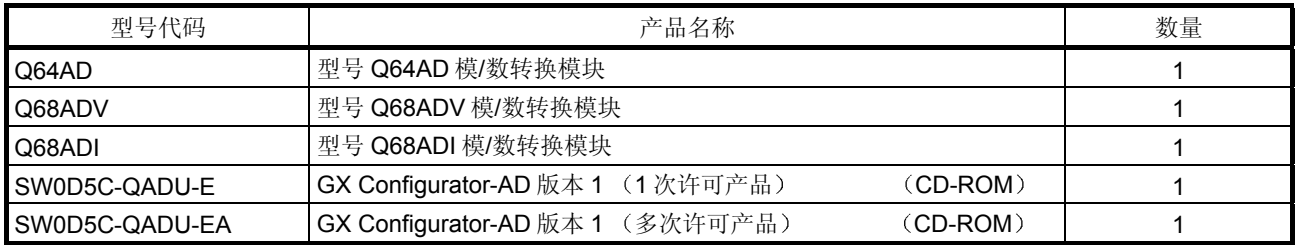

### 1 概述

1

本用户手册描述了与 MELSEC-Q 系列 CPU 组合使用的 Q64AD 模/数转换模块 以下 称为 Q64AD)、 Q68ADV 模/数转换模块(以下称为 Q68ADV) 和 Q68ADI 模/数转换 模块(以下称为 Q68ADI) 的规格、操作和编程方法。 在该手册中, Q64AD、Q68ADV 和 Q68ADI 统称为模/数转换模块。

#### 1.1 特性

- (1) 按照应用选择模块的型号
	- Q64AD ··········· 4 个通道, 每个通道都可以选择电压输入或电流输入。
	- Q68ADV ……… 8 个通道, 全部是电压输入。
	- Q68ADI .......... 8 个通道, 全部是电流输入。
- 2 高速转换 在 80 u s/通道的高速下进行转换。另外, 可以使用"全部通道的转换时间+ 160  $\mu$  s"的处理时间执行温度漂移补偿功能。
- 3 高精度 转换过程的精度是± 0.1% (当环境温度是 25±5 ℃ 时)。
- (4) 切换分辨率模式 分辨率模式可以按照应用来更改,并且可以选择数字值分辨率设置 1/4000、 1/12000 或 1/16000
- 5 更改输入范围

通过 GX Developer 可以很容易地设置输入范围 \*1。

- \*1: 输入范围参考偏置/增益设置的类型。最常用的范围设置成默认值, 但是用 户也可以设置偏置/增益
- 6 便于使用实用程序包设置 单独出售实用程序包 (GX Configurator-AD)。 实用程序包不是必需项目。然而, 它可以用在屏幕上设置初始化设置和自动刷 新设置, 缩短顺控程序, 并检查设置和运行状态。

### 1.2 功能版本 B 和更新版本中新增的功能

#### (1) 功能版本 B 中新增的功能

下面列出了功能版本 B 模/数转换模块中新增的功能

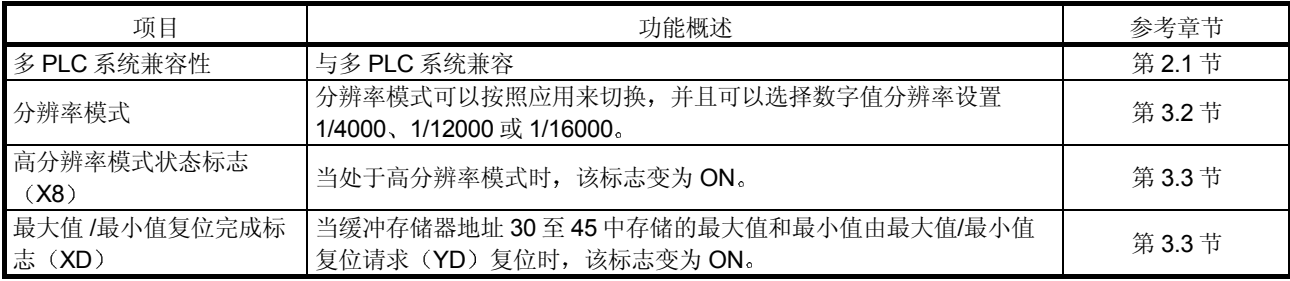

2 功能版本 C 中新增的功能

下面列出了功能版本 C 模/数转换模块中新增的功能。

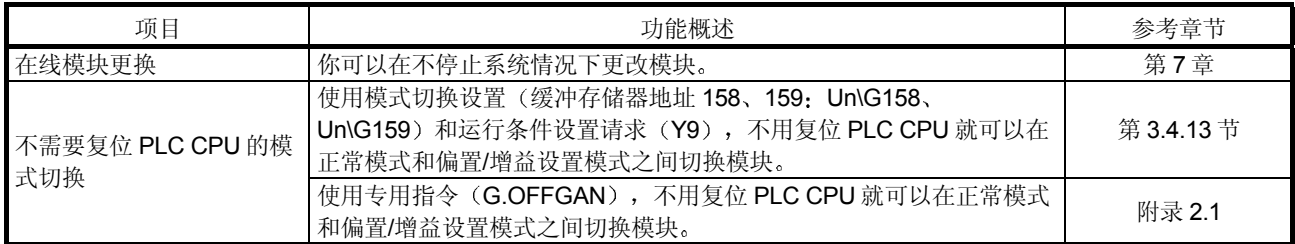

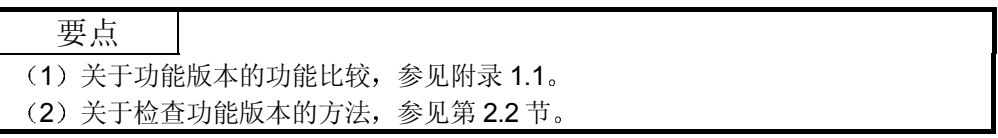

### 2 系统配置

### 2.1 适用系统

本节描述模/数转换模块的系统配置

#### (1) 适用模块和可以安装的模块数目

以下是可以安装模/数转换模块的 CPU 模块和网络模块(用于远程 I/O 站) 以及 可以安装的模块数目

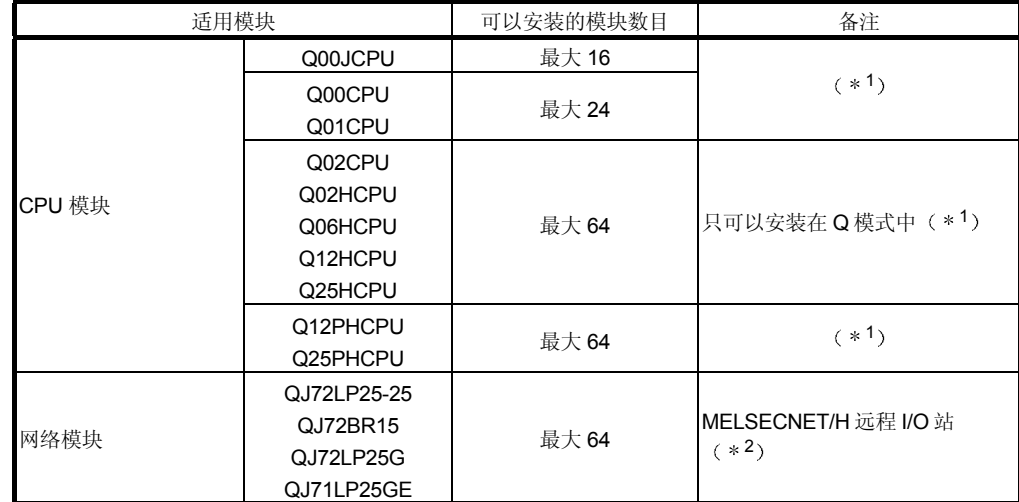

\*1 参见所使用的 CPU 模块的用户手册(功能解释、编程基础篇)。

\*2 参见 Q 系列 MELSECNET/H 网络系统参考手册(远程 I/O 网络)。

(2) 可以安装转换模块的基板单元

模/数转换模块可以安装在基板单元的任意 I/O 插槽中 (\*3)。然而, 根据与安 装的其它模块的组合以及使用的模块数等情况可能发生电功率不足现象,因此安 装模块时一定要考虑电源功率。

\*3 对 CPU 模块和网络模块(用于远程 I/O 站) 中的 I/O 点数范围有限制。

- 3 与多 PLC 系统的兼容性 如果要在多 PLC 系统中使用模/数转换模块, 则首先要阅读 QCPU (Q 模式) 用 户手册 (功能解释、编程基础篇)。
	- (a) 兼容模/数转换模块 如果在多 PLC 系统中使用模块, 则使用功能版本 B 或更高版本的模/数转换 模块
	- b 智能功能模块参数 只能对模/数转换模块的控制 PLC 进行智能功能模块参数的 PLC 写

4 与在线模块更换的兼容性 为了进行在线模块更换, 应使用功能版本 C 或更新版本的模块。

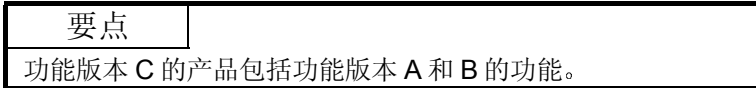

5 支持的软件包

使用模/数转换模块和软件包的系统之间的对应关系如下所示。 当使用模/数转换模块时需要 GX Developer

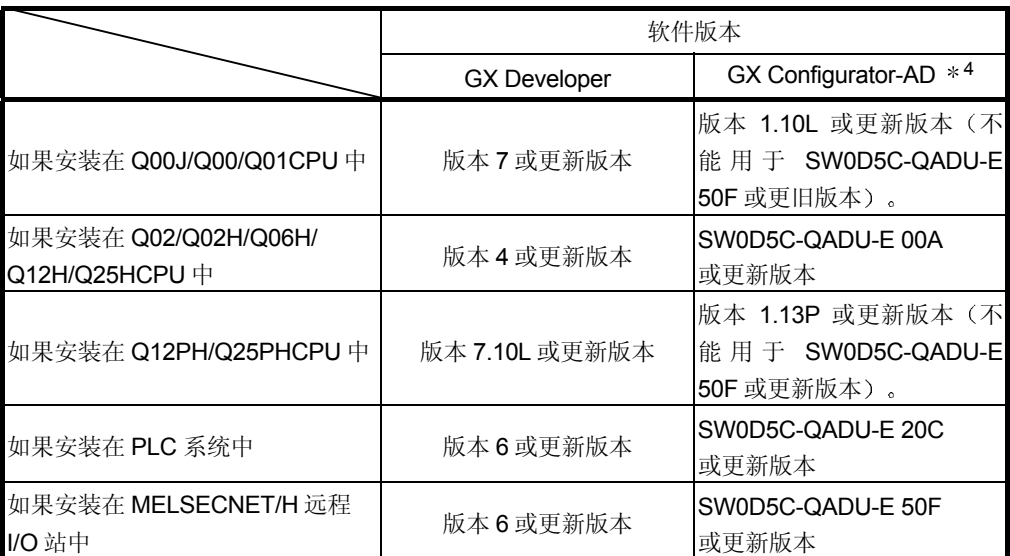

\*4 它与 SW0D5C-QADU-E 10B 或更新版本中高分辨率模式不兼容。详情参见附录 1.2。

2.2 如何检查功能版本和软件版本

本节说明如何检查模/数转换模块的功能版本和 GX Configurator-AD 软件版本

- (1) 如何检查模/数转换模块的版本
	- (a) 使用模块侧面上"额定值铭牌的系列栏"检查版本

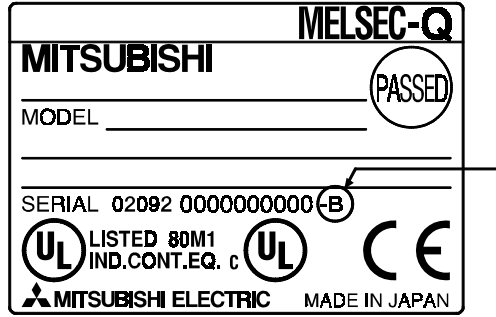

- b 使用 GX Developer 检查版本 参见本手册的第 8.2.4 节
- (2) 如何检查 GX Configurator-AD 软件版本 在 GX Developer 的 产品信息 屏幕上可以检查 GX Configurator-AD 软件版 本

[起动步骤]

GX Developer  $\rightarrow$  "帮助"  $\rightarrow$  Product information

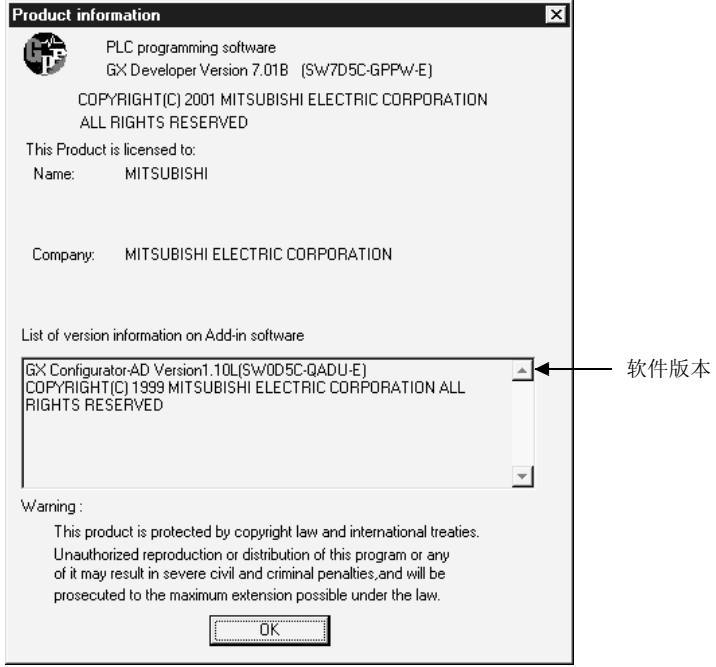

在 GX Developer 版本 7 情况下

备注

下面所示的是已经从 SW0D5C-QADU-E 50F 升级产品变为 GX Configurator-AD 的 版本指示

先前的产品 升级和更新的版本 SW0D5C-QADU-E 50F → GX Configurator-AD 版本 1.10L

### 3 规格

### 3.1 性能规格

### 3.1.1 性能规格列表

表 3.1 表示模/数转换模块的性能规格

表 3.1 性能规格

| 型号名称<br>项目        |    |    |                       | Q64AD                                                                    |                      |                            |                                  | Q68ADV              |                       |                            |                                  | Q68ADI                |  |
|-------------------|----|----|-----------------------|--------------------------------------------------------------------------|----------------------|----------------------------|----------------------------------|---------------------|-----------------------|----------------------------|----------------------------------|-----------------------|--|
| 模拟输入点             |    |    |                       | 4点 (4个通道)                                                                |                      |                            |                                  | 8点 (8个通道)           |                       |                            | 8点(8个通道)                         |                       |  |
|                   | 电压 |    |                       | -10至10 V DC (输入电阻值 1M Ω)                                                 |                      |                            |                                  |                     |                       |                            |                                  |                       |  |
| 模拟输入              | 电流 |    |                       | $0 \nsubseteq 20$ mA DC                                                  |                      |                            |                                  |                     |                       |                            | $0 \nsubseteq 20$ mA DC          |                       |  |
|                   |    |    |                       | (输入电阻值 250 Ω)                                                            |                      |                            |                                  |                     |                       |                            | (输入电阻值 250 Ω)                    |                       |  |
| 数字输出              |    |    |                       | 16-位标志的二进制(正常分辨率模式: -4096至4095、<br>高分辨率模式: -12288 至 12287、-16384 至 16383 |                      |                            |                                  |                     |                       |                            |                                  |                       |  |
|                   |    |    |                       |                                                                          |                      |                            |                                  | 正常分辨率模式             |                       |                            |                                  | 高分辨率模式                |  |
|                   |    |    |                       | 模拟输入范围                                                                   |                      |                            | 数字输出值                            |                     | 最大分辨率                 | 数字输出值                      | 最大分辨率                            |                       |  |
|                   |    |    |                       |                                                                          |                      | 0至10V<br>$0 \nsubseteq 5V$ |                                  | $0 \nsubseteq 4000$ |                       | $2.5 \text{ mV}$           | 0至 16000                         | $0.625$ mV            |  |
|                   |    |    |                       |                                                                          |                      |                            |                                  |                     |                       | $1.25$ mV                  |                                  | $0.416$ mV            |  |
|                   |    |    |                       |                                                                          |                      | $1 \nsubseteq 5V$          |                                  |                     |                       | 1.0 <sub>mV</sub>          | 0至12000                          | $0.333$ mV            |  |
| I/O 特点、最大分辨率      |    |    |                       | 电压                                                                       |                      | $-10 \nsubseteq 10 V$      |                                  | $-4000 \ncong 4000$ |                       | $2.5$ mV                   | $-16000 \ncong$<br>16000         | $0.625$ mV            |  |
|                   |    |    |                       |                                                                          |                      | 用户范围设置                     |                                  |                     |                       | $0.375$ m V                | $-12000 \nsubseteq$<br>12000     | $0.333$ mV            |  |
|                   |    |    |                       |                                                                          | $0 \nsubseteq 20$ mA |                            | 0至4000                           |                     | 5 μ A                 |                            | 0至12000                          | 1.66 $\mu$ A          |  |
|                   |    |    |                       | 电流                                                                       | 4 至 20 mA            |                            |                                  |                     | $4 \mu A$             |                            |                                  | 1.33 $\mu$ A          |  |
|                   |    |    |                       |                                                                          |                      | 用户范围设置                     | $-4000 \,\,\widehat{\pm}\, 4000$ |                     | 1.37 $\mu$ A          |                            | $-12000$ $\overline{4}$<br>12000 | 1.33 $\mu$ A          |  |
|                   |    |    |                       | 正常分辨率模式<br>高分辨率模式                                                        |                      |                            |                                  |                     |                       |                            |                                  |                       |  |
|                   |    |    |                       |                                                                          |                      |                            | 环境温度 0 至 55 °C                   |                     |                       |                            | 环境温度 0 至 55 °C                   |                       |  |
|                   |    |    | 模拟输入范围                |                                                                          | 带温度补偿<br>纠正          |                            | 不带温度补偿<br>纠正                     |                     | 环境温度<br>$25 \pm 5$ °C | 带温度补偿<br>纠正                | 不带温度补偿<br>纠正                     | 环境温度<br>$25 \pm 5$ °C |  |
|                   |    |    | $0 \nsubseteq 10 V$   |                                                                          |                      |                            |                                  |                     |                       | ± 0.3 %                    | ± 0.4%                           |                       |  |
| 精度(与              |    |    | $-10 \nsubseteq 10 V$ |                                                                          |                      |                            |                                  |                     |                       | (±48位数                     | (±64位数                           | ± 0.1%<br>(±16位数*)    |  |
| 最大数字              |    |    |                       |                                                                          |                      |                            |                                  |                     |                       | $*$ )                      | $*$ )                            |                       |  |
| 输出值对<br>应的精<br>度) |    | 电压 | $0 \nsubseteq 5V$     |                                                                          | ± 0.3 %              | ± 0.4%                     |                                  | ± 0.1 %             |                       |                            |                                  |                       |  |
|                   |    |    | 1至5V                  |                                                                          | (±12位数               |                            | (±16位数                           | (±48位数              |                       |                            |                                  |                       |  |
|                   |    |    | 用户范围设置                | $*$ )                                                                    |                      | $*$ )                      |                                  | $*$ )               |                       | ± 0.3 %<br>(±36位数<br>$*$ ) | ± 0.4%<br>(±48位数<br>$*$ )        | ± 0.1 %<br>(±12位数*)   |  |
|                   |    |    | $0 \nsubseteq 20$ mA  |                                                                          |                      |                            |                                  |                     |                       |                            |                                  |                       |  |
|                   |    | 电流 | 4 至 20 mA             |                                                                          |                      |                            |                                  |                     |                       |                            |                                  |                       |  |
|                   |    |    | 用户范围设置                |                                                                          |                      |                            |                                  |                     |                       |                            |                                  |                       |  |
|                   |    |    |                       |                                                                          |                      |                            |                                  |                     |                       |                            |                                  | * 数字表示位数。             |  |

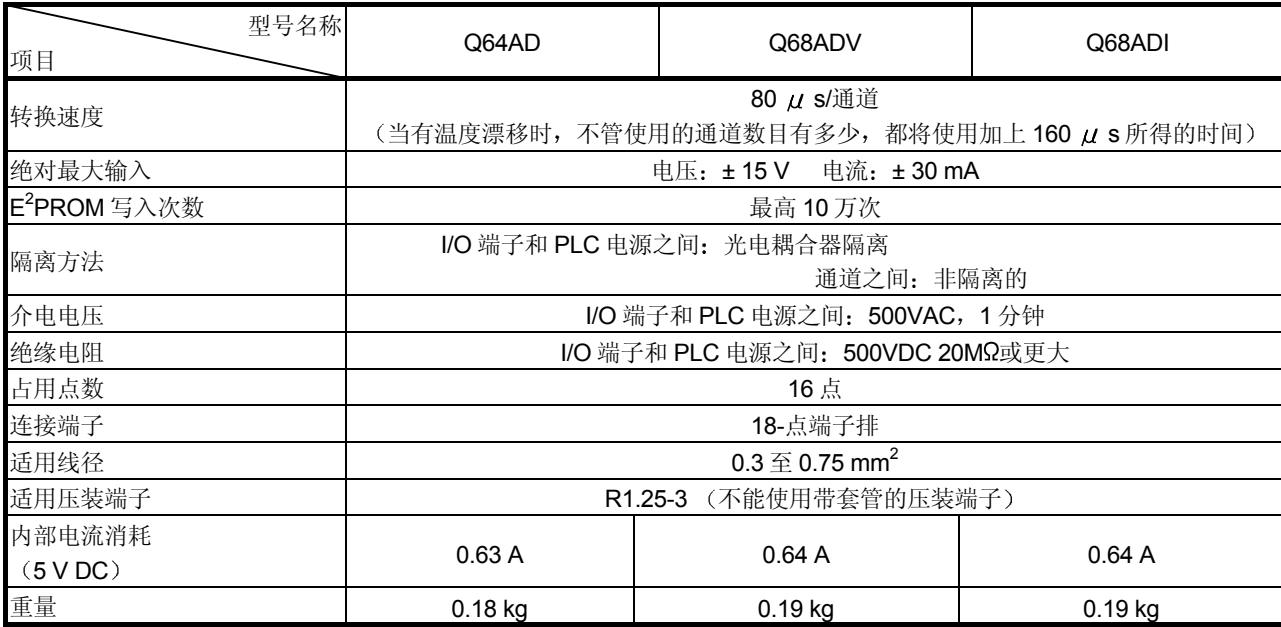

备注

参见用于模/数转换模块通用规格的 CPU 模块的用户手册

### 3.1.2 I/O 转换特点

I/O 转换特点表示当从 PLC 外部发来的模拟信号(电压或电流输入)转换成数字值时把 "偏置值"和"增益值"连成直线所形成的角度。

#### 偏置值

偏置值表示使数字输出值变为 0 的模拟输入值(电压或电流)。

增益值

增益值表示使数字输出值变为以下数值的模拟输入值(电压或电流):

- 4000 正常分辨率模式中
- 12000 (当在高分辨率模式中选择 0 至 5 V、1 至 5 V、4 至 20 mA、0 至 20 mA 或用 户范围设置时
- 16000 当在高分辨率模式中选择 -10 至 10 V 或 0 至 10 V 时

3

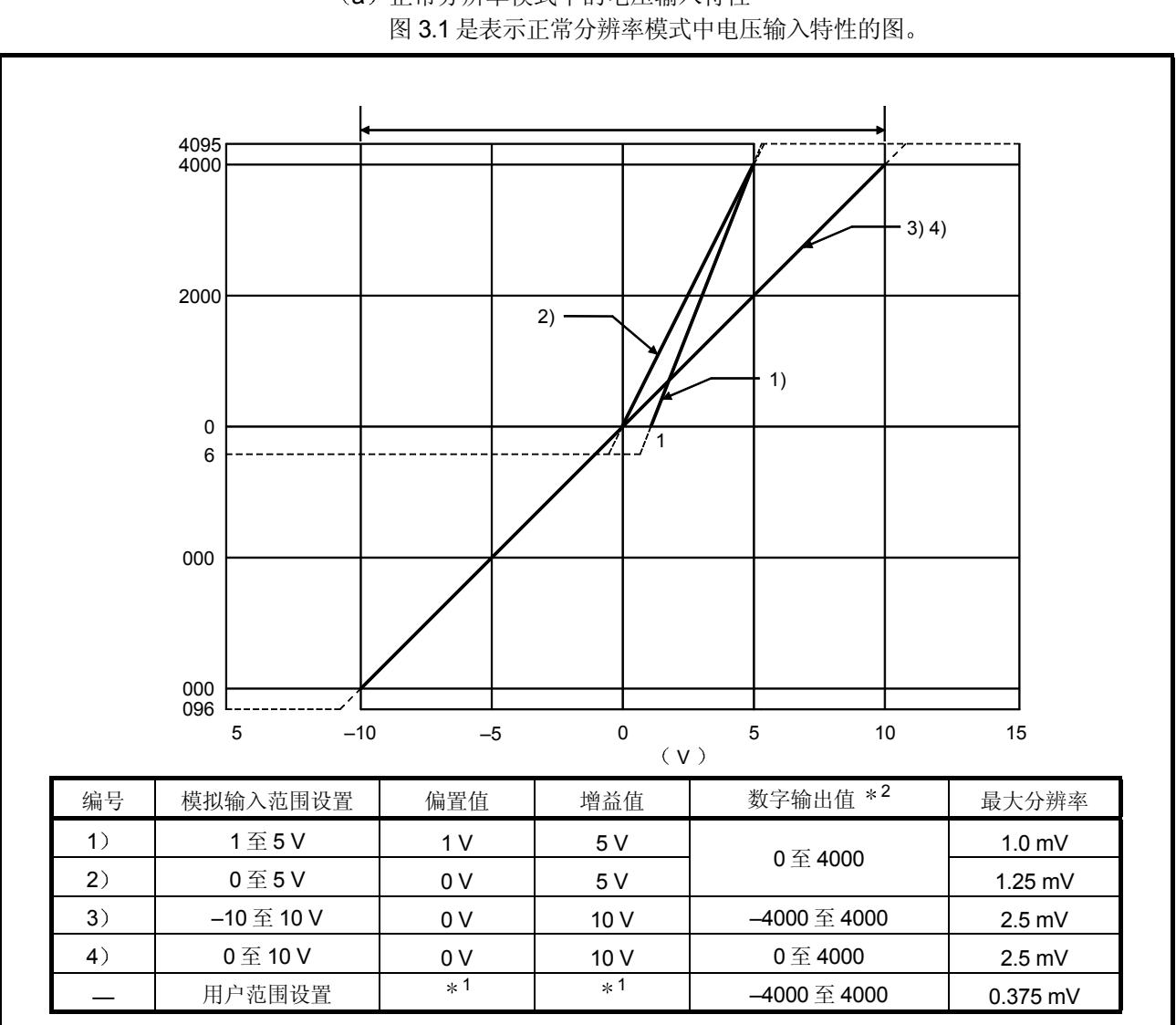

(1) 电压输入特性

(a) 正常分辨率模式中的电压输入特性

图 3.1 正常分辨率模式中的电压输入特性

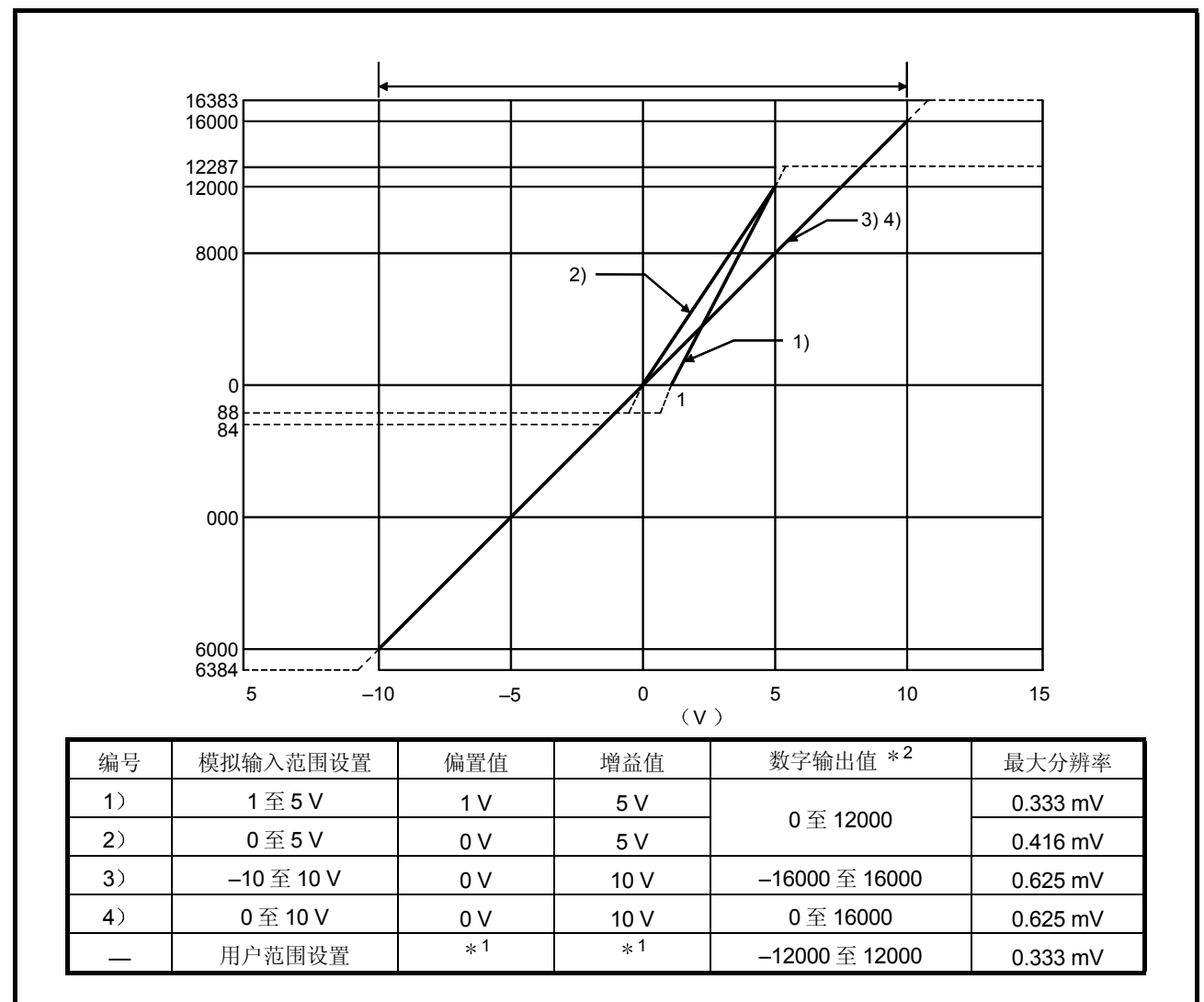

(b) 高分辨率模式中的电压输入特性 图 3.2 是表示高分辨率模式中电压输入特性图

图 3.2 高分辨率模式中的电压输入特性

要点

- (1) 把各个输入范围设置在模拟输入范围和数字输出范围之内。如果超过这些范 围, 则最大分辨率和精度不会在性能规格之内。(不要使用图 3.1 和 3.2 中所 示的虚线区。)
- (2) 不要输入大于± 15 V 的模拟输入电压, 否则输入元件可能会损坏。
- (3) 把用户设置范围的偏置/增益值\*1 设置在满足下列条件的范围内。

{ (增益值) - (偏置值) }>A

<A 的值>

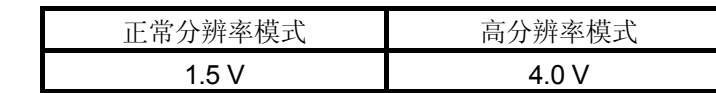

(4) 当输入超过数字输出值 \*2 范围的模拟值时, 数字输出值将固定在最大值或最 小值

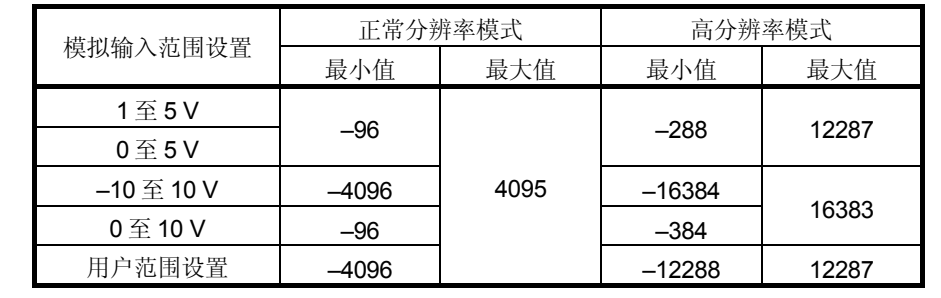

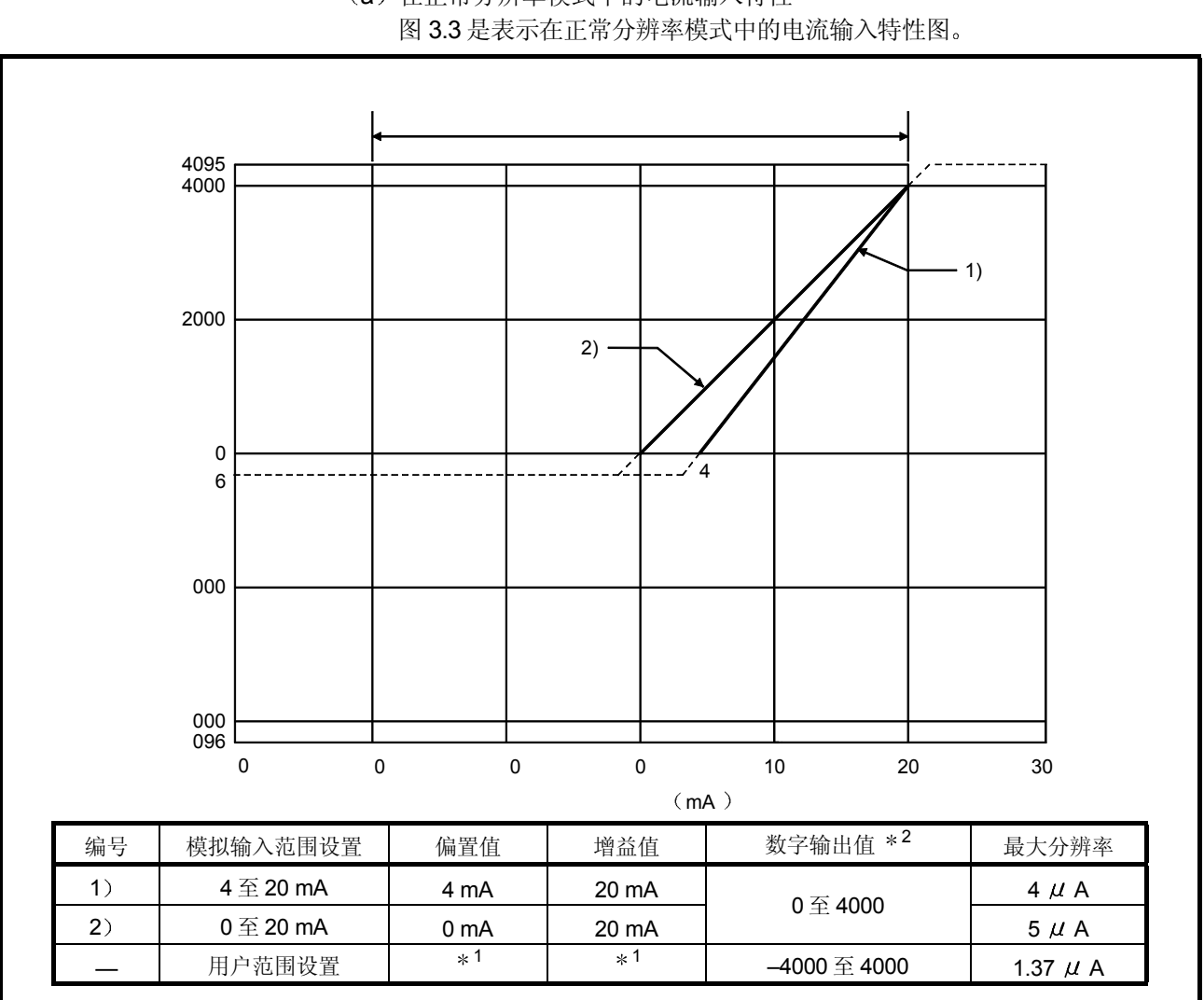

2 电流输入特点

(a) 在正常分辨率模式中的电流输入特性

图 3.3 正常分辨率模式中的电流输入特性

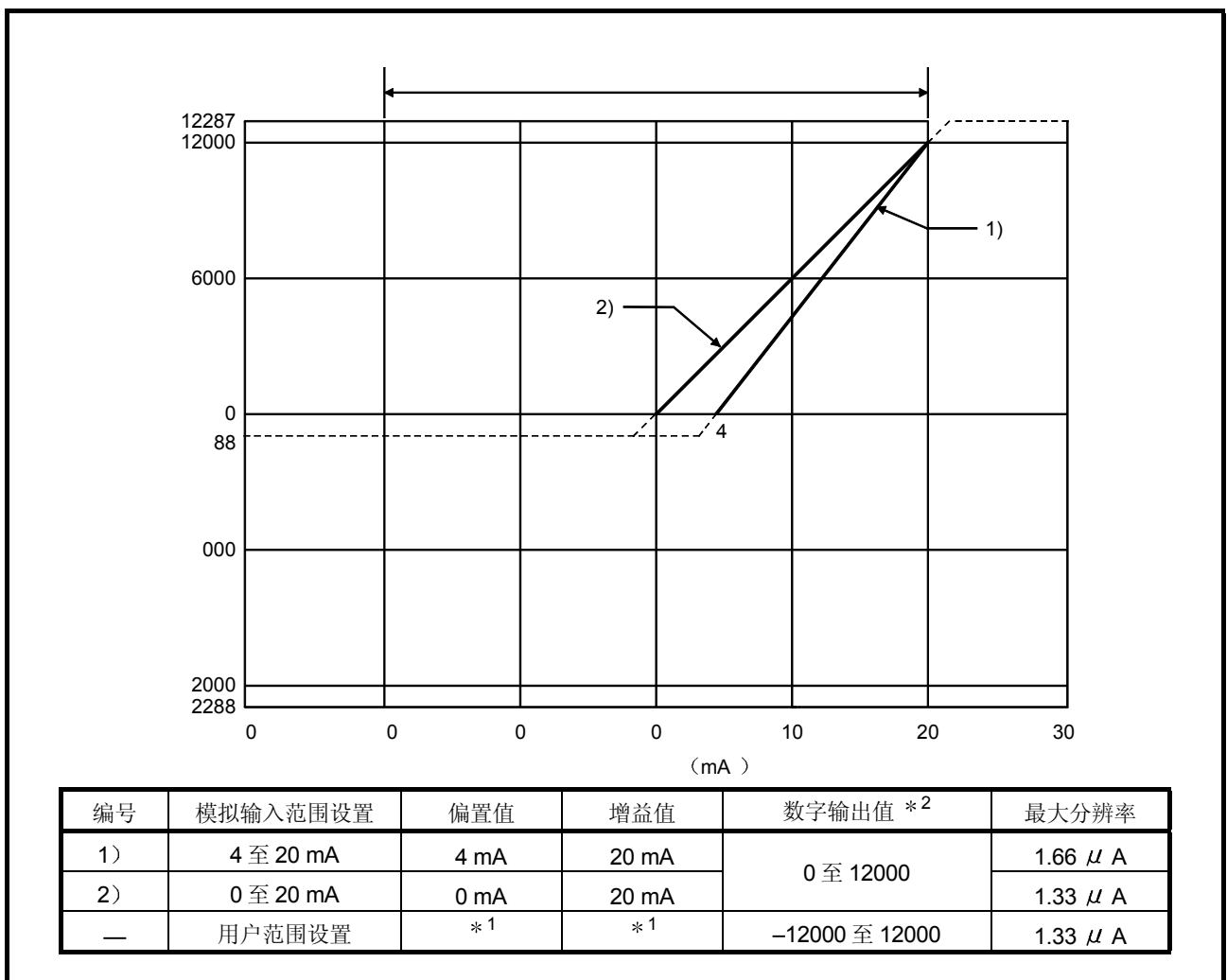

(b) 高分辨率模式中的电流输入特性 图 3.4 是表示高分辨率模式中的电流输入特性图

图 3.4 高分辨率模式中的电流输入特性

要点 (1) 把各个输入范围在模拟输入范围和数字输出范围之内。如果超过这些范 围, 则最大分辨率和精度不会在性能规格之内。(不要使用图 3.3 和 3.4 中所 示的虚线区。) (2) 不要输入大于± 30 mA 的模拟输入电压。由于过热可能导致损坏。 (3) 把用户设置范围的偏置/增益值\*1 设置在满足下列条件的范围内。 { 增益值 – 偏置值 } > A <A 的值> 正常分辨率模式 | 高分辨率模式 5.5 mA 16.0 mA (4) 当输入超过数字输出值范围的模拟值时\*2, 数字输出值将固定在最大值或最 小值 正常分辨率模式 高分辨率模式 模拟输入范围设置 最小值 最大值 最小值 最大值 4 至 20 mA

0 至 20 mA

用户范围设置 | -4096

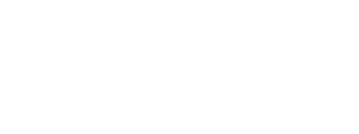

–96 –288 12287

 $-12288$  12287

4095

### 3.1.3 精度

精度以数字输出最大值表示

即使通过更改偏置/增益设置、输入范围和分辨率模式改变了输入特性,精度也不会改 变并且保持在性能规格中列出的范围以内

图 3.5 表示当选择-10 至 10V 范围并且在正常分辨率模式时的精度波动范围 当环境温 度是 25±5°C 时, 精度是± 0.1% (± 4 位数); 当环境温度是带有温度漂移补偿的 0 至 55 ℃ 时, 精度是± 0.3% (± 12 位数); 当环境温度是不带温度漂移补偿的 0 至 55 °C 时, 精度是± 0.4% (± 16 位数)。

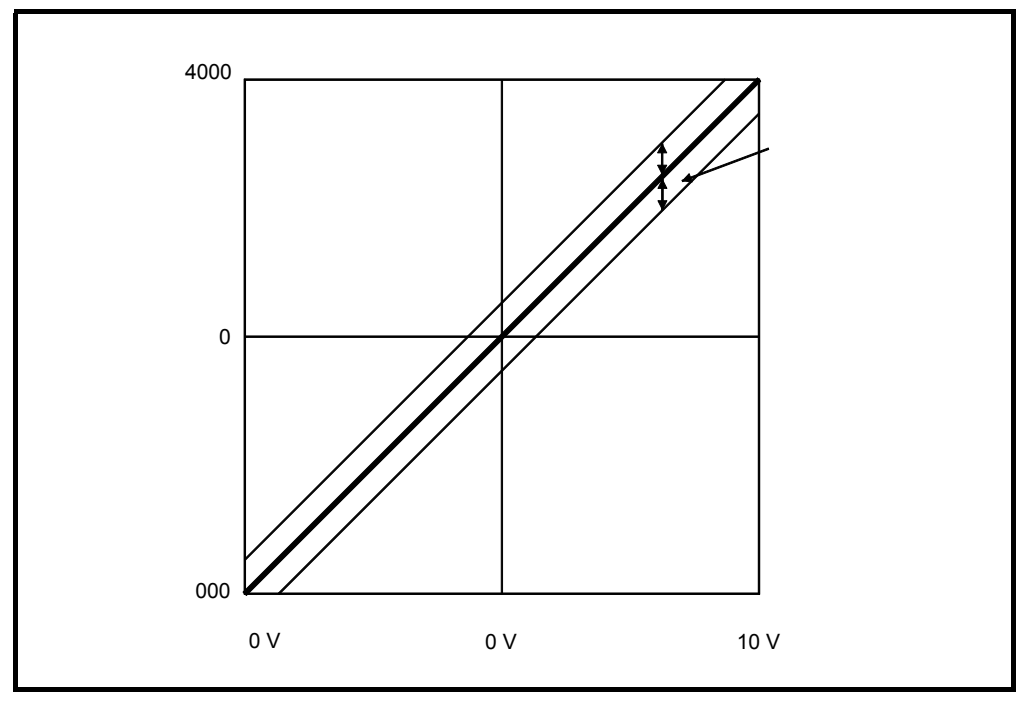

图 3.5 精度

# 3.2 功能列表

#### 表 3.2 表示模/数转换模块的功能列表

#### 表 3.2 功能列表

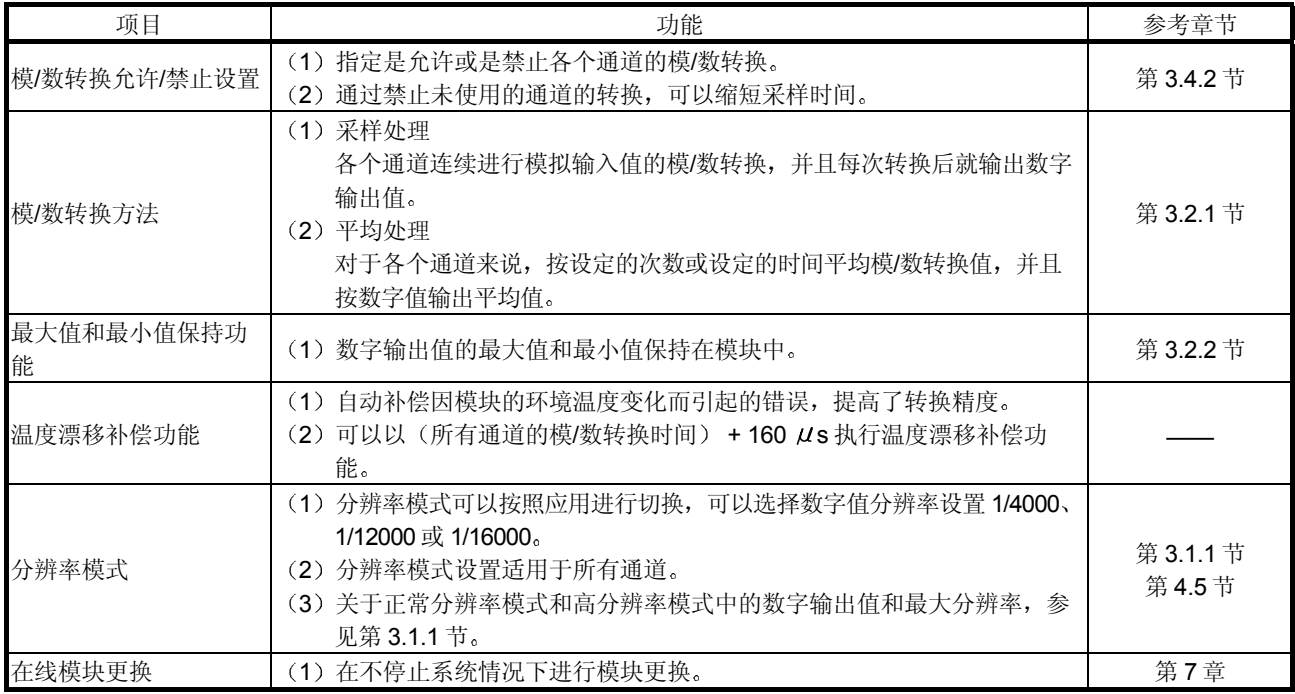

#### 3.2.1 模/数转换方法

有两种模/数转换方法:采样处理和平均处理。

(1)采样处理

对模拟输入值连续进行模/数转换,并且转换的数字输出值存储在缓冲存储器 中

采样处理时间依据使用的通道数(通道数设置成模/数转换允许)和温度漂移补 偿功能是否可用而定

(a) 不带温度漂移补偿功能

 $(\psi$ 理时间) =  $(\bar{\psi}$ 用的通道数) × 80  $(\mu s/1 \wedge \bar{\psi})$ 

b 带温度漂移补偿功能

 $(\text{w} \pm \text{w}) = (\text{w} \pm \text{w}) \times 80$   $(\mu \text{ s}/1 \text{ m}) + 160$   $\mu \text{ s}$ 

[例子]

当三个通道(通道 1、2和 4)是用温度漂移补偿功能激活的模/数转换时,采样 处理时间是 400  $\mu$  s。

 $3 \times 80 + 160 = 400 \ (\mu s)$ 

2 平均处理

对于指定了平均处理的通道, 按设定的次数或设定的时间进行模/数转换。扣除 最大值和最小值的数值之和算出平均值, 然后存储在缓冲存储器中。

a 当按设定的时间指定平均处理时

- 1 设定时间内处理重复的数目依据使用的通道数 允许模/数转换的通道 数)和是否使用温度漂移补偿而定。
	- 不带温度漂移补偿功能

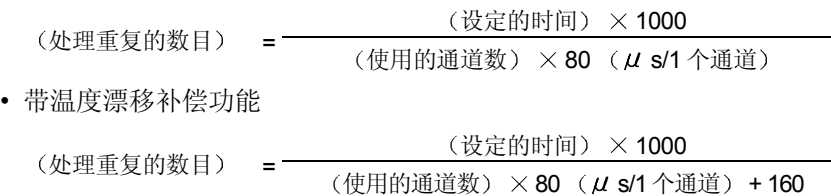

[例子]

当温度漂移补偿功能为 ON 情况下, 按设定的时间 50ms 对 4 个通道 (1、 2、3和4) 进行平均处理时, 进行 104 次测量并输出平均值。

> 50  $\times$  1000 4 80 + 160 = 104.17 次 …… 对数字进行四舍五入

- 2) 当温度漂移补偿功能为 ON 情况下使用 7 个或 8 个通道时, 把平均时间 设置成 3 ms 或更大 如果时间设置成 2 ms 或更短, 则平均次数小于 3 并且它使数字输出值变 成 0, 这是因为要对扣除最大值和最小值之外的和进行平均。
- b 当按设定时间指定平均处理时

为了存储使用缓冲存储器中的平均次数计算的平均值所需的时间依据使用的 通道数(设置成模/数转换允许的通道数)和是否使用温度漂移补偿而定。

1 不带温度漂移补偿功能 (处理时间) = (设定的次数) ×

{(使用的通道数) × 80}/1000

(单位: ms)

2 带温度漂移补偿功能 (处理时间) = (设定的次数) ×

 $K$  (使用的通道数)  $\times$  80} + 160]/1000

(单位: ms)

[例子]

在温度漂移补偿为 ON 情况下, 按设定的 100 次对 4 个通道 (1、2、3 和 4) 进行平均处理, 每 48 ms 输出一次平均值。

 $100 \times$  {  $(4 \times 80)$  + 160} ÷ 1000 = 48 (ms)

### 3.2.2 最大值和最小值保持功能

- (1) 各个通道的数字输出最大值和最小值存储在缓冲存储器地址 30 至 45 (Un\G30 至 Un $\mathsf{G45}$  中。
- (2) 当运行条件设置完成标志 (X09) 变成 OFF 时, 数据清为 0 并且在转换开始时存 储新的最大值和最小值。
- (3) 由于可以用顺控程序盖写存储最大值和最小值的区域, 所以可以检查指定期限内 的最大值和最小值

### 3.3 PLC CPU 的 I/O 信号

#### 3.3.1 I/O 信号的列表

表 3.3 表示模/数转换模块的 I/O 信号的列表。

注意本章及后面章节中表示的 I/O 地址 (X/Y) 是当模/数转换模块的起始 I/O 地址设置 成 0 时的数值

|                | 信号方向 CPU ← 模/数转换模块 | 信号方向 CPU → 模/数转换模块 |             |  |  |
|----------------|--------------------|--------------------|-------------|--|--|
| 软元件地址 (输入)     | 信号名称               | (输出)<br>软元件地址      | 信号名称        |  |  |
| X <sub>0</sub> | 模块 READY           | Y0                 |             |  |  |
| X1             | 温度漂移补偿标志           | Y1                 |             |  |  |
| X <sub>2</sub> |                    | Y2                 |             |  |  |
| X <sub>3</sub> |                    | Y3                 |             |  |  |
| X4             | 禁用 * 1             | Y <sub>4</sub>     | 禁用 * 1      |  |  |
| X <sub>5</sub> |                    | Y5                 |             |  |  |
| X <sub>6</sub> |                    | Y6                 |             |  |  |
| X7             |                    | <b>Y7</b>          |             |  |  |
| X <sub>8</sub> |                    | Y8                 |             |  |  |
| X <sub>9</sub> | 高分辨率模式状态标志         | Y9                 | 运行条件设置请求    |  |  |
| XA             | 偏置/增益设置模式标志        | YA                 | 用户范围写请求     |  |  |
| XB             | 通道更改完成标志           | YB                 | 通道更改请求      |  |  |
| <b>XC</b>      | 禁用 * 1             | YC.                | 禁用 * 1      |  |  |
| <b>XD</b>      | 最大值/最小值复位完成标志      | YD                 | 最大值/最小值复位请求 |  |  |
| <b>XE</b>      | 模/数转换完成标志          | YE                 | 禁用 * 1      |  |  |
| <b>XF</b>      | 出错标志               | YF                 | 出错清零请求      |  |  |

表 3.3 I/O 信号的列表

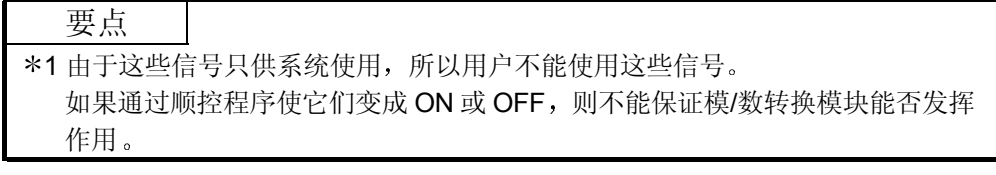

### 3.3.2 I/O 信号的详情

下面具体解释模/数转换模块的/O 信号

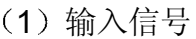

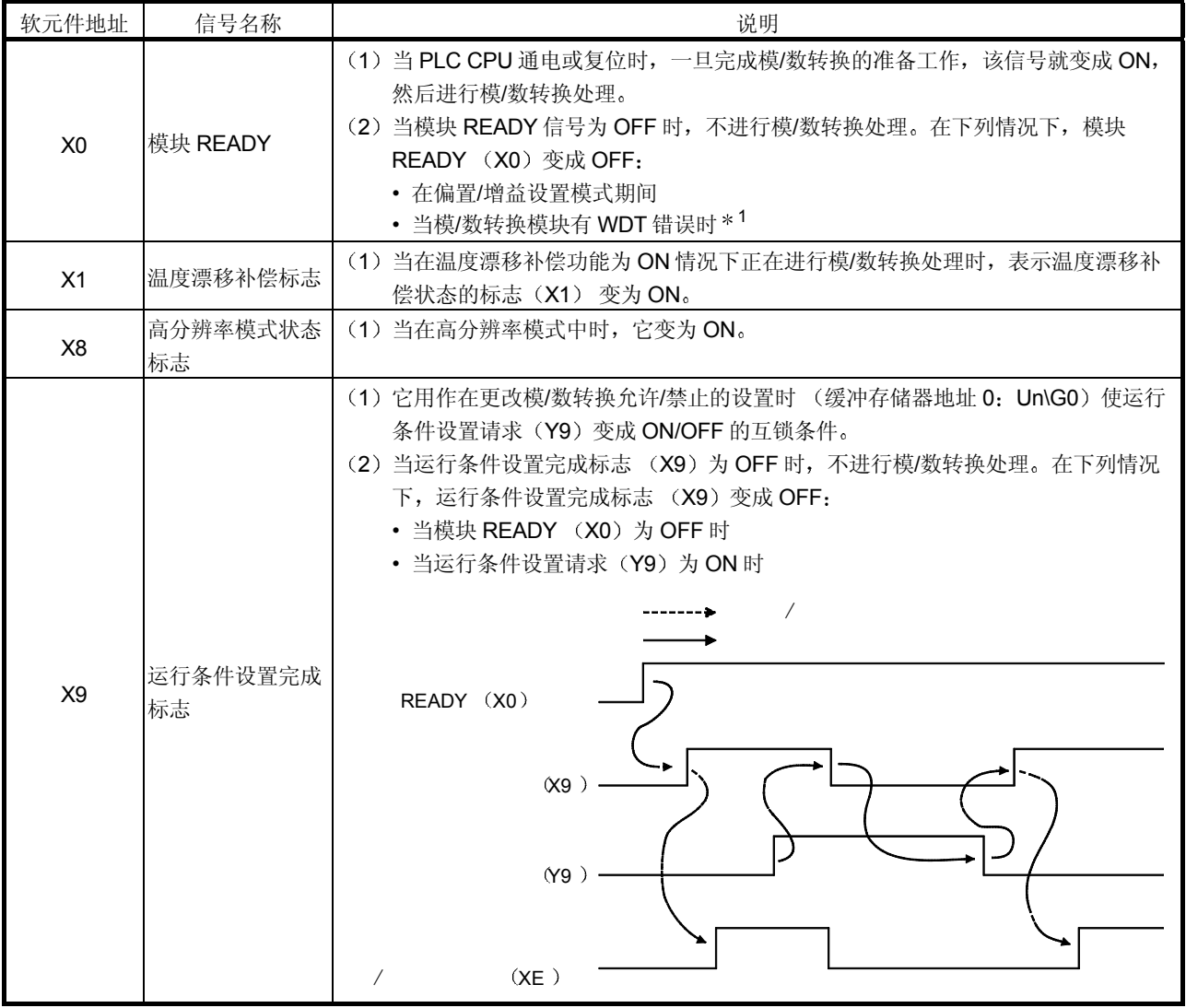

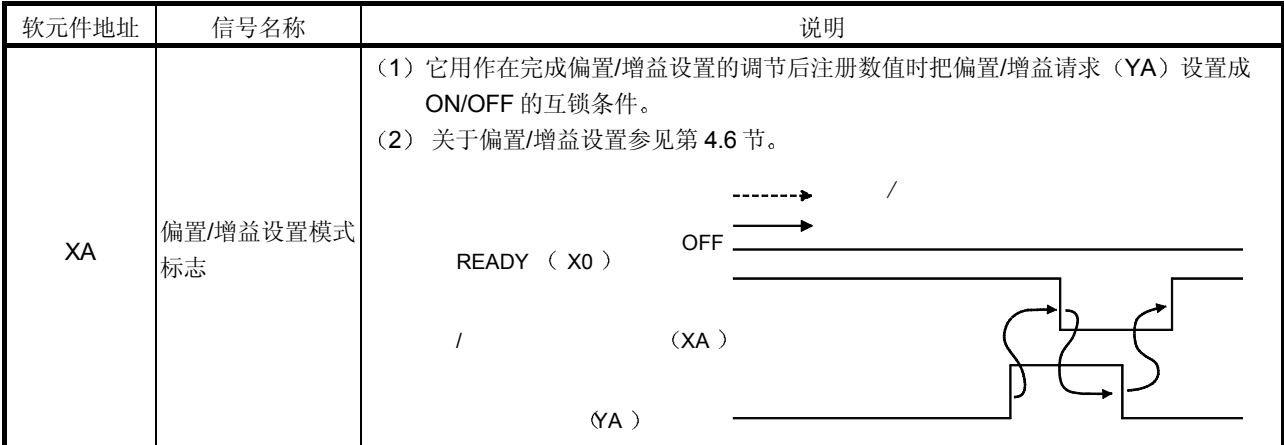

\*1 如果由于模/数转换模块硬件故障而未在计划的时间内完成程序计算, 则 WDT 出 错。当WDT 出错时,模/数转换模块的 RUN LED 变成 OFF。

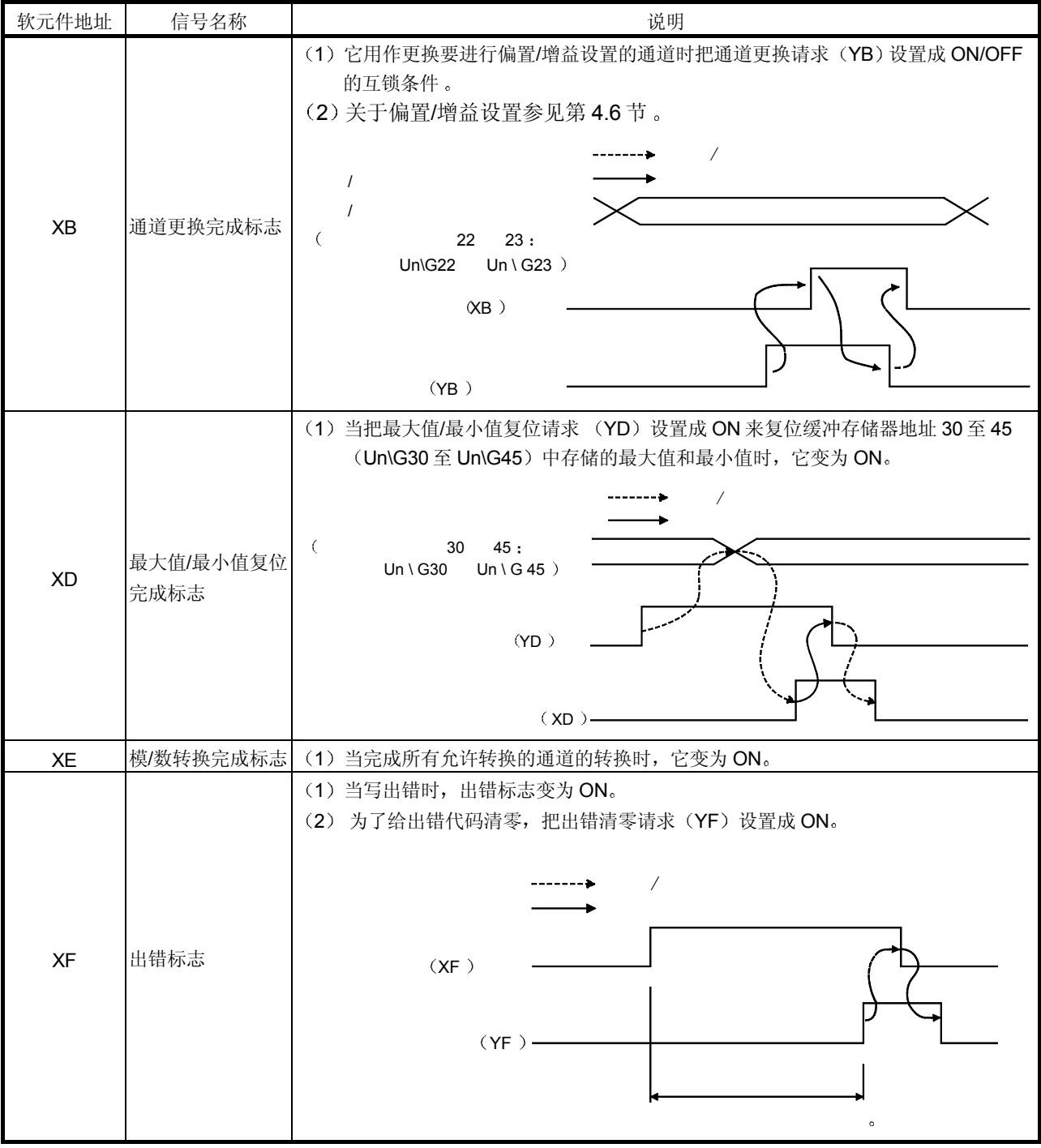

| 软元件地址     | 信号名称            | 说明                                                                                                    |
|-----------|-----------------|----------------------------------------------------------------------------------------------------|
| Y9        | 运行条件设置请求        | (1)当允许/禁止模/数转换时或当允许平均处理规格、平均时间或次数设置(当指定平<br>均处理 时) 时, 它变为 ON。<br>(2) 关于 ON/OFF 时间, 参见 X9 列。               |
| YA        | 用户范围写请求         | (1) 当调节的偏置/增益设置的值注册在模/数转换模块中时, 它变为 ON。<br>(2) 关于 ON/OFF 时间,参见 XA 列。<br>关于偏置/增益设置, 参见第4.6节。                |
| <b>YB</b> | 通道更换请求          | (1)当更改要进行偏置/增益设置的通道时,它变为 ON。<br>(2) 关于 ON/OFF 时间,参见 XF 列。<br>关于偏置/增益设置, 参见第4.6节。                          |
| YD        | 最大值/最小值复<br>位请求 | (1)把最大值和最小值复位请求 (YD)设置成 ON 清零缓冲存储器地址 30 至 45<br>(Un\G30至 Un\G45)中存储的最大值和最小值。<br>(2) 关于 ON/OFF 时间,参见 XD 列。 |
| YF        | 出错清零请求          | (1)当把写出错清零时它变为 ON。<br>(2) 关于 ON/OFF 时间, 参见 XF 列。                                                          |

2 输出信号

### 3.4 缓冲存储器

第 3.4.4 节和后面章节中缓冲存储器的具体解释都是以 8-通道模拟输入 (CH. 1 至 CH. 8) Q68ADV/Q68ADI 为基础的。

#### 3.4.1 缓冲存储器分配 (Q64AD)

本节说明 Q64AD 缓冲存储器的分配

| 地址                                             |                |                                                |              | 地址                          |     |              | <b>RW</b>  |
|------------------------------------------------|----------------|------------------------------------------------|--------------|-----------------------------|-----|--------------|------------|
| 十六进制                                           | 十进制            | 说明                                             |              | 十六进制                        | 十进制 | 说明           | $*1$       |
| 0 <sub>H</sub>                                 | $\mathbf 0$    | 模/数转换允许/禁止设置<br>CH1 平均时间/平均次数<br>CH2 平均时间/平均次数 |              | 26н                         | 38  |              |            |
| 1 <sub>H</sub>                                 | $\mathbf{1}$   |                                                |              | 至                           | 至   | 系统区          |            |
| 2H                                             | $\overline{2}$ |                                                |              | 9D <sub>H</sub>             | 157 |              |            |
| 3H                                             | 3              | CH3 平均时间/平均次数                                  | R/W          | 9E <sub>H</sub>             | 158 | 模式切换设置       | R/W        |
| 4H                                             | 4              | CH4平均时间/平均次数                                   | R/W          | $9F_H$                      | 159 |              | R/W        |
| 5H                                             | 5              | 系统区                                            |              | AOH                         | 160 |              |            |
| 至                                              | 至              |                                                |              | 至                           | 至   | 系统区          |            |
| 8H                                             | 8              |                                                |              | C7H                         | 199 |              |            |
| 9H                                             | 9              | 平均处理设置                                         | R/W          | C8H                         | 200 | 保存的数据类型设置    | R/W        |
| Aн                                             | 10             | 模/数转换完成标志                                      | R            | C9 <sub>H</sub>             | 201 | 系统区          |            |
| $\mathsf{B}$<br>$\scriptscriptstyle\mathsf{H}$ | 11             | CH1 数字输出值                                      | $\mathsf{R}$ | <b>САн</b>                  | 202 | CH.1 工厂设置偏置值 | R/W        |
| C <sub>H</sub>                                 | 12             | CH2 数字输出值                                      | R            | CВ н                        | 203 | CH.1 工厂设置增益值 | R/W        |
| Dн                                             | 13             | CH3 数字输出值                                      | $\mathsf{R}$ | CС <sub>н</sub>             | 204 | CH.2 工厂设置偏置值 | R/W        |
| Eн                                             | 14             | CH4 数字输出值                                      | R            | CD <sub>H</sub>             | 205 | CH.2 工厂设置增益值 | R/W        |
| F <sub>H</sub>                                 | 15             |                                                |              | CЕ н                        | 206 | CH.3 工厂设置偏置值 | R/W        |
| 至                                              | 至              | 系统区                                            |              | CFH                         | 207 | CH.3 工厂设置增益值 | R/W        |
| 12H                                            | 18             |                                                |              | D <sub>OH</sub>             | 208 | CH.4 工厂设置偏置值 | R/W        |
| 13H                                            | 19             | 出错代码                                           | R            | D <sub>1</sub> H            | 209 | CH.4 工厂设置增益值 | <b>R/W</b> |
| 14H                                            | 20             | 设置范围 (CH1至 CH4)                                | R            | D2H                         | 210 | CH.1 用户范围偏置值 | R/W        |
| 15H                                            | 21             | 系统区                                            |              | D <sub>3</sub> <sub>H</sub> | 211 | CH.1 用户范围增益值 | R/W        |
| 16H                                            | 22             | 偏置/增益设置模式偏置规格                                  | R/W          | D4 <sub>H</sub>             | 212 | CH.2 用户范围偏置值 | R/W        |
| 17 <sub>H</sub>                                | 23             | 偏置/增益设置模式增益规格                                  | R/W          | D <sub>5</sub> <sub>H</sub> | 213 | CH.2 用户范围增益值 | R/W        |
| 18H                                            | 24             |                                                |              | D6 <sub>H</sub>             | 214 | CH.3 用户范围偏置值 | R/W        |
| 至                                              | 至              | 系统区                                            |              | D7 <sub>H</sub>             | 215 | CH.3 用户范围增益值 | R/W        |
| 1D <sub>H</sub>                                | 29             |                                                |              | D8H                         | 216 | CH.4 用户范围偏置值 | R/W        |
| 1E <sub>H</sub>                                | 30             | CH1 最大值                                        | R/W          | D <sub>9</sub> <sub>H</sub> | 217 | CH.4 用户范围增益值 | R/W        |
| 1F <sub>H</sub>                                | 31             | CH1 最小值                                        | R/W          |                             |     |              |            |
| 20H                                            | 32             | CH2 最大值                                        | R/W          |                             |     |              |            |
| 21H                                            | 33             | CH2 最小值                                        | R/W          |                             |     |              |            |
| 22H                                            | 34             | CH3 最大值                                        | R/W          |                             |     |              |            |
| 23H                                            | 35             | CH3 最小值                                        | R/W          |                             |     |              |            |
| 24H                                            | 36             | CH4 最大值                                        | R/W          |                             |     |              |            |
| 25H                                            | 37             | CH4 最小值                                        | R/W          |                             |     |              |            |

表 3.4 缓冲存储器分配 (Q64AD)

\*1 表示是否允许从顺控程序读或写入顺控程序。

W: 允许写

R: 允许读

### 3.4.2 缓冲存储器分配 (Q68ADV)

本节说明 Q68ADV 缓冲存储器的分配

### 表 3.5 缓冲存储器分配 (Q68ADV)

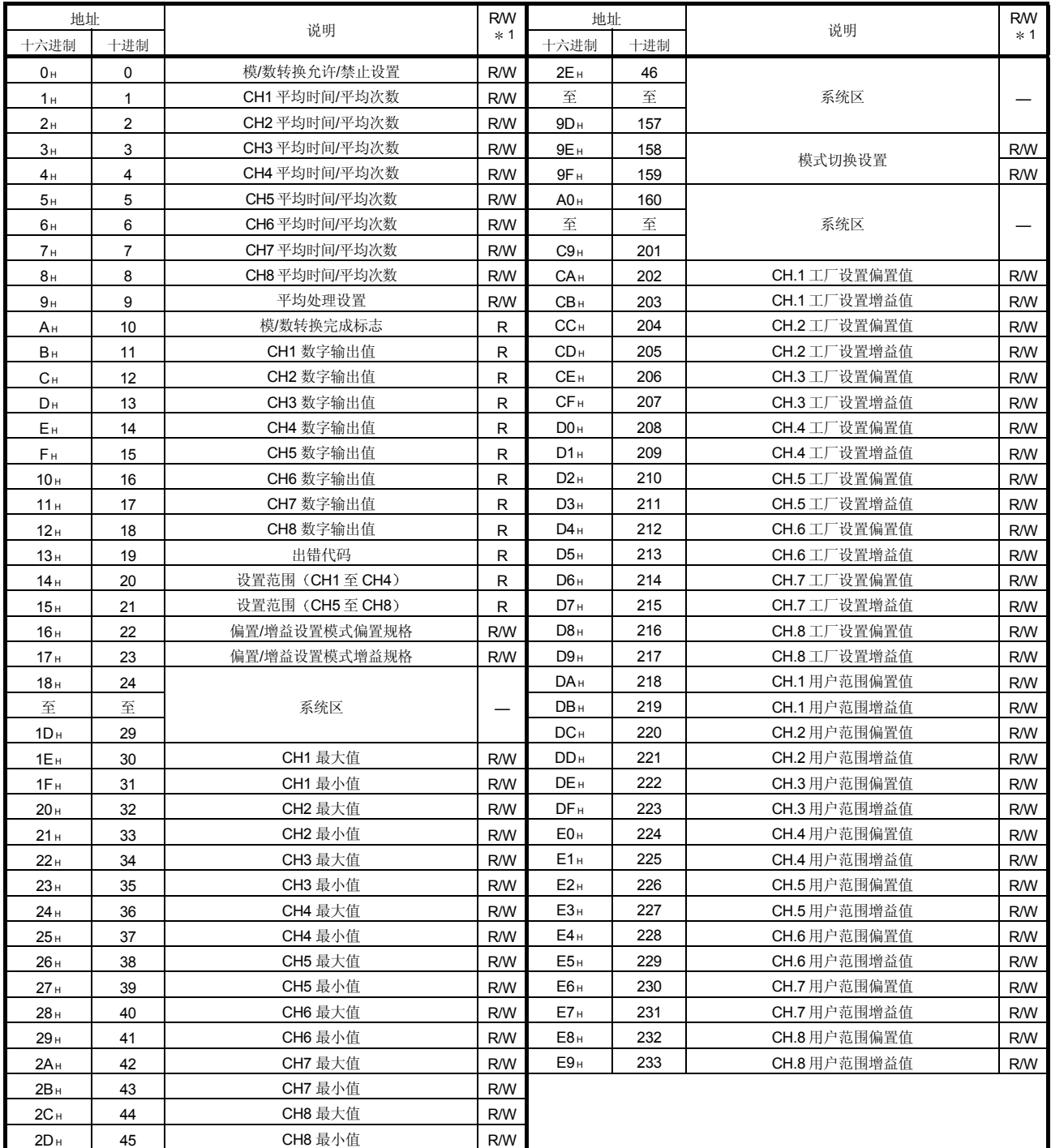

\*1 表示是否允许从顺控程序表好。

R: 允许读

W: 允许写

### 3.4.3 缓冲存储器分配 (Q68ADI)

#### 本节说明 Q68ADI 缓冲存储器的分配

### 表 3.6 缓冲存储器分配 (Q68ADI)

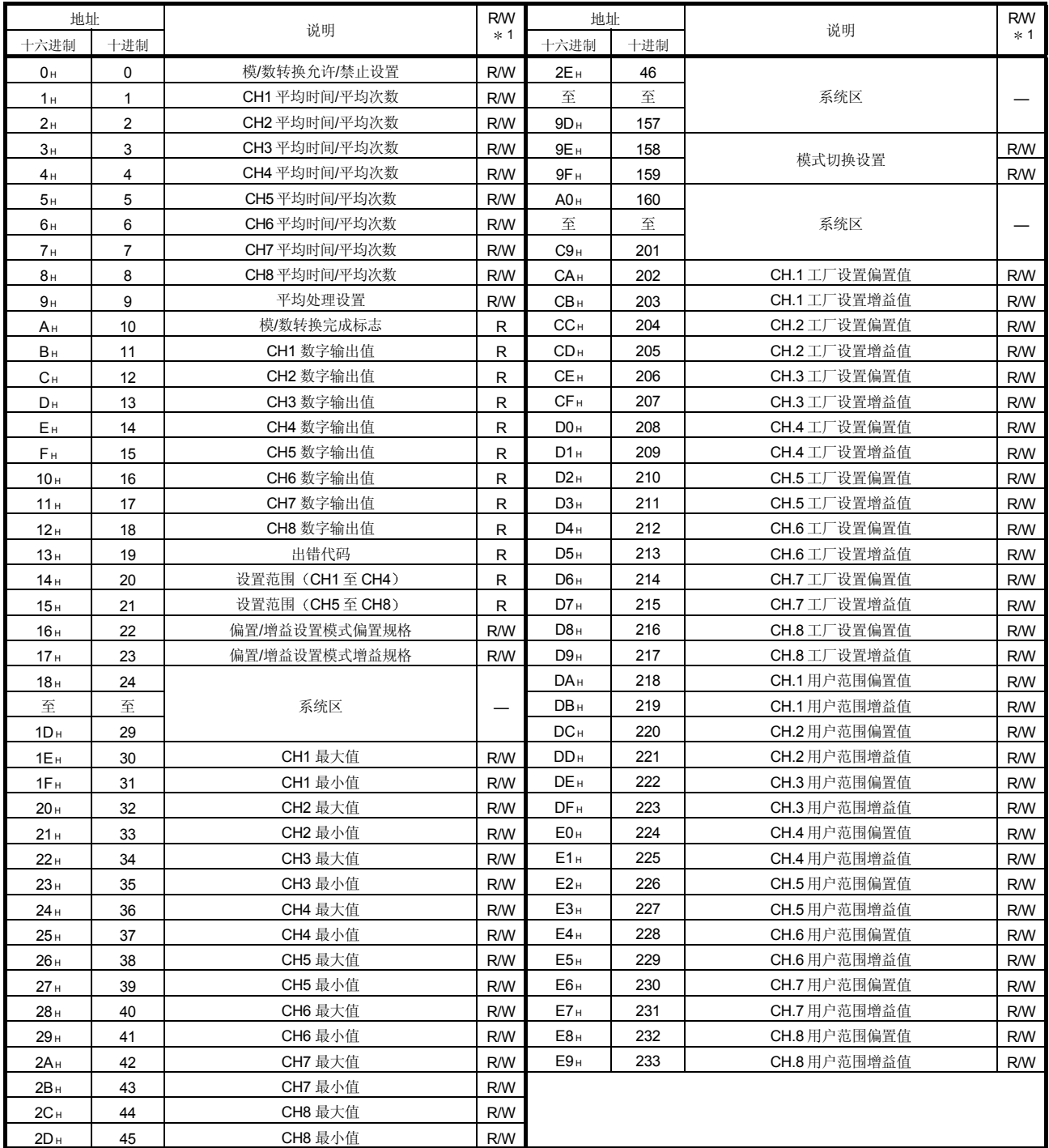

\*1 表示是否允许从顺控程序表好。

R: 允许读

W: 允许写

3.4.4 模/数转换允许/禁止设置(缓冲存储器地址 0: Un\G0)

- (1) 设置允许或禁止各个通道的模/数转换值的输出。
- (2) 为了激活模/数转换允许/禁止设置, 需要把运行条件设置请求 (Y9) 设置成 ON/OFF (参见第3.2.2 节。)
- (3) 按照默认, 所有通道都允许模/数转换。
- (4) 在 Q64AD 模块情况下, b4 至 b7 (CH5 至 CH8) 变为无效。

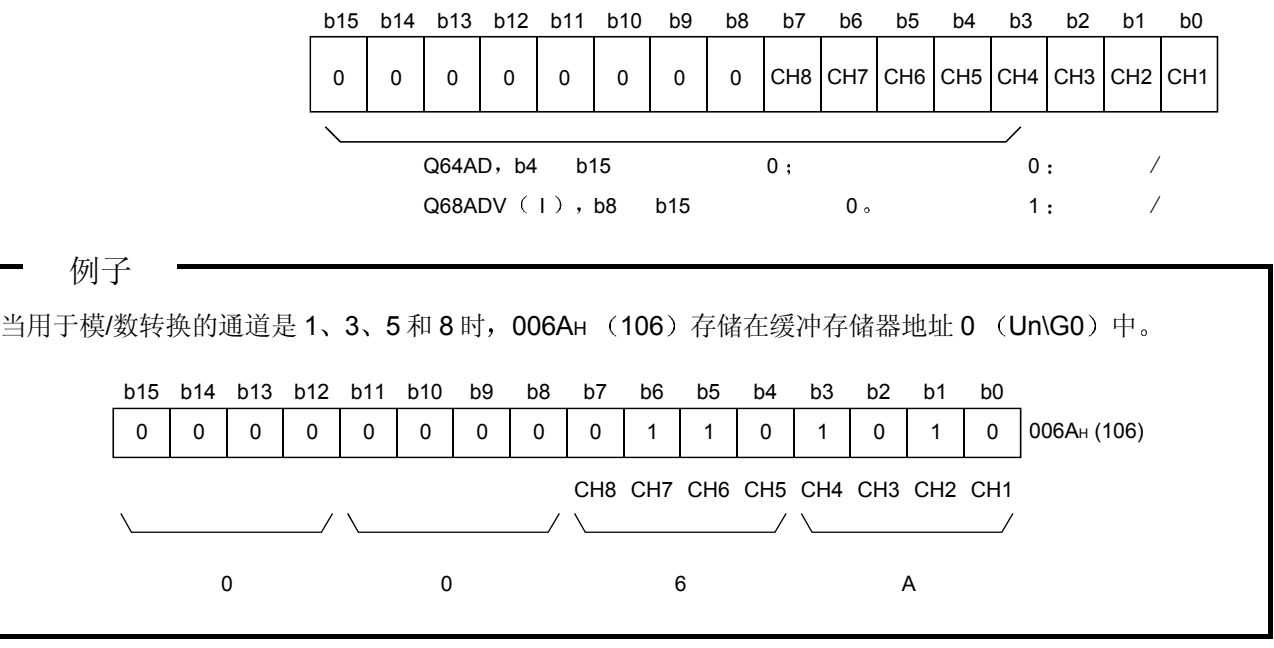

#### 3.4.5 CH口平均时间/平均次数(缓冲存储器地址 1 至 8: Un\G1 至 Un\G8)

- (1) 设置指定了平均处理的各个通道的平均时间或平均次数。
- (2) 设置范围如下所示: 按次数平均处理: 4 至 62500 按时间平均处理 2 至 5000 ms
- (3) 默认值设置为零。
3.4.6 平均处理设置 (缓冲存储器地址 9: Un\G9)

(1) 当选择采样处理或平均处理时, 把设置写入缓冲存储器地址 9 (Un\G9)。

- (2) 当选择平均处理时, 选择平均时间或平均次数。
- (3) 按照默认, 为所有通道设置采样处理。

(4) 在 Q64AD 模块情况下, b4 至 b7 和 b12 至 b15 (CH5 至 CH8) 无效。

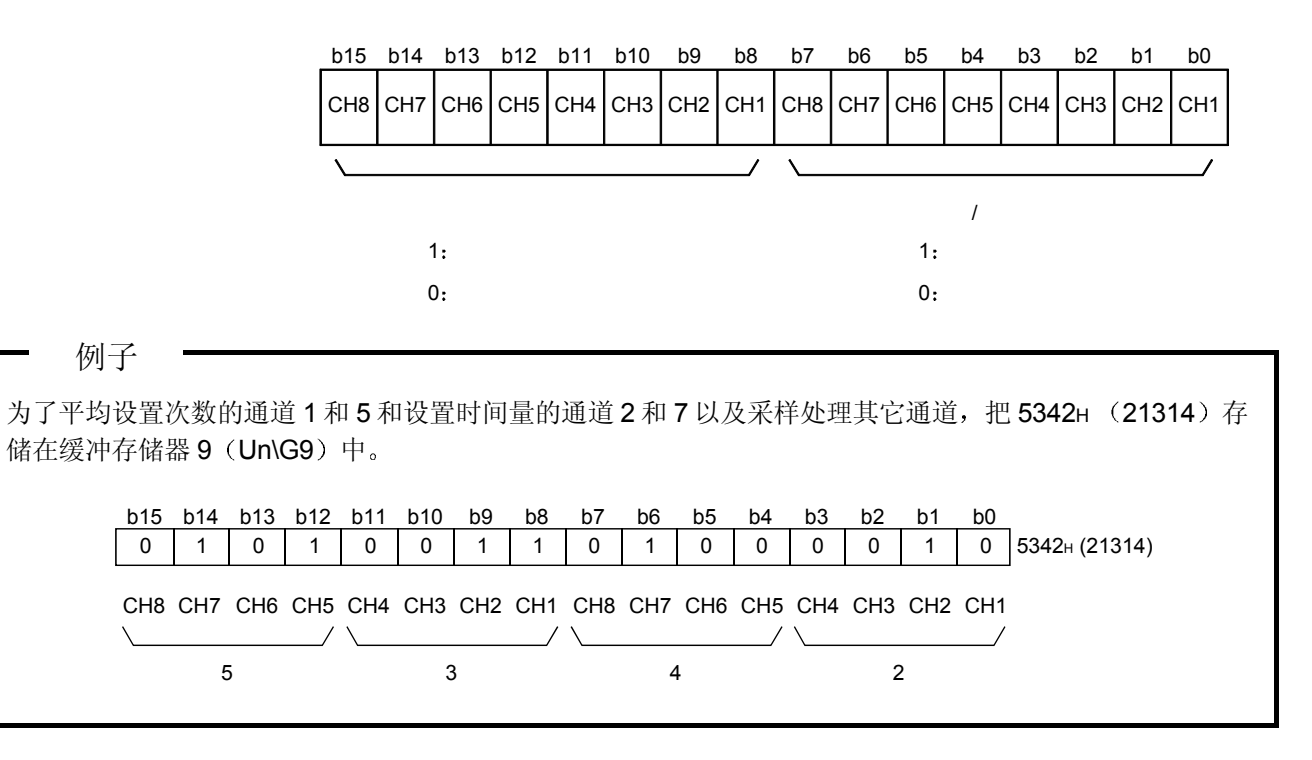

3.4.7 模/数转换完成标志 (缓冲存储器地址 10: Un\G10)

- (1) 当完成允许转换的通道的模/数转换时, 把模/数转换完成标志设置成 1。当完成所 有允许模/数转换的通道的转换时, 把模/数转换完成标志 (XE) 设置成 ON。
- (2) 当运行条件设置请求 (Y9) 设置成 ON 时, 标志恢复为默认设置 0 并在完成模/数 转换时变成 1。
- (3) 在 Q64AD 模块情况下, b4 至 b7 (CH5 至 CH8) 无效。

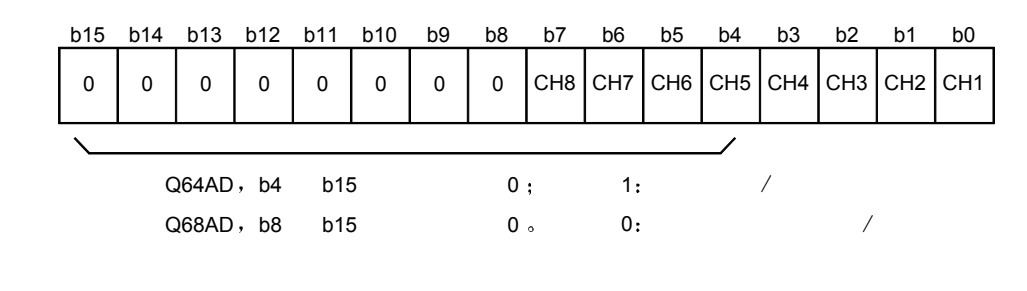

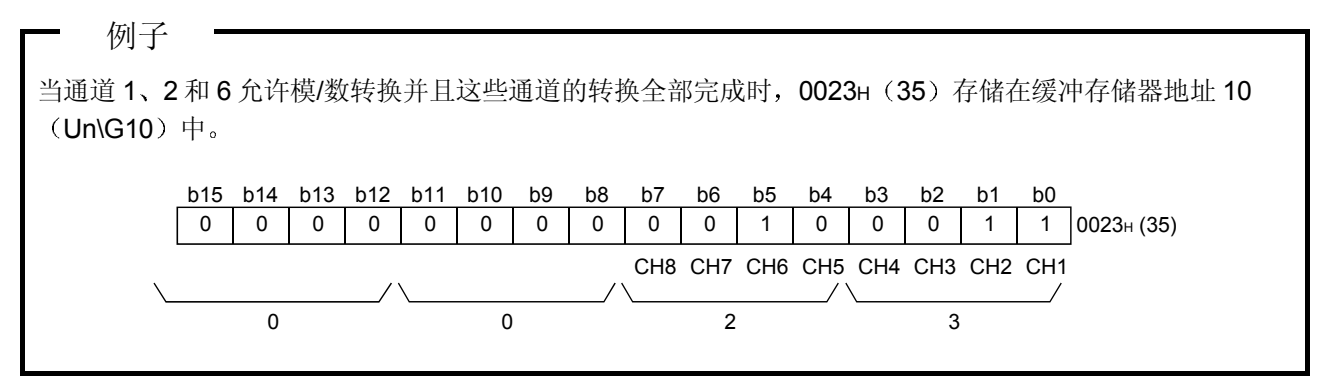

### 3.4.8 数字输出值 (缓冲存储器地址 11 至 18: Un\G11 至 Un\G18)

- (1) 模/数转换后的数字输出值存储在各个通道的缓冲存储器地址 11 至 18 (Un\G11 至 Un\G18)中。
- 2 数字输出值用 16-位标志的二进制值表示

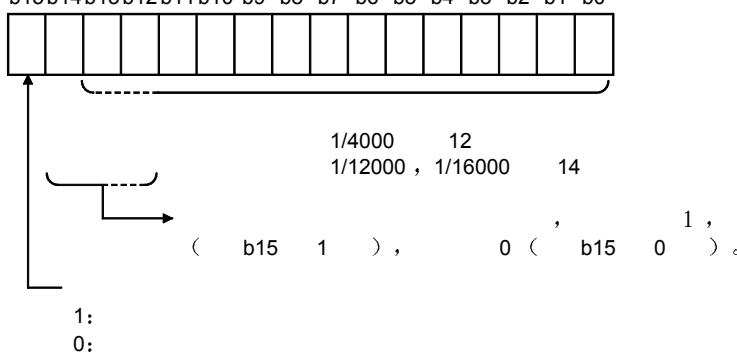

b15b14b13b12b11b10 b9 b8 b7 b6 b5 b4 b3 b2 b1 b0

3.4.9 写数据出错代码 (缓冲存储器地址 19: Un\G19)

(1) 模/数转换模块生成的出错代码存储于此。

(2) 关于出错代码的详情参见第8.1 节。

#### 3.4.10 设置范围 (缓冲存储器地址 20 和 21: Un\G20 和 Un\G21)

- (1) 这些区用于确认模/数转换模块的设置范围。
- (2) CH1 至 CH4 的设置值存储在缓冲存储器地址 20 (Un\G20) 中, CH5 至 CH8 的 设置值存储在缓冲存储器地址 21 (Un\G21) 中。在 Q64AD 模块情况下, 缓冲存 储器地址 21 (Un\G21) 无效。

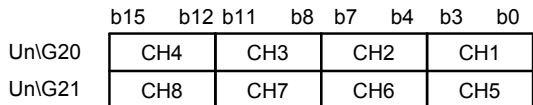

设置值如下:

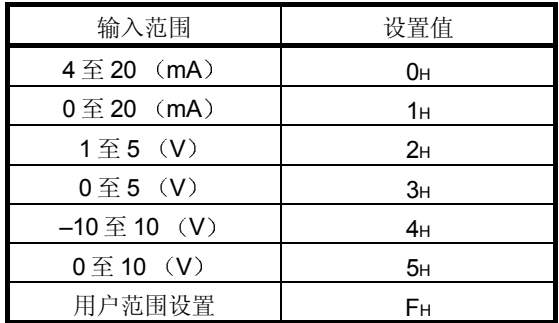

(3) 默认设置是 0。

如果 Q68ADV 的设置是 0, 则模拟输入范围在 0 至 10V 之间运行。 (当设置是 5H时, 模拟输入范围将与以上相同。)

3.4.11 偏置/增益设置模式 (缓冲存储器地址 22 和 23: Un\G22 和 Un\G23)

- 1 为偏置/增益设置指定要调节的通道
- (2) 要调节偏置的通道指定在缓冲存储器地址 22 (Un\G22), 要调节增益的通道指 定在缓冲存储器地址 23 (Un\G23)。
- (3) 尽管能够同时设置多个通道, 但是要分开设置偏置和增益(缓冲存储器地址 22 和 23: 设置 Un\G22 或 Un\G23 至 0) 。如果两个同时设置, 则偏置/增益设置模 式出错(出错代码 500)。
- (4) 关于 Q64AD, b4 至 b7 (CH5 至 CH8 的信息) 无效。
- (5) 关于偏置/增益设置的详情, 参见第4.6节。

b15 b14 b13 b12 b11 b10 b9 b8 b7 b6 b5 b4 b3 b2 b1 b0 0 0 0 0 0  $Un\log 22$  ( )

Un\G23  $($ 

0

 $\lambda$ 

0

0

0

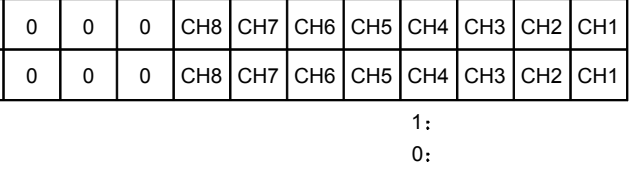

3.4.12 最大值和最小值存储区 (缓冲存储器地址 30 至 45: Un\G30 至 Un\G45)

0

- (1) 存储为各个通道转换的数字值的最大值和最小值。
- (2) 当运行条件设置请求 (Y9) 设置成 ON 并且更改了设置或当最大值和最小值复位 请求(YD)设置成ON 时,所有通道存储的值都会被清零。
- (3) 甚至对指定为平均处理的通道也要存储各个采样处理时间(测量) 的最大值和最 小值

3.4.13 模式切换设置 (缓冲存储器地址 158、159: Un\G158、Un\G159)

- (1) 设置你想切换到的模式的数值。
- (2) 在设置数值后, 使运行条件设置请求 (Y9) 从 OFF 变成 ON 切换到相应模式。
- (3) 当进行模式切换时, 该区域清为零并且运行条件设置完成标志 (X9) 变成 OFF。 在确认运行条件设置完成标志 (X9) 已变为 OFF 后, 使运行条件设置请求 (Y9) 变成 OFF。

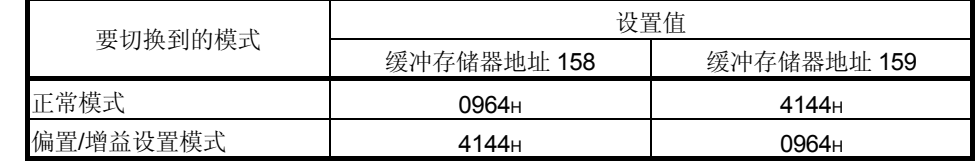

要点 如果写入的数值是上述之外的数值, 则不进行模式切换并且只有运行条件发生变 化

3.4.14 保存的数据类型设置(缓冲存储器地址 200: Un\G200) (仅 Q64AD)

(1) 指定在保存/恢复用户范围设置的偏置/增益值时要保存的/要恢复的偏置/增益值是 电压或是电流

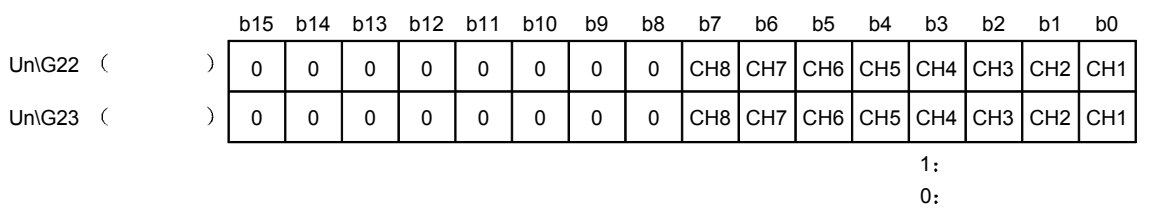

(2) 关于在线模块更换的详情, 参考第7章。

- 3.4.15 工厂设置和用户范围设置偏置/增益值 (缓冲存储器地址 202 至 233: Un\G202 至 Un\G233)
	- (1) 当恢复用户范围设置的偏置/增益值时, 存储使用的数据。
		- 在下列情况下存储(保存)数据:
		- 通过实用程序进行初始化设置写
		- 设置运行条件 (Y9 从 OFF 变成 ON \* 1): 或者
		- 用偏置/增益设置模式中写入偏置/增益值(YA 从 OFF 变成 ON)。 \*1: 当数值已写入模式切换设置区时不保存数据(缓冲存储器地址 158、
			- 159: Un\G158, Un\G159).
	- 2 当恢复用户范围设置的偏置/增益值时 设置此处与保存于要恢复数据的模块的相 应区中类似的数据
	- 3 在线模块更换的缓冲存储器保存记录顺序
		- 1) 设置保存的数据类型设置\* (缓冲存储器地址 200: Un\G200)。
		- 2) 使运行条件设置请求 (Y9) 从 OFF 变成 ON。
		- 3) 将工厂设置和用户范围设置的偏置/增益值(缓冲存储器地址 202 至 233: Un\G202 至 Un\G233) 与范围参考表比较。关于范围参考表, 参考第 7.4 节
		- 4) 如果数值合适, 则记录保存的数据类型设置\*、工厂设置和用户范围设置的 偏置/增益值
			- \*: Q68ADV/Q68ADI 不需要保存的数据类型设置的设置和记录。
	- (4) 关于在线模块更换的详情, 参考第7章。

# 4 操作之前的设置和步骤

#### 4.1 使用注意事项

(1) 不要让模块跌落, 并避免经受剧烈冲击。

- (2) 不要把模块的印刷电路板从其外壳中拆下来。这样做可能导致模块失效。
- (3) 小心不要让异物(诸如碎接线头) 进入模块。这些异物可能导致火灾、机械失效 或故障
- (4) 为了防止接线时异物(如接线碎片)进入模块内部, 在模块上面粘有一层防护 膜。接线完成之前不要取下该防护膜。 但是一定要在操作模块之前取下防护膜,以利热量散发。
- (5) 使用下列范围内的转矩紧固端子螺钉。如果螺钉松动, 可能引起短路、机械失效 或故障

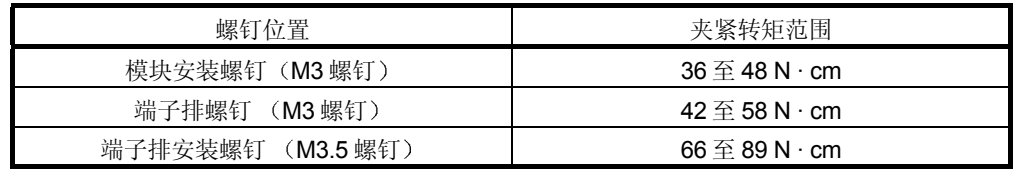

(6) 为了把模块安装板中, 把模块安装锁紧扣紧紧地插进基板上的安装孔中。模 块安装得不正确,可能导致模块故障,也可能导致模块跌落。

4.2 操作之前的设置和步骤

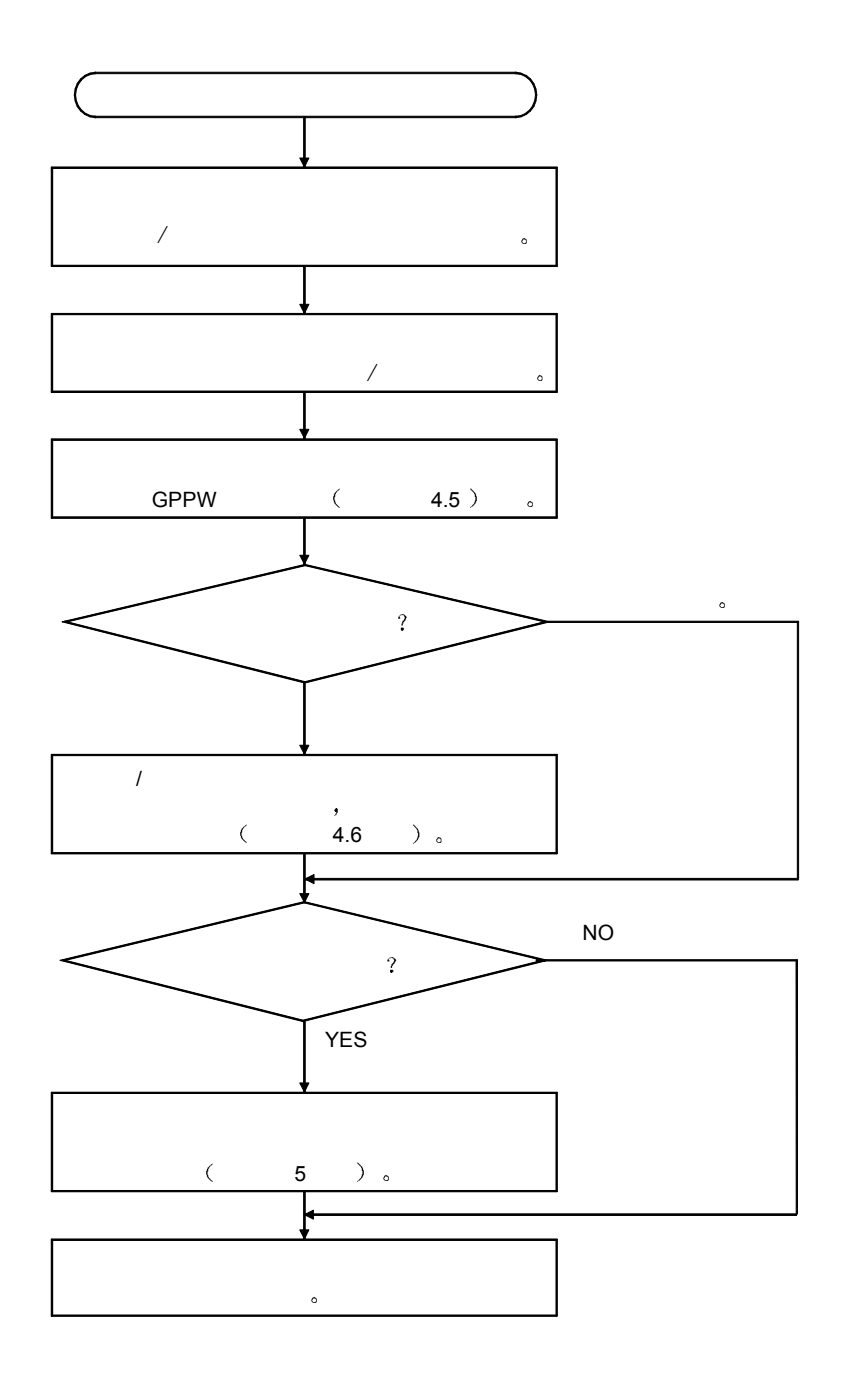

# 4.3 部件标识命名

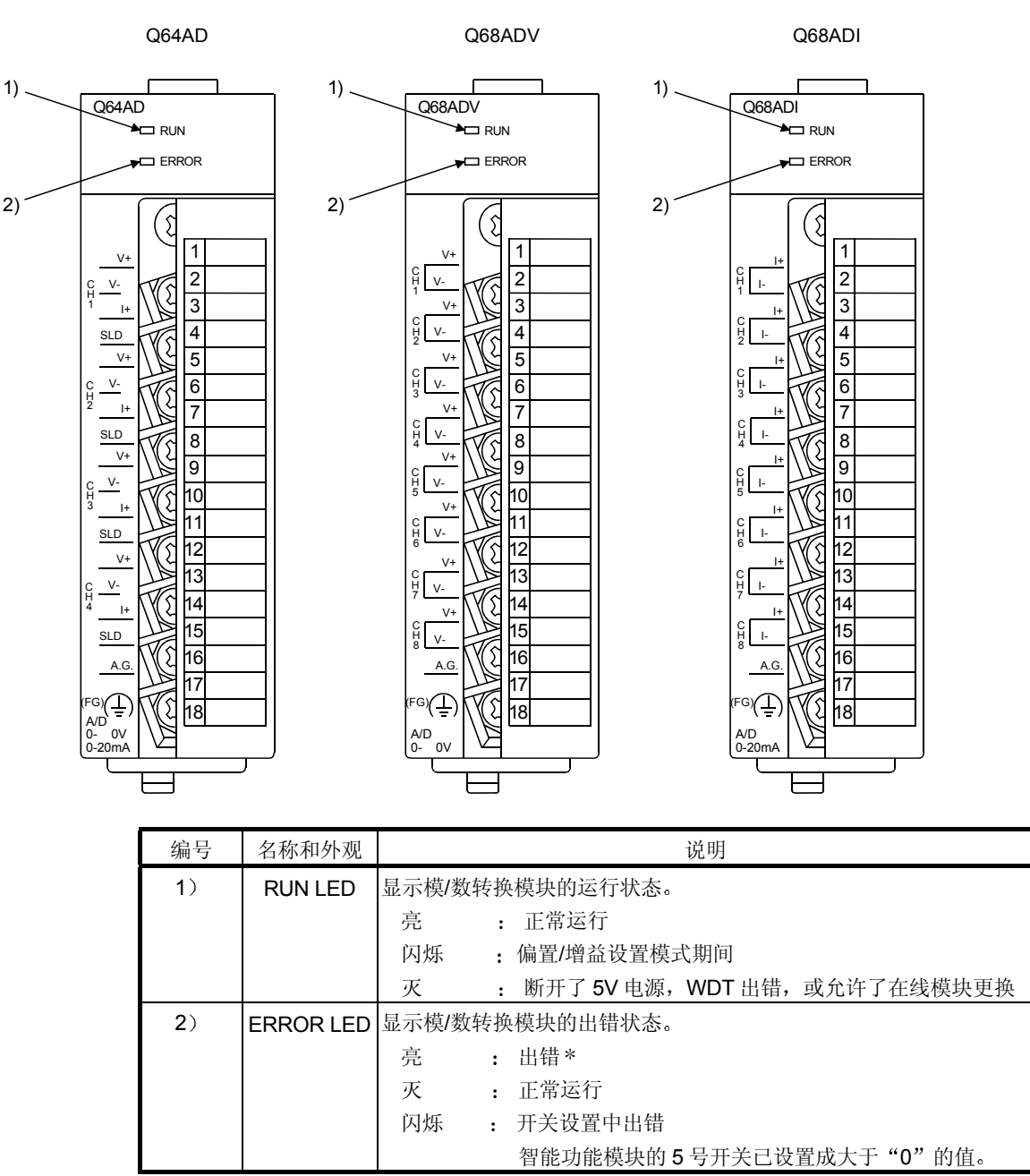

下面列出了模/数转换模块的各部件名称

\* 有关详情, 请检查出错代码。

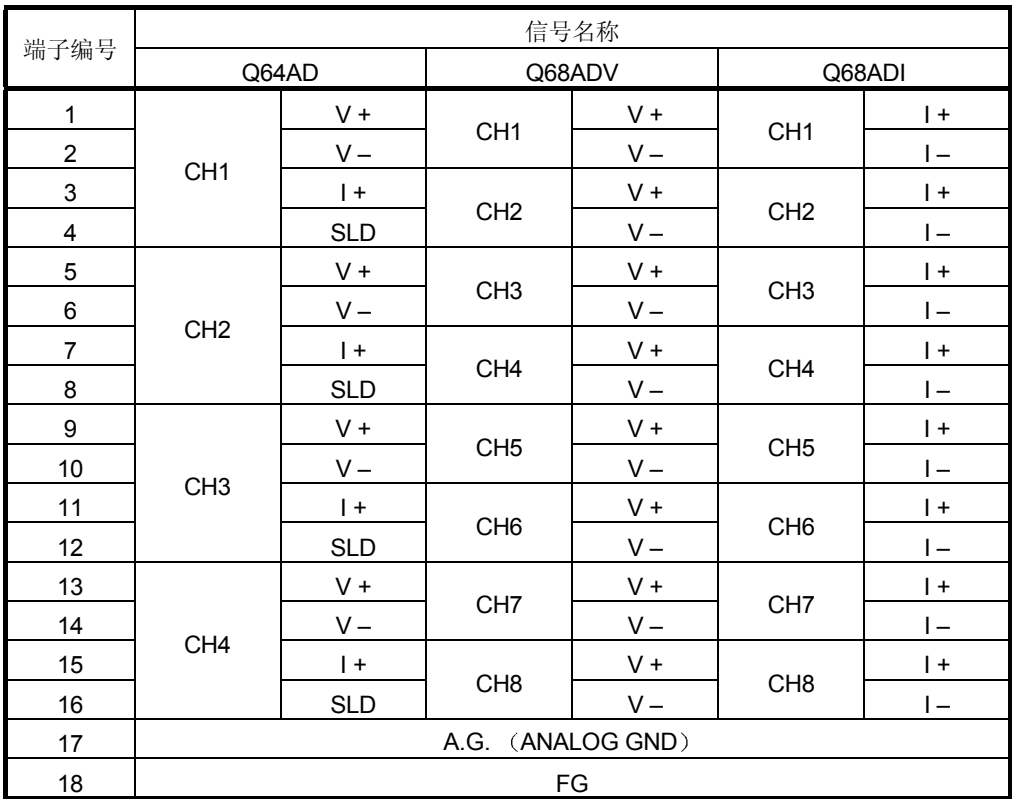

# 4.4 接线

下面讲的是接线注意事项和模块连接的例子

### 4.4.1 接线注意事项

为了充分利用模/数转换模块的功能并确保系统可靠性, 外部接线需要防止噪音。 请遵循以下外部接线注意事项

- (1) Q64AD/Q68ADV (1) 的 AC 控制电路和外部输入信号要使用隔离电缆以避免 AC 侧电涌和感应的影响
- (2) 固定电缆时不要让电缆靠近除 PLC 之外的主电路线、高压电缆或负荷电缆或者把 电缆与除 PLC 之外的主电路线、高压电缆或负荷电缆捆扎在一起。这可能增加噪 声、电涌和感应的影响。
- (3) 对屏蔽线和焊封电缆的屏蔽作单点接地。
- (4) 带套管无焊点压装端子不能用于端子排。推荐用标记管或绝缘管盖住压装端子的 电缆接头部分

# 4.4.2 外部接线

 $(1)$  Q64AD

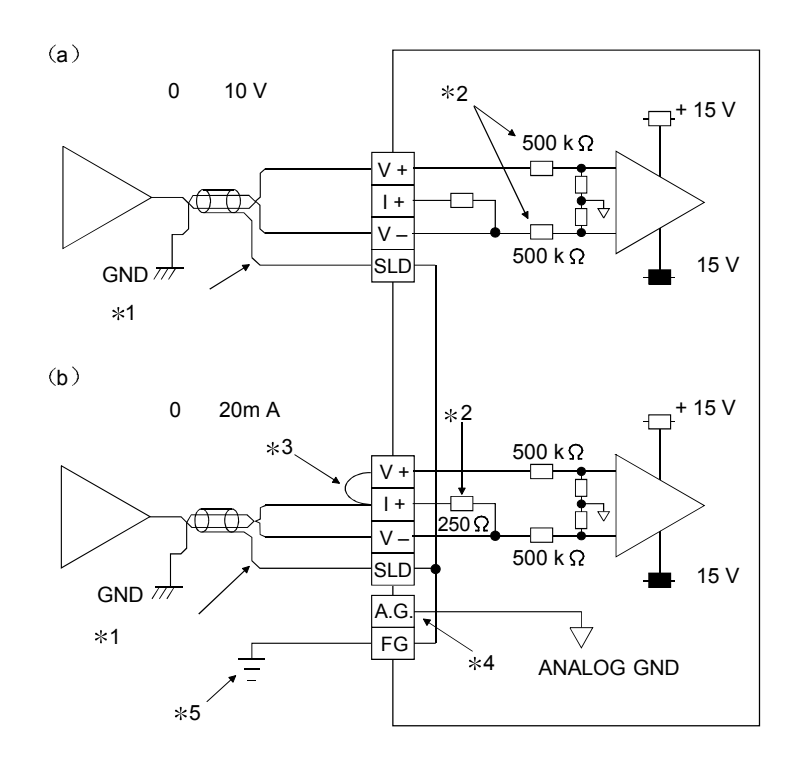

1 电源线采用两芯双绞屏蔽线

2 表示 Q64AD 的输入阻抗

- \*3 如果电流输入, 则必须连接到 (V +) 和 (I +) 端子。
- \*4 通常"A.G."端子不需要接线。然而, 在下列条件下, 它可以用作兼容设备接地的 GND
	- (1) 当 "A.G"和"兼容设备的 GND"之间的极性有差异时。
	- (2) 当在±电线上只有+端才是开路时, 作为 0V 输入的替换方案。

\*5 必须使用接地。另外, 把电源模块的 FB 接地。

# (2) Q68ADV

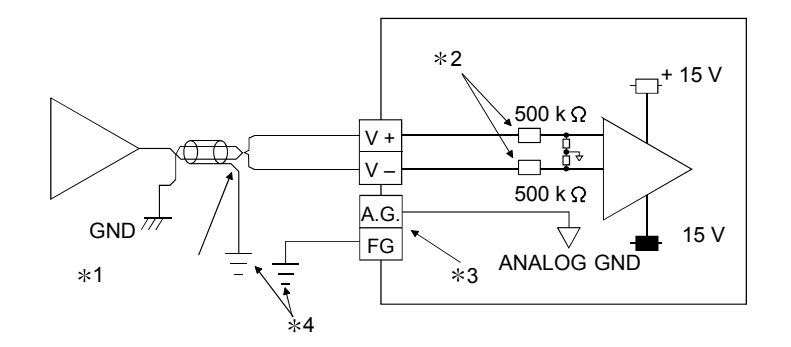

- \*1 电源线采用两芯双绞屏蔽线。
- 2 表示 Q68ADV 的输入阻抗
- \*3 通常"A.G."端子不需要接线。然而, 在下列条件下, 它可以用作兼容设备接地的 GND
	- (1) 当"A.G"和"兼容设备的 GND"之间的极性有差异时。
	- (2) 当在±电线上只有+端才是开路时, 作为 OV 输入的替换方案。
- \*4 必须使用接地。另外, 把电源模块的 FB 接地。

3 Q68ADI

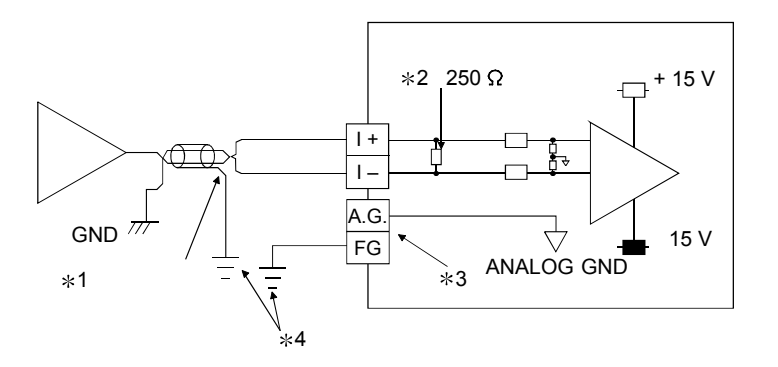

\*1 电源线采用两芯双绞屏蔽线。

2 表示 Q68ADI 的输入阻抗

- \*3 通常"A.G."端子不需要接线。然而, 在下列条件下, 它可以用作兼容设备接地的 GND
	- (1) 当 "A.G"和"兼容设备的 GND"之间的极性有差异时。
- \*4 必须使用接地。另外, 把电源模块的 FB 接地。

# 4.5 智能功能模块的开关设置

使用 GX Developer 的 I/O 分配设置进行智能功能模块的设置。

(1) 设置项目

智能功能模块开关由开关 1 至 5 组成 并且是使用 16 位数据设置的 当未设置 智能功能模块开关时, 开关1至5的默认值是0。

|     | 设置项目                                                                                                    |                       |          |
|-----|----------------------------------------------------------------------------------------------------|-----------------------|----------|
|     | 输入范围设置                                                                                                    |                       |          |
| 开关1 | H<br>CH4CH3CH2CH1                                                                                                    | 模拟输入范围                | 输入范围设置值  |
|     |                                                                                                    | 4 至 20 mA             | $OH * 1$ |
|     |                                                                                                    | $0 \nsubseteq 20$ mA  | 1H       |
|     |                                                                                                    | 1至5V                  | 2H       |
| 开关2 | 输入范围设置                                                                                                    | $0 \nsubseteq 5V$     | 3H       |
|     | H<br>CH8CH7CH6CH5                                                                                                    | $-10 \not\equiv 10 V$ | 4H       |
|     |                                                                                                    | 0至10V                 | 5H       |
|     |                                                                                                    | 用户范围设置                | FH       |
|     |                                                                                                    |                       |          |
| 开关3 | 未使用                                                                                                    |                       |          |
| 开关4 | H<br>00H<br>$\sim 10^{11}$ m $^{-1}$<br>01<br>FF <sub>H</sub> :<br>0 <sub>H</sub><br>and a state<br>$\mathbf{1}$<br>$FH$ :<br>$\sqrt{ }$<br>$\left($<br>$\mathcal{E}$<br>0 <sub>H</sub><br>$\sim 10^{11}$<br>$\mathbf{1}$<br>FH: N<br>$\prime$ |                       |          |
| 开关5 | 0: 固定的                                                                                                    |                       |          |

表 4.1 开关设置项目

依据使用的模块类型,模数单元输入范围的设置如下所示:

- $\cdot$  Q64AD  $\cdots\cdots$  OH  $\widetilde{\Xi}$  5H, FH
- $\cdot$  Q68ADV  $\cdots$  · OH, 2H $\Xi$ 5H, FH

\*1 当设置是 OH 时, 输入运行范围将是 0 至 10 V。

 $\cdot$  Q68ADI $\cdots$  $\cdot$  0H, 1H, FH

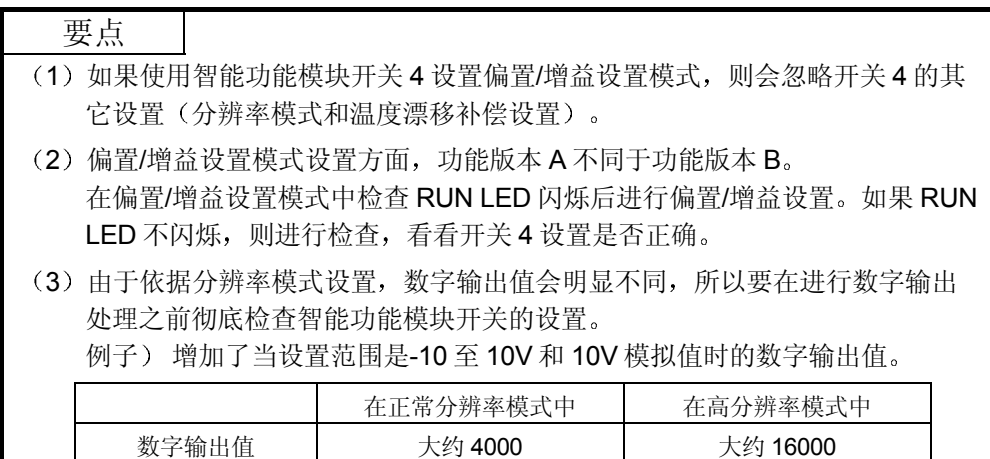

2 操作步骤

用 GX Developer I/O 分配设置屏幕开始设置

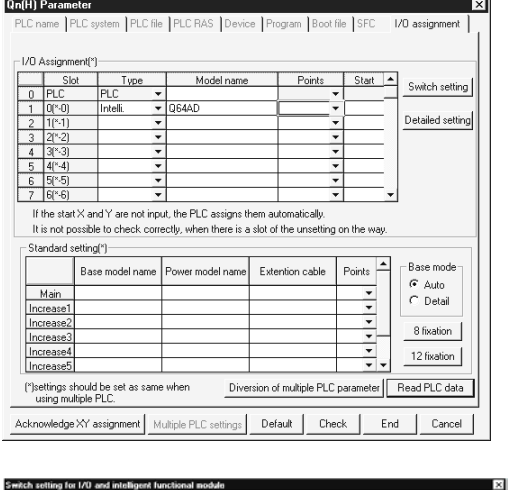

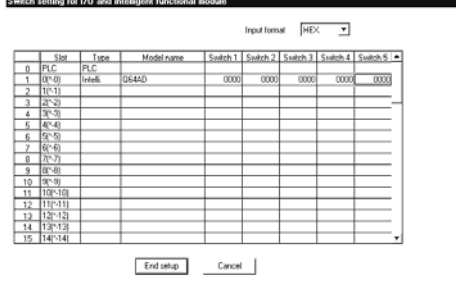

(a) I/O 分配设置屏幕

对安装了模/数转换模块的插槽进行下列设置

- 需要类型设置: 按需要设置其它项目。 类型 : 选择 "intelli."
- 型号名称 : 输入模块型号名称。
	-
- 点数 选择 16 点
- 起始 XY : 输入模/数转换模块的起始 I/O 地 址
- 具体设置 : 指定模/数转换模块的控制 PLC。 由于"出错时间输出模式"或 "H/W 出错时间 PLC 运行模式" 对模/数转换模块无效, 所以不需 要这些设置
- b 智能功能模块屏幕的开关设置 单击 I/O 分配设置屏幕上的[开关设置]以显示左边 所示的屏幕,然后设置开关1至5。 如果以十六进制输入数值, 则很容易设置开关。 把输入格式改成十六进制, 然后输入数值。

# 4.6 偏置/增益设置

遵循以下各步进行偏置/增益设置 当使用工厂设置时,不需要偏置/增益设置。 如果安装了实用程序包,则按照第5.6.2 节中所述的步骤进行偏置/增益设置。

1 偏置/增益设置步骤

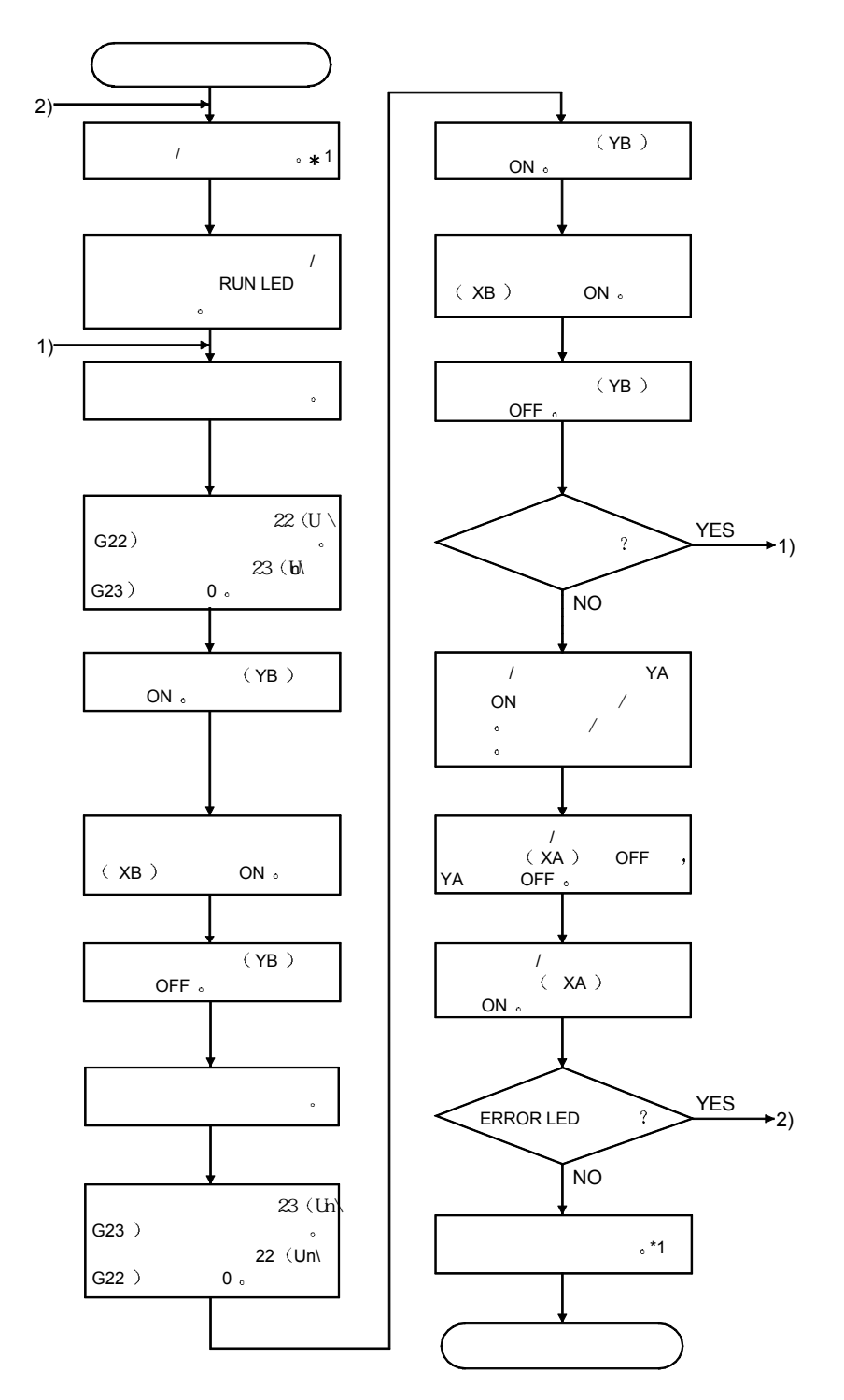

- \*1 下面给出了模式切换(正常模式到偏置/增益设置模式到正常模式)方法。
	- 专用指令 G.OFFGAN ............................. 参考第 4.6 2 a 节
	- 对模式切换设置(缓冲存储器地址 158、159: Un\G158、Un\G159) 进行设置并使 运行条件设置请求 (Y9) 从 OFF 变成 ON . 参考第 4.6 (2) (b) 节
	- 智能功能模块开关设置 ................................. 参考第 4.5 节 第 4.6 2 c 节 (在智能功能模块开关设置后,复位 PLC CPU 或关掉电源,然后接通。)

### 要点 (1) 在满足第 3.1.2 节 (1) 和 (2) 中指定条件的范围内进行偏置/增益设置。 当设置超出该范围时, 最大分辨率或总精度可能不在性能规格指示的范围内。 2 对各个通道分别进行偏置/增益设置 如果同时在缓冲存储器地址 22 (Un\G22) 和 23 (Un\G23) 中设置多个通道, LED 会亮 3 在完成偏置/增益设置后 验证是否已在实际使用条件下正确设置了偏置和增 益值 4)偏置和增益值存储进 E<sup>2</sup>PROM 并且在断电时不擦除 (5) 在偏置/增益设置时, 使用户范围写入请求 (YA) 变为 ON 以把数值写入  $E^2$ PROM 数据可以写入 E<sup>2</sup>PROM 不少于 10 万次 为了防止意外写入 E<sup>2</sup>PROM,如果连续写 26 次,则会发生错误并且会存储 出错代码 (缓冲存储器地址 19: Un\G19)。  $(6)$ 如果偏置/增益设置期间出错 (出错代码: 40 $\Box$ \*1), 则重新设置正确的偏置 /增益值 出错的通道的偏置/增益值不写入模/数转换模块。(\*1: 表示相应的通道编 号。)  $(7)$  当用专用指令  $(G.OFFGAN)$ 或模式切换设置 $(S\#W)$ 存储器地址 158、159: Un\G158、Un\G159) 的设置使偏置/增益设置模式切换到正常模式时, 模块 就绪 (X0) 从 OFF 变成 ON 。

注意如果模块就绪 (X0) 变为 ON 时有进行初始化设置的顺控程序, 则会执 行初始化设置处理

2 程序例子

(a) 的虚线区中的程序对于(a)、(b) 和 (c) 来说是公用的。 在该例子中, 模/数转换模块的 I/O 信号是 X/Y0 至 X/YF。

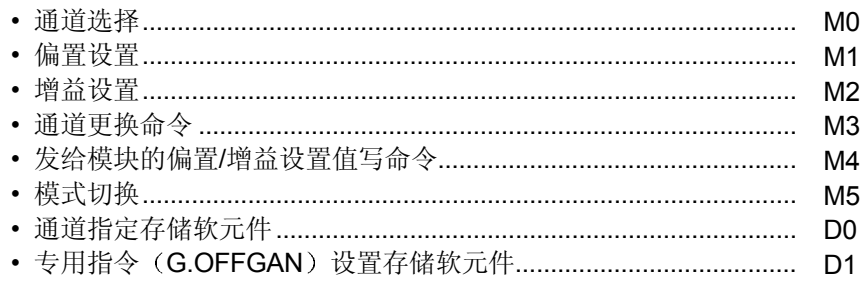

(a) 当使用专用指令 (G.OFFGAN) 切换模式时

用专用指令(G.OFFGAN)把下列程序切换到偏置/增益设置模式, 更改将 进行偏置/增益设置的通道, 把偏置/增益值写入模/数转换模块, 然后切换到 正常模式

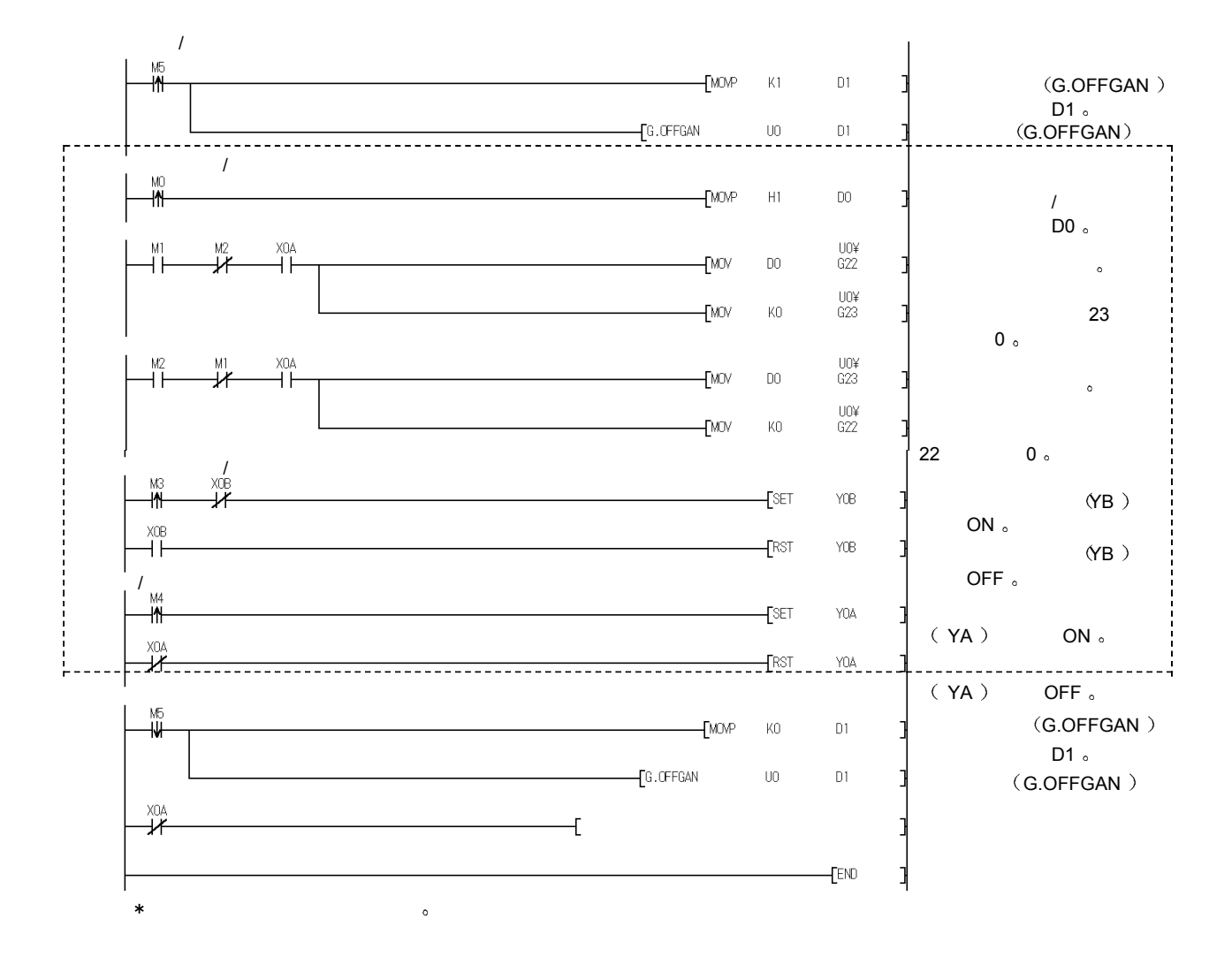

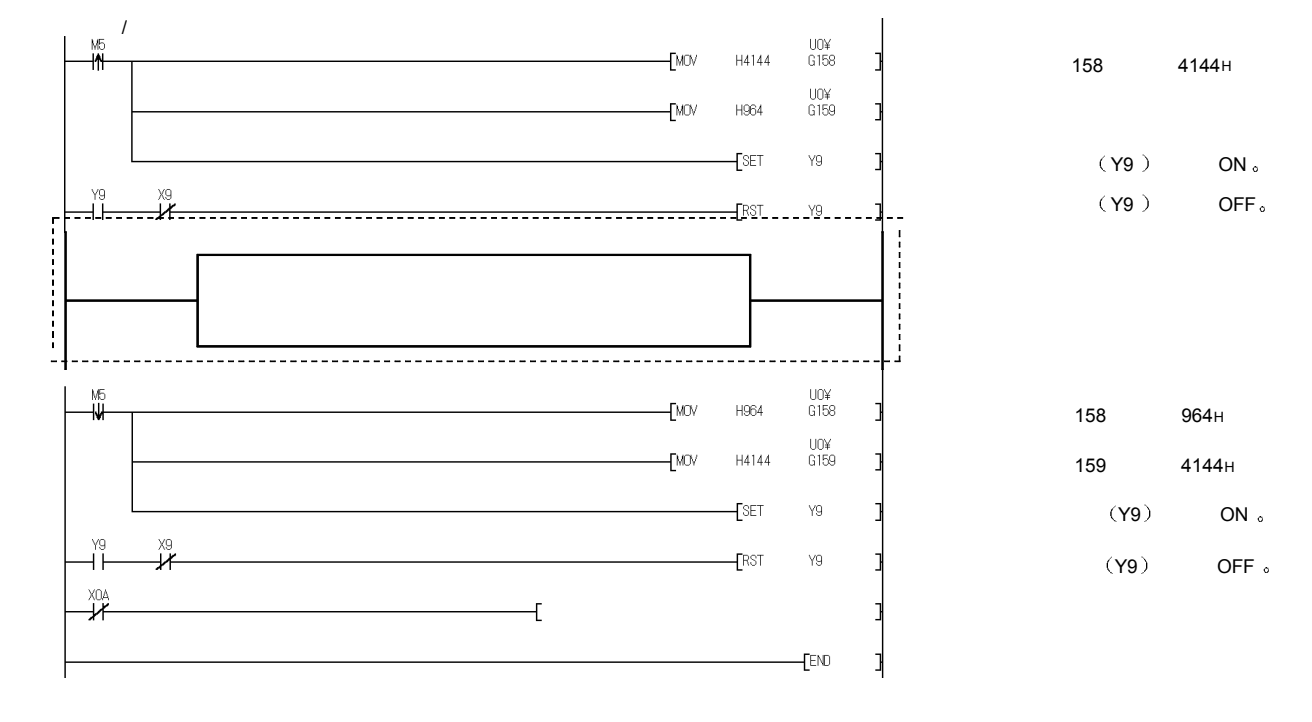

(b) 当使用模式切换设置 (缓冲存储器地址 158、159: Un\G158、Un\G159) 和运行条件设置请求 (Y9) 的设置切换模式时

c 当进行智能功能模块开关设置切换模式时 只需要公用程序

# 5 实用程序包 (GX Configurator-AD)

# 5.1 实用程序包功能

表 5.1 表示实用程序包功能的概述

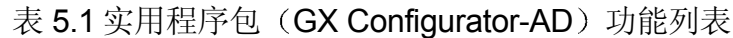

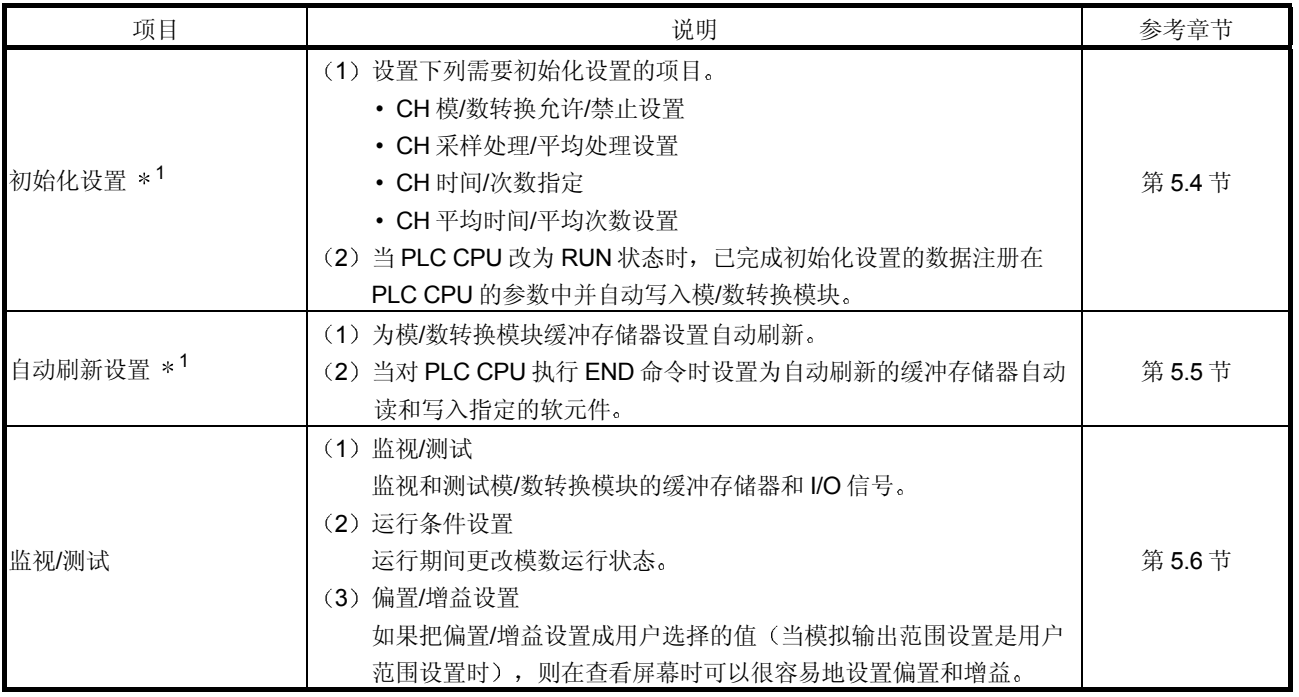

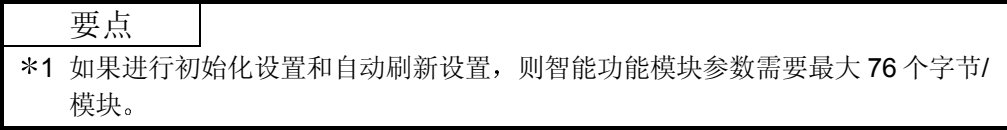

### 5.2 安装和卸载实用程序包

关于实用程序包的安装和卸载操作,参见实用程序包所附的"安装 MELSOFT 系列的 方法"。

### 5.2.1 用户注意事项

下面是使用 GX Configurator-AD 的注意事项:

1 重要安全信息

由于 GX Configurator-AD 是用于 GX Developer 的内插附件, 所以请阅读 GX Developer 的操作手册中的"安全注意事项"和基本操作步骤。

- 2 关于安装 GX Configurator-AD 是用于 GX Developer 版本 4 或更新产品的内插附件包。因 此, 要把 GX Configurator-AD 安装在已经安装了 GX Developer 版本 4 或更新 产品的个人计算机中
- 3 关于使用智能功能模块实用程序时的显示屏幕错误 可能会有由于系统资源不足, 在正使用智能功能模块实用程序时出现屏幕不正 常显示的情况。如果发生这种情况, 首先关闭智能功能模块实用程序, 然后关 闭 GX Developer (程序、注释等等) 和其它应用程序。接着, 重新起动 GX Developer 和智能功能模块实用程序
- (4) 起动智能功能模块实用程序
	- (a) 在 GX Developer 中, 为 PLC 系列选择 "QCPU (Q 模式) "并指定项目。 如果为 PLC 系列选择除"QCPU (Q 模式)"之外的项目,或未指定项目 的话, 则不会起动智能功能模块实用程序。
	- (b) 可以起动多个智能功能模块实用程序。 然而 [打开文件]/[保存文件]智能功能模块的参数操作只能通过单个智能功 能模块实用程序进行 其它智能功能模块实用程序只可以进行[监视/测试]操 作
- 5 如何在起动两个以上的智能功能模块实用程序时切换屏幕 当不能逐个显示两个以上的智能功能模块实用程序屏幕时, 使用任务栏更换智 能功能模块实用程序屏幕使它显示在其它屏幕的上部。

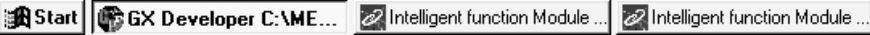

# (6) 关于可以用 GX Configurator-AD 中设置的参数数目

可以用 GX Configurator 对 CPU 模块中安装的智能功能模块和 MELSECNET/H 网络系统的远程 I/O 站中安装的智能功能模块进行设置的参数数目是有限制的

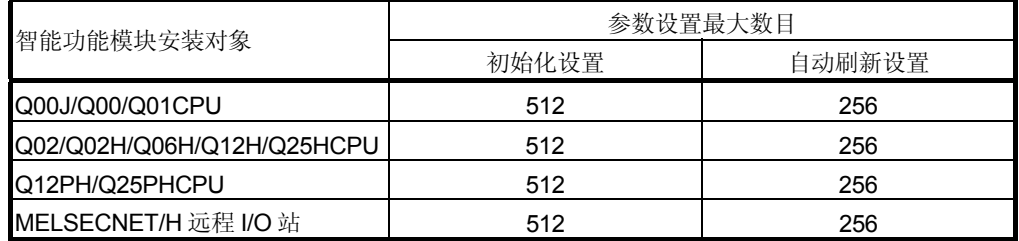

例如, 如果远程 I/O 站中安装了多个智能功能模块, 则设置 GX Configurator 使所 有智能功能模块的参数设置数目不超过参数设置的最大数目 分别计算初始化设 置和自动刷新设置的参数设置的总数。

可以在 GX Configurator-AD 中为一个模块设置的参数设置数目如下所示

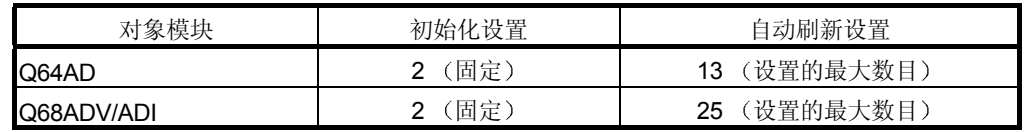

例子) 计算自动刷新设置中的参数设置数目

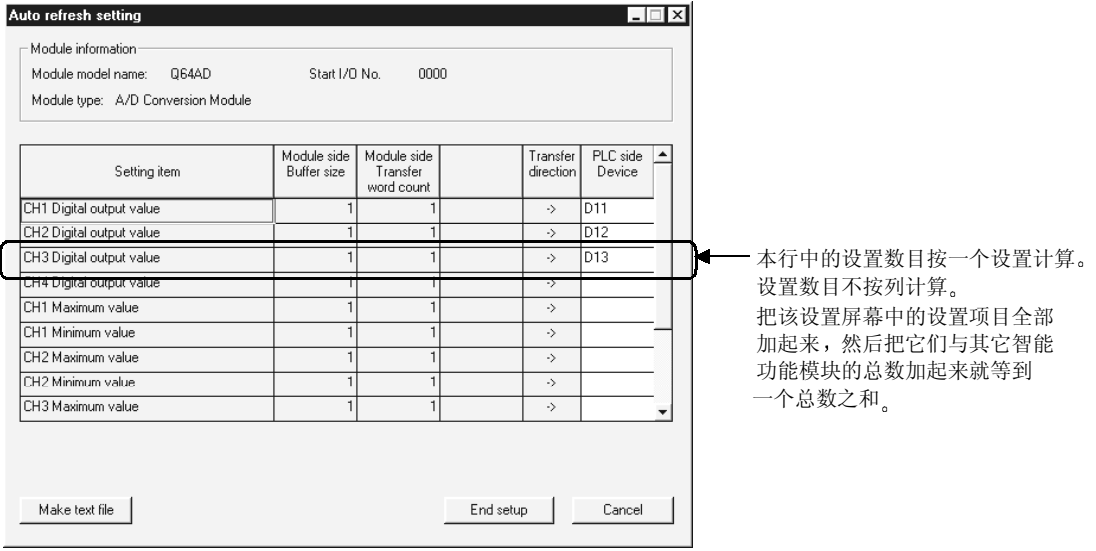

# 5.2.2 操作环境

#### 下面解释的是使用 GX Configurator-AD 的个人计算机的操作环境。

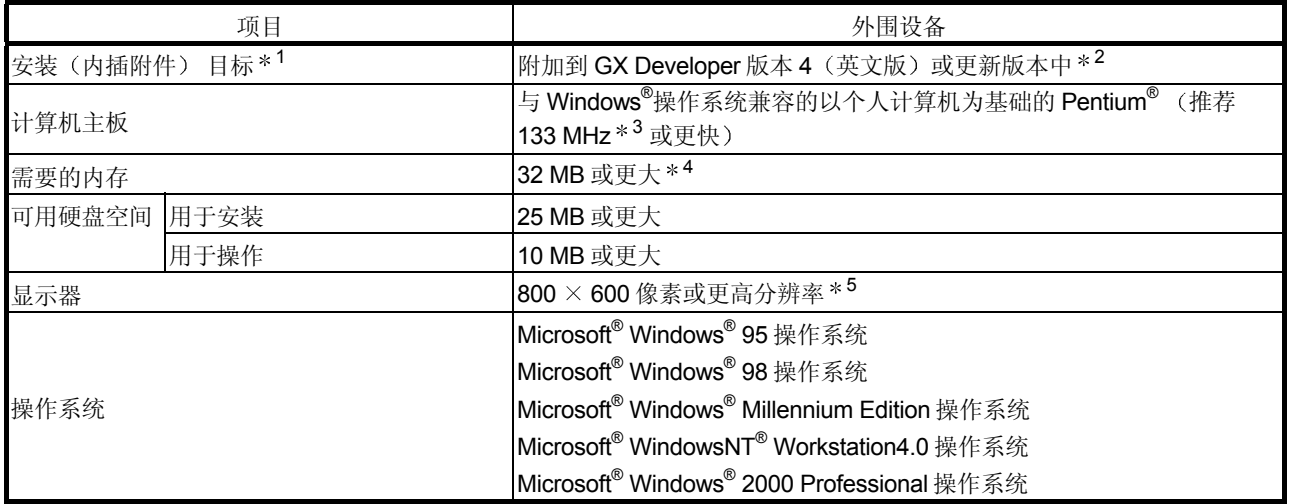

\*1 把 GX Configurator-AD 安装在同种语言下的 GX Developer 版本 4 或更高版本中。 GX Developer (英文版)和 GX Configurator-AD (日文版)不能一起使用,并且在配置中不能使用 GX Developer (日文版)和 GX Configurator-AD (英文版)。

\*2 GX Configurator-AD 不能用作 GX Developer 版本 3 或更旧版本的内插附件。

3 当使用 Windows® Me 时推荐 150 MHz 或更高速 Pentium® 处理器

4 使用 Windows® 2000 时推荐采用 64MB 或更大

5 把 Windows® 的字体大小设置成"大字体"可能导致字体显示超出屏幕。因此要选择"小字体

# 5.3 实用程序包操作的解释

# 5.3.1 进行公用实用程序包操作的方法

# (1) 可用的控制键

下表中表示的是实用程序包操作期间可以使用的特殊键及其应用。

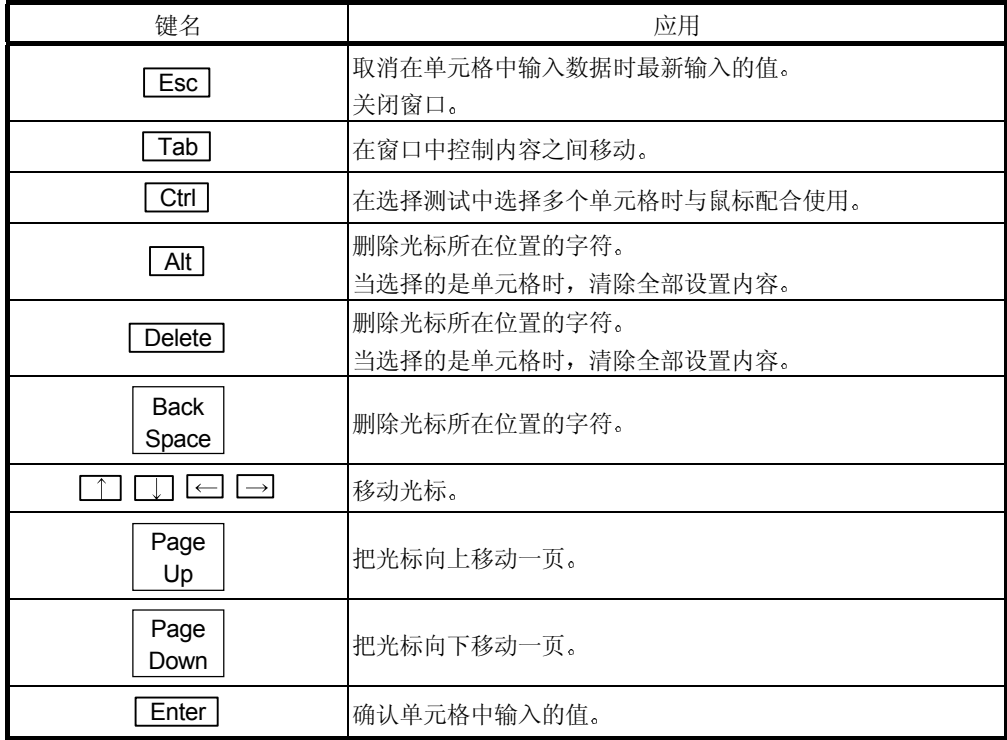

- 2 要用实用程序包创建的数据 使用 GX Developer 操作也处理以下所示的用实用程序包创建的数据和文件。图 5.1 表示哪种运行处理哪种数据或文件
- <智能功能模块参数>
	- (a) 该数据是用自动刷新设置创建的, 并存储在要使用 GX Developer 创建的项 目的智能功能模块参数文件中

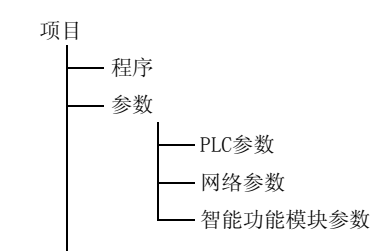

- (b) 图 5.1 中所示的步骤 1) 至 3) 是用下列操作进行的:
	- 1) 从 GX Developer 操作
		- [项目]→[打开现有的项目] / [保存项目] / [照原样保存项目]
	- 2) 从实用程序参数设置模块选择屏幕操作 [文件]→ [打开文件] / [保存文件]
	- 3) 从 GX Developer 操作。  $[$ 在线]→ $[$ 从 PLC 读] /  $[$ 写入 PLC] → "智能功能模块参数" 或者, 从实用程序参数设置模块选择屏幕操作。 [在线]→[从 PLC 读] / [写入 PLC]

<文本文件>

(a) 通过初始化设置或自动刷新设置或选择监视/测试屏幕上的 [text file creation ]可以创建文本文件。可以利用文本文件来创建用户文 档

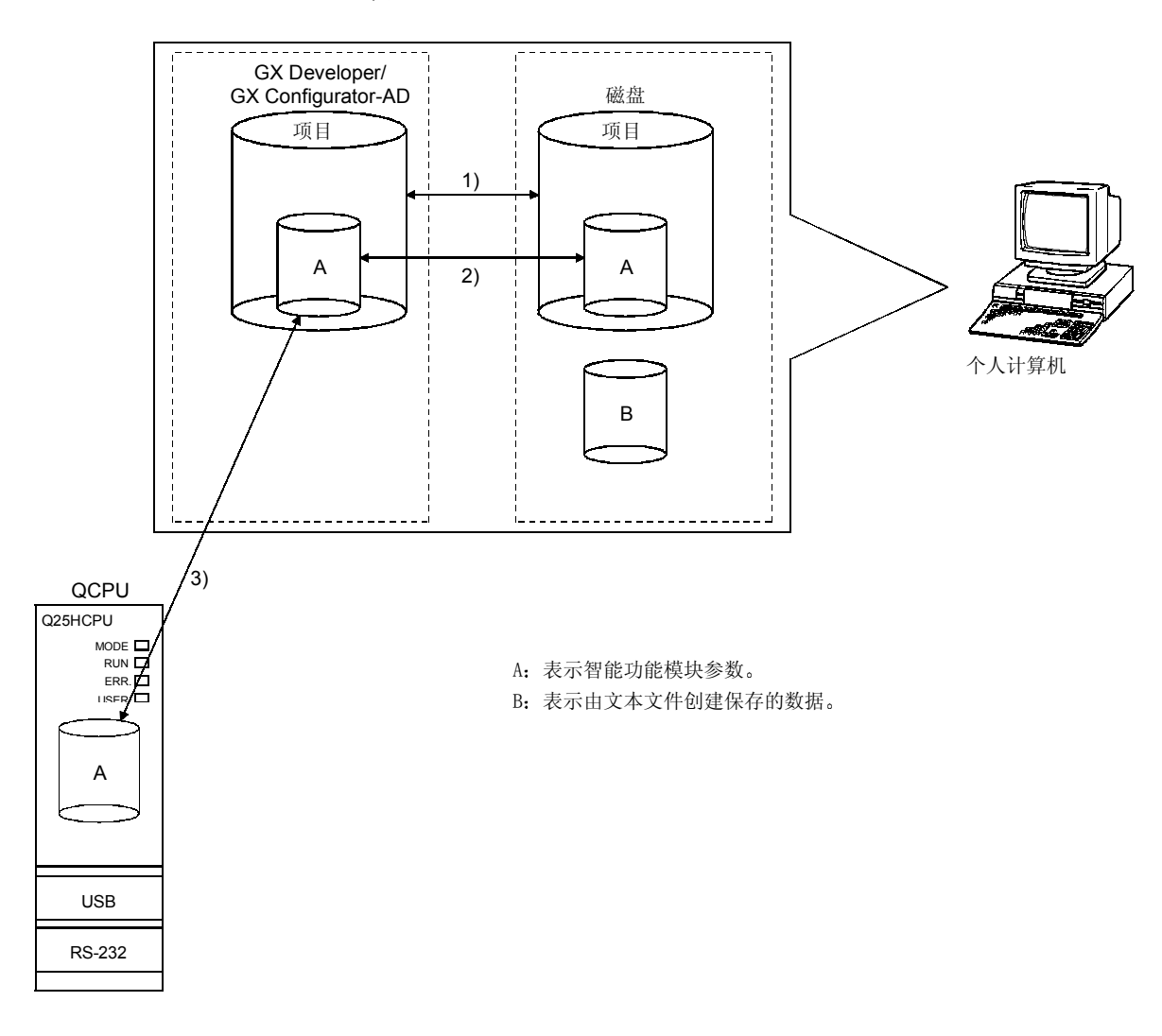

图 5.1 使用实用程序包创建的数据的相互关系图

### 5.3.2 操作概述

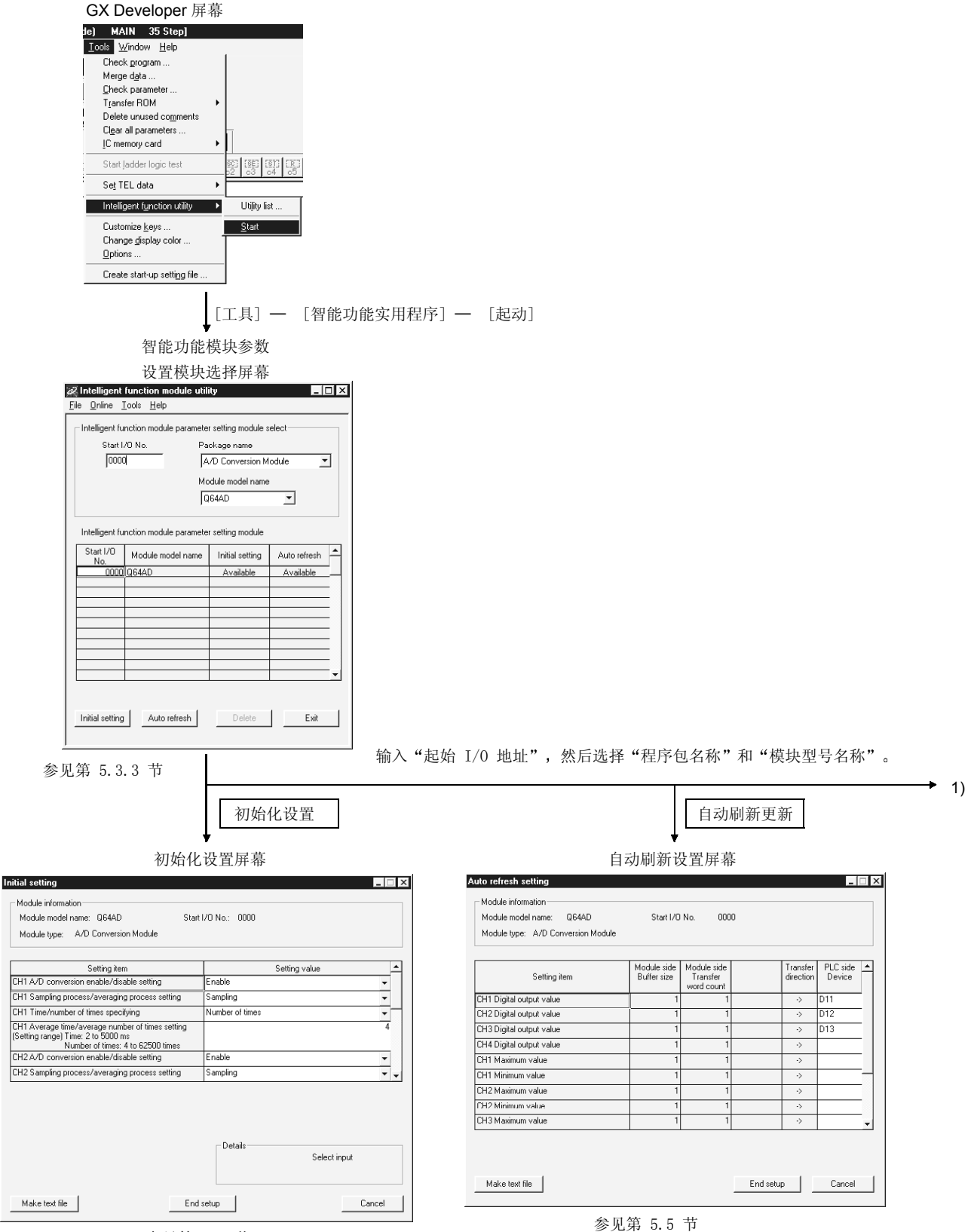

参见第 5.4 节

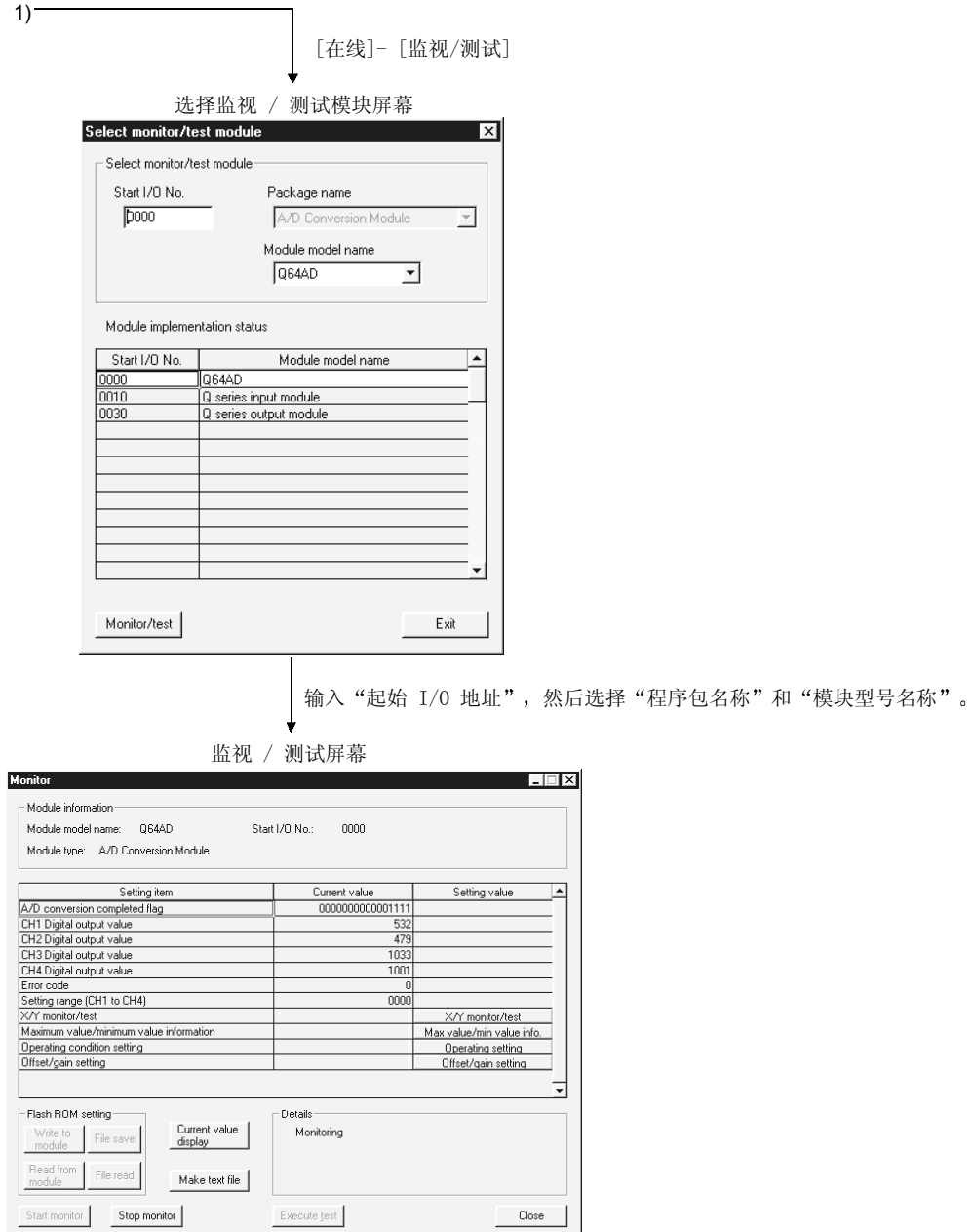

参见第 5.5 节

 $1)$  —

### 5.3.3 起动智能功能模块实用程序

[设置的目的]

从 GX Developer 起动智能功能模块实用程序, 并显示智能功能模块实用程序参 数设置的模块选择屏幕。可以从该屏幕起动进行初始化设置、自动刷新设置和 监视/测试模块选择(选择要进行监视/测试的模块)的屏幕。

[起动步骤]

 $[$ 工具]  $\rightarrow$  [智能功能实用程序]  $\rightarrow$  [起动]

[设置屏幕]

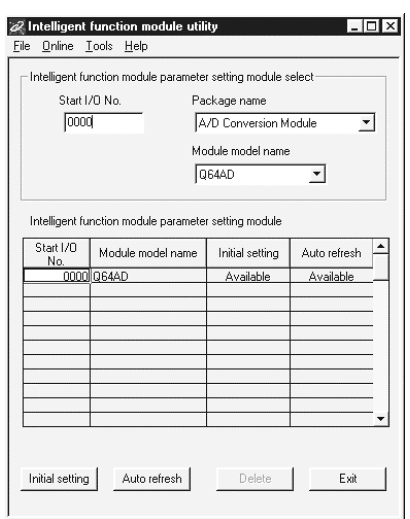

# [各项的解释]

1 起动各个屏幕的方法

- (a) 起动初始化设置 "起始 I/O 地址 \*"→ "程序包名称"→ "模块型号名称"→ **Initial setting**
- (b) 起动自动刷新设置 "起始 I/O 地址 \*" → "程序包名称" → "模块型号名称" → Auto refresh
- (c) 监视/测试模块选择屏幕

 $\boxed{\text{Online}}$   $\rightarrow$   $\boxed{\text{Monitor/test}}$ 

以十六进制输入起始 I/O 地址

2 屏幕命令按钮的解释

[Delete] 删除选择的模块的初始化设置和自动刷新设置。

**Exit** 结束智能功能模块实用程序。

3 菜单栏

(a) 文件项目 通过文件操作, 就可以处理 GX Developer 打开的项目的智能功能模块参数。 2 Intelligent function more [打开文件] : 读参数文件。 File Online Tools Help [关闭文件] : 关闭参数文件。如果进行了修订, 则会出现询问是否保 Open file Ctrl+0 lule 存文件的对话框 Close file [保存文件] : 保存参数文件。 Save file Ctrl+S [删除文件] : 删除参数文件。 Delete file [退出] 1 结束智能功能模块实用程序。 Exit (b) 在线项目 [监视/测试] : 起动监视/测试模块选择屏幕。 **2** Intelligent function module [从 PLC 读] : 从 CPU 模块读智能功能模块参数。 File Online Lools Help [写入 PLC] : 把智能功能模块参数写入 CPU 模块。 Monitor/test - (r param Read from PLC Write to PLC  $\sqrt{10000}$ 

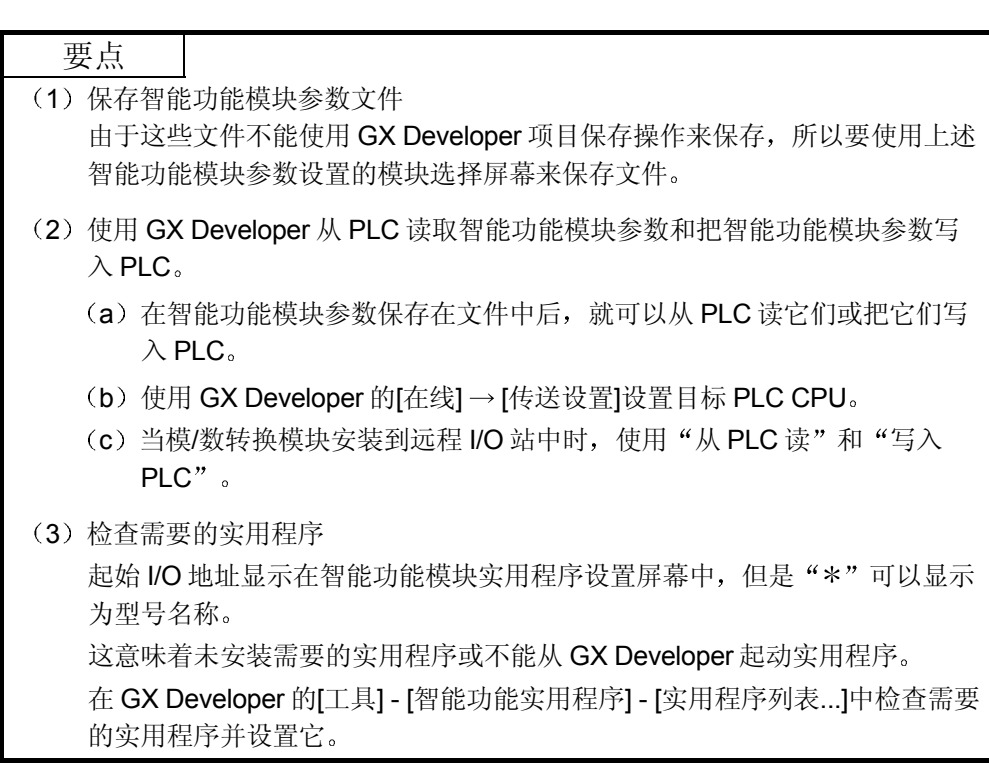

### 5.4 初始化设置

[设置的目的]

设置下列模/数转换初始化设置参数:

- 模/数转换允许/禁止设置
- 采样处理/平均处理设置
- 时间/次数指定
- 平均时间/平均次数设置

通过进行这些初始化设置, 就不需要顺控程序设置了。

### [起动步骤]

"起始 I/O 地址 \* "→ "程序包名称"→ "模块型号名称"→ Initial setting

### [设置屏幕]

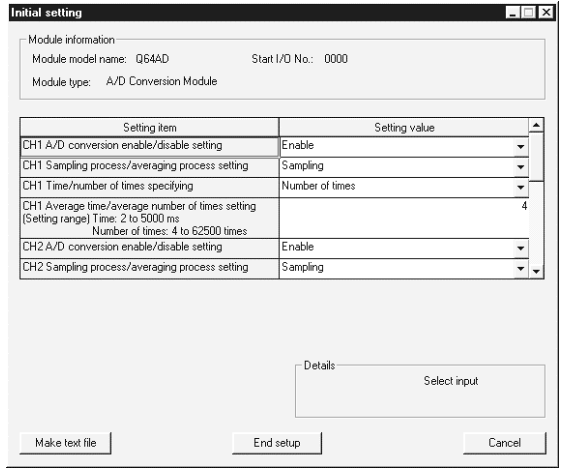

#### [各项的解释]

(1) 设置内容

设置是允许或是禁止模/数转换以及各个通道的模/数转换方法。

- 2 命令按钮的解释
	- [ Make text file ] 以文本文件格式输出屏幕显示。
	- [End setup] 确认设定数据并结束操作。
	- Cancel 取消设定数据并结束操作。

# 要点

初始化设置存储在智能功能模块参数中。在初始化设置写入 CPU 模块后, 如下操 作 RUN-STOP 开关, STOP  $\rightarrow$  RUN  $\rightarrow$  STOP  $\rightarrow$  RUN, 即关掉电源然后接通或复 位 CPU 模块使它们生效 当使用顺控程序写初始化设置时, 如果 CPU 从 STOP 切换到 RUN, 则会写入初始 化设置, 因此要保证执行编程以重新执行初始化设置。

### 5.5 自动刷新设置

[设置的目的]

设置要自动刷新的模/数转换模块的缓冲存储器。

[起动步骤]

"起始 I/O 地址 \*"→ "程序包名称"→ "模块型号名称"→ Auto refresh

[设置屏幕]

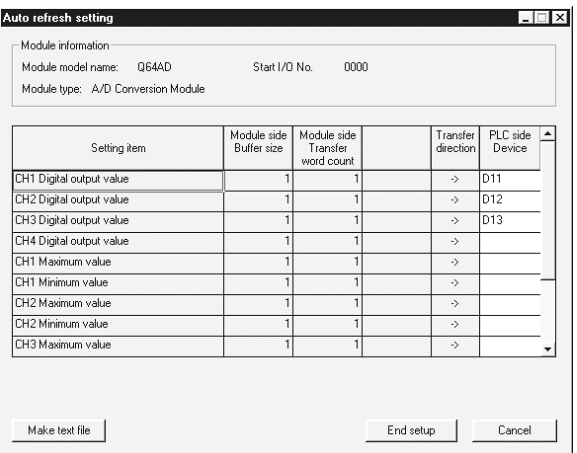

### [各项的解释]

1 屏幕显示的内容

- 型号侧缓冲存储器规格 : 显示可以传送的设置项目的缓冲存储器的规 格(固定为一个字)。
- 型号侧传送字数 : 显示从起始软元件传送 CPU 软元件的字数 (固定为一个字)。
- 传送方向 "←"表示数据从软元件写入缓冲存储器。 "→"表示数据从缓冲存储器读入软元件。
- PLC 侧软元件 ( ) recomment divided by the control 模块处要自动刷新的软元件。 可以使用的软元件是 X、Y、M、L、B、T、 C、ST、D、W、R、ZR。当使用位软元件 K、Y、M、L 或 B 时, 设置可以除 16 点的数 目 (例子: X10、Y120、M16)。 另外,缓冲存储器数据存储在从设置的软元 件地址起始的 16 点块中。例如, 如果设置 X10, 则会存储从 X10 到 X1F 的数据。

2 命令按钮的解释

[ Make text file ] 以文本文件格式创建由屏幕内容组成的文件。 **End setup** 确认设定数据并结束操作。 [Cancel] 取消设定数据并结束操作。

### 要点

自动刷新设置存储在智能功能模块参数中。在自动刷新设置写入 CPU 模块后, 对 CPU 模块进行 STOP → RUN → STOP → RUN 操作, 即关掉电源然后再接通, 或 复位 CPU 模块使它们生效 不能从顺控程序更改自动刷新设置。然而, 使用顺控程序的 FROM/TO 指令, 能够

添加类似于自动刷新的处理。

### 5.6 监视/测试

### 5.6.1 监视/测试屏幕

### [设置的目的]

从该屏幕起动缓冲存储器监视/测试、I/P 信号监视/测试、运行条件设置、偏置/增 益设置(参见第5.6.2节)。

### [起动顺序]

监视/测试模块选择屏幕 → "起始 I/O 地址 \*" → "程序包名称" → "模块型

号名称" $\rightarrow$  Monitor/test

以十六进制输入起始 I/O 地址

- 也可以从 GX Developer 版本 6 或更新的系统监视器起动屏幕
- 关于详情, 参见 GX Developer 的操作手册。

### [设置屏幕]

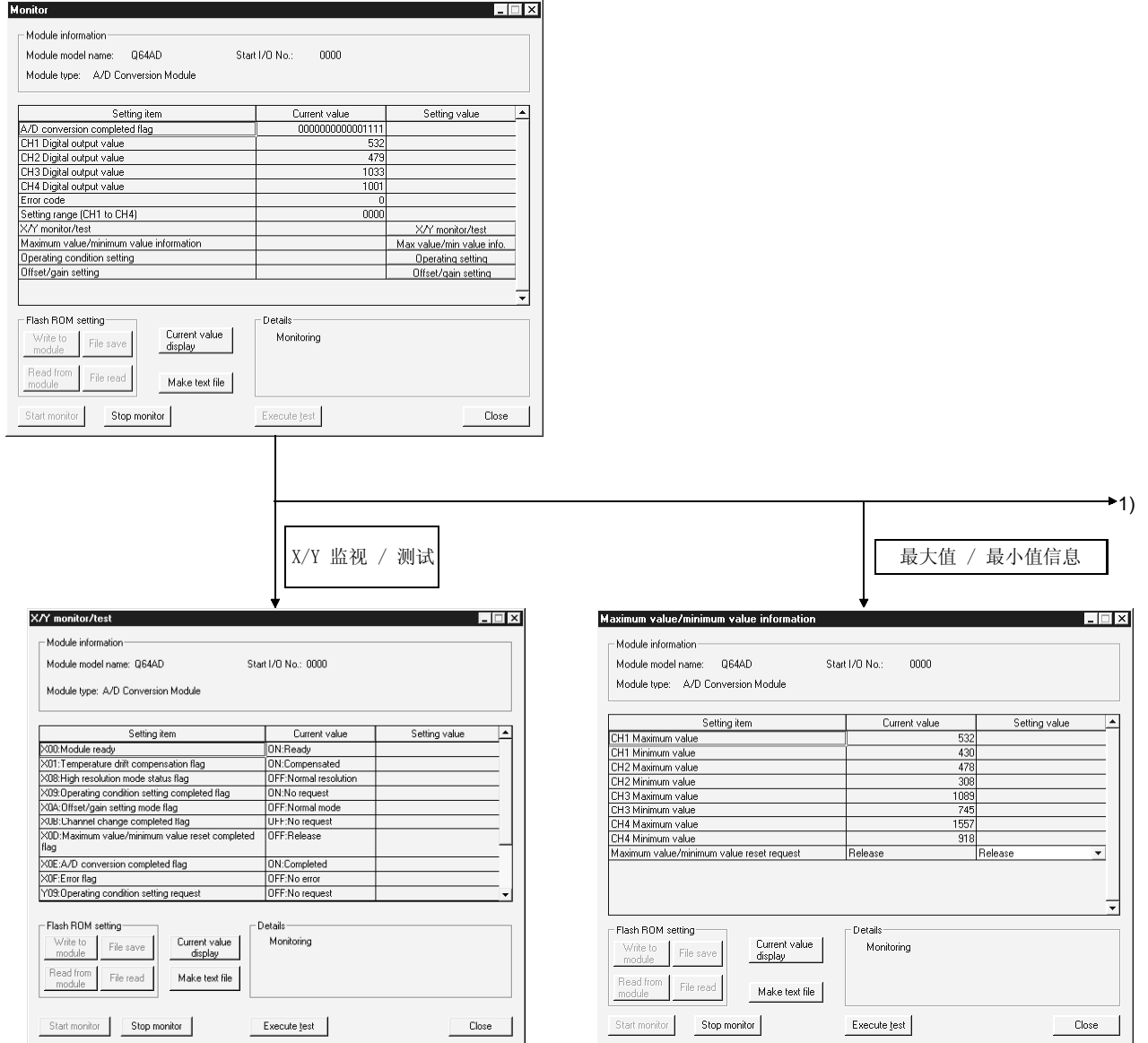

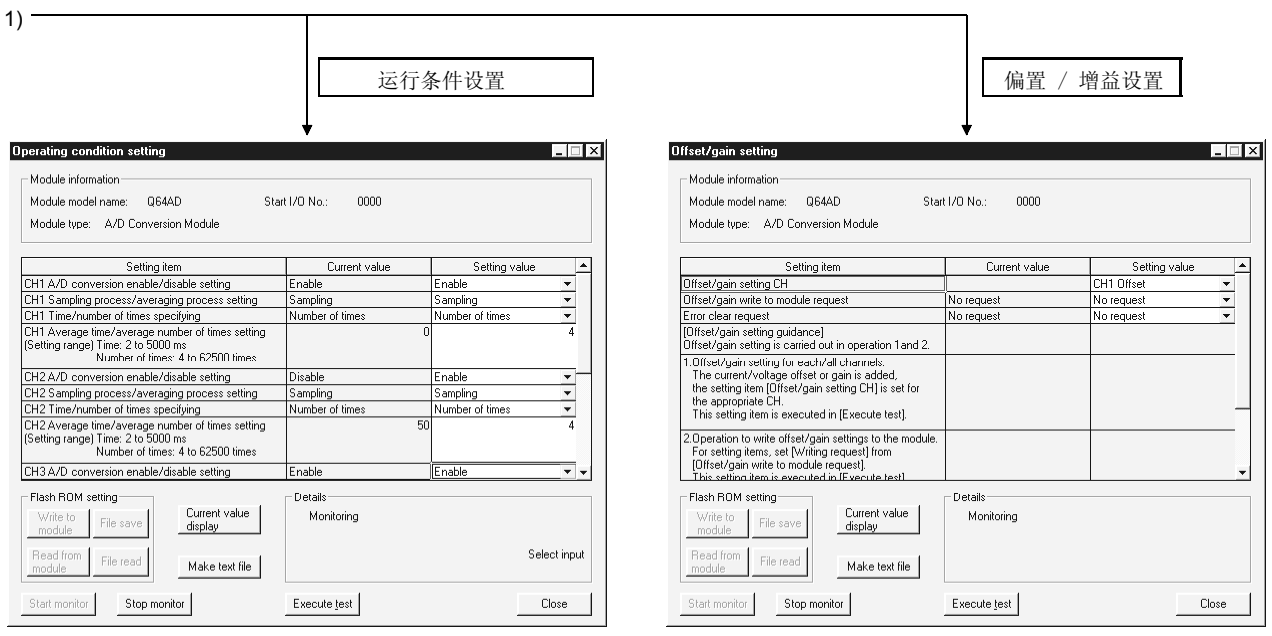

### [各项目的解释]

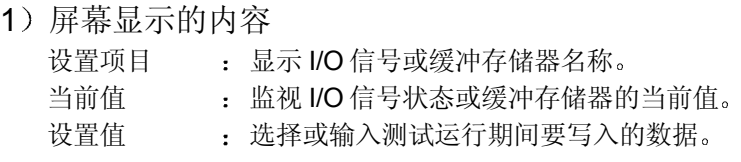

2 命令按钮的解释

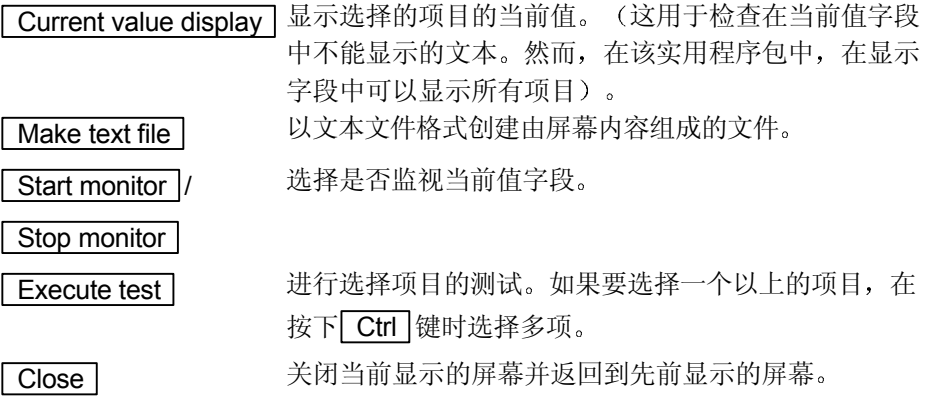

# 备注

以下说明的是选择测试运行的采样处理改成 10 次平均处理设置的例子

- (1) 在 CH口 采样处理/平均处理设置的设置值字段中设置平均处理。
- (2) 在 CH口 时间/次数指定的设置值字段中设置次数。
- (3) 单击 CHO 平均时间/平均次数设置的设置值字段进行选择。
- (4) 在进入平均次数后, 按 Enter 键。 此时, 什么也未写入模/数转换模块。
- (5) 当按下 Ctrl 键时选择第 1 步至第 4 步中指定的设置值字段。
- (6) 单击 Execute test | 执行写操作。 一旦完成写入,写入的值将显示在当前值字段中。
### 5.6.2 偏置/增益设置操作

按下列顺序进行偏置/增益设置操作

- (1) 切换到偏置/增益设置模式 把智能功能模块开关设置的开关 4 改成偏置/增益设置模式(参见第4.5 节)。
- 2 切换到偏置/增益设置屏幕 使用第 5.6.1 节中所述的操作显示偏置/增益设置屏幕
- 3 偏置值和增益值的调节
	- (a) 为偏置值设置模拟输入值 为要设置的通道增加决定偏置值的电压或电流。
	- b 选择要调节偏置值的通道 从偏置/增益设置通道字段进行选择, 然后单击 Execute test 按钮。
	- (c) 为增益值设置模拟输入值 为要设置的通道增加会确定增益值的电压或电流。
	- (d) 选择要调节增益值的通道 从偏置/增益设置通道字段进行选择, 然后单击 Execute test 按钮。
	- (e) 为了给多个通道设置偏置/增益, 可重复第 (a) 步至第 (d) 步。
- (4) 把偏置/增益设置值写入模块

使用用户范围设置完成对所有通道的设置后, 把偏置/增益设置写入模块。注意 在未完成偏置/增益设置时写入设置, 则此时的状态将写入模块。

- (a) 写入模/数转换模块 从偏置/增益设置写请求的设置值字段选择"请求了写", 然后单击 **Execute test** 按钮。
- (b) 确认写操作的执行 确认偏置/增益模块写请求的当前值字段显示是否从"写请求"变为"无写 请求"。
- (c) 出错处理 确认模/数转换模块的 ERROR LED 是否为 OFF。如果 ERROR LED 亮 着, 则单击 Close, 检查监视屏幕上的出错代码, 然后再进行偏置/增益 设置

## 6 编程

使用下面所示的系统配置, 以下面两种情况来解释模/数转换模块程序的详情: 使用实 用程序包时和不使用实用程序包时

System configuration used in the program explanation

1 系统配置

| QnCPU | Q64AD | QX10       | QY10 |  |
|-------|-------|------------|------|--|
|       | X/Y0  | <b>X10</b> | Y20  |  |

X/YF X1F Y2F

2 程序条件

该程序读取已经使用 Q64AD 的 CH 1 至 CH3 进行模/数转换过的数字输出值。 CH1 进行采样处理, CH2 每 50 次进行一次平均处理, CH3 每 1000 ms 进行一 次平均处理。如果发生写出错,则出错代码以 BCD 格式出现。

- (a) 初始化设置的内容
	- 模/数转换允许通道
		- ........................................CH1 至 CH3
	- 使用次数进行平均处理的通道
		- ........................................为 CH2 设置的平均次数是 50
	- 使用时间进行平均处理的通道 ........................................为 CH3 设置的平均时间是 1000 ms
- (b) 用户使用的软元件

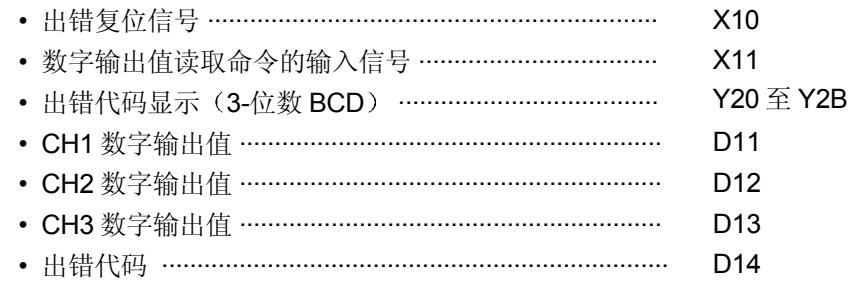

### 6.1 使用实用程序包的编程例子

#### 6.1.1 操作实用程序包

(1) 初始化设置(参见第5.4节)

把通道 1 设置成采样处理, 把通道 2 设置成每 50 次进行一次平均处理, 把通道 3 设置成每 1000ms 进行一次平均处理

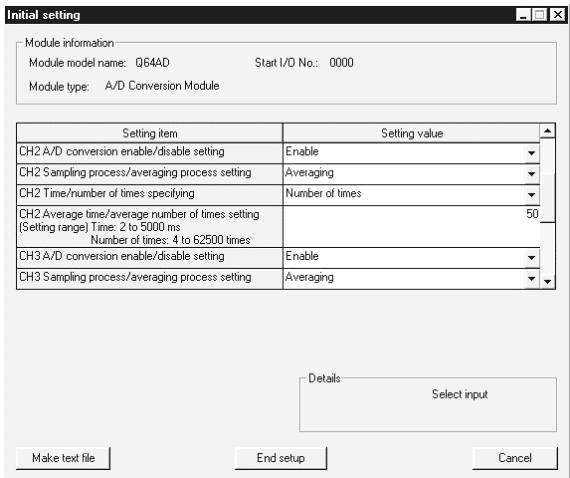

(2) 自动刷新设置 (参见第5.5节) 为 CH1 至 3 设置数字输出值和出错代码。

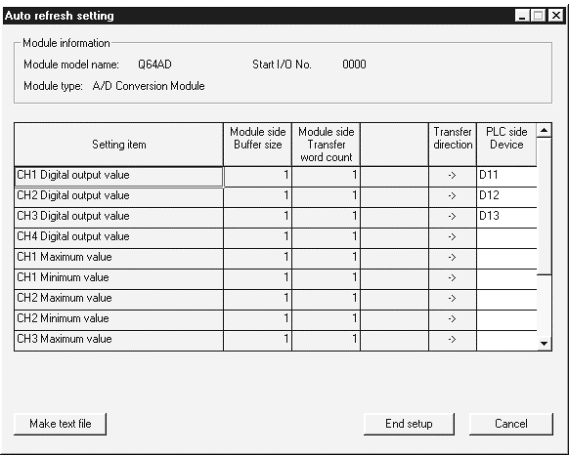

(3) 写智能功能模块参数 (参见第5.3.3 节) 把智能功能模块参数写入 CPU 模块 使用参数设置模块选择屏幕进行该操作

# 6.1.2 编程例子

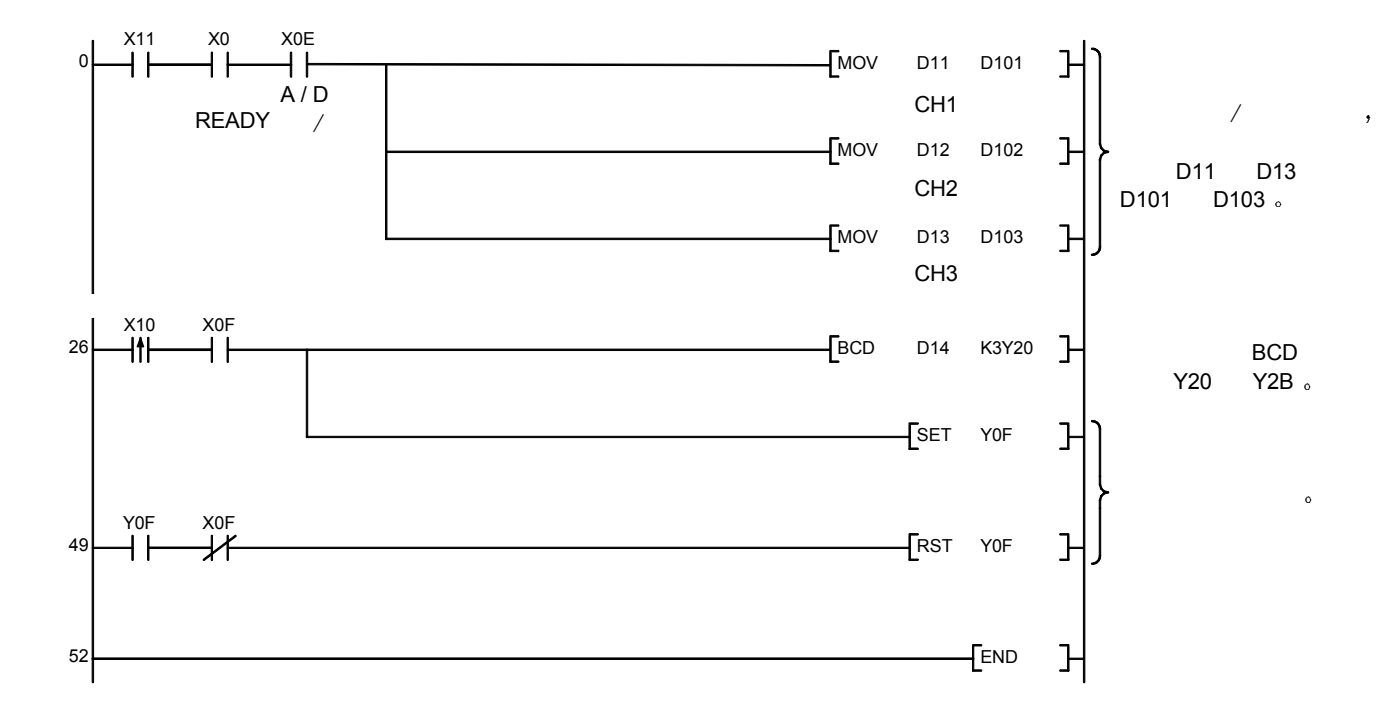

## 6.2 不使用实用程序包编程的例子

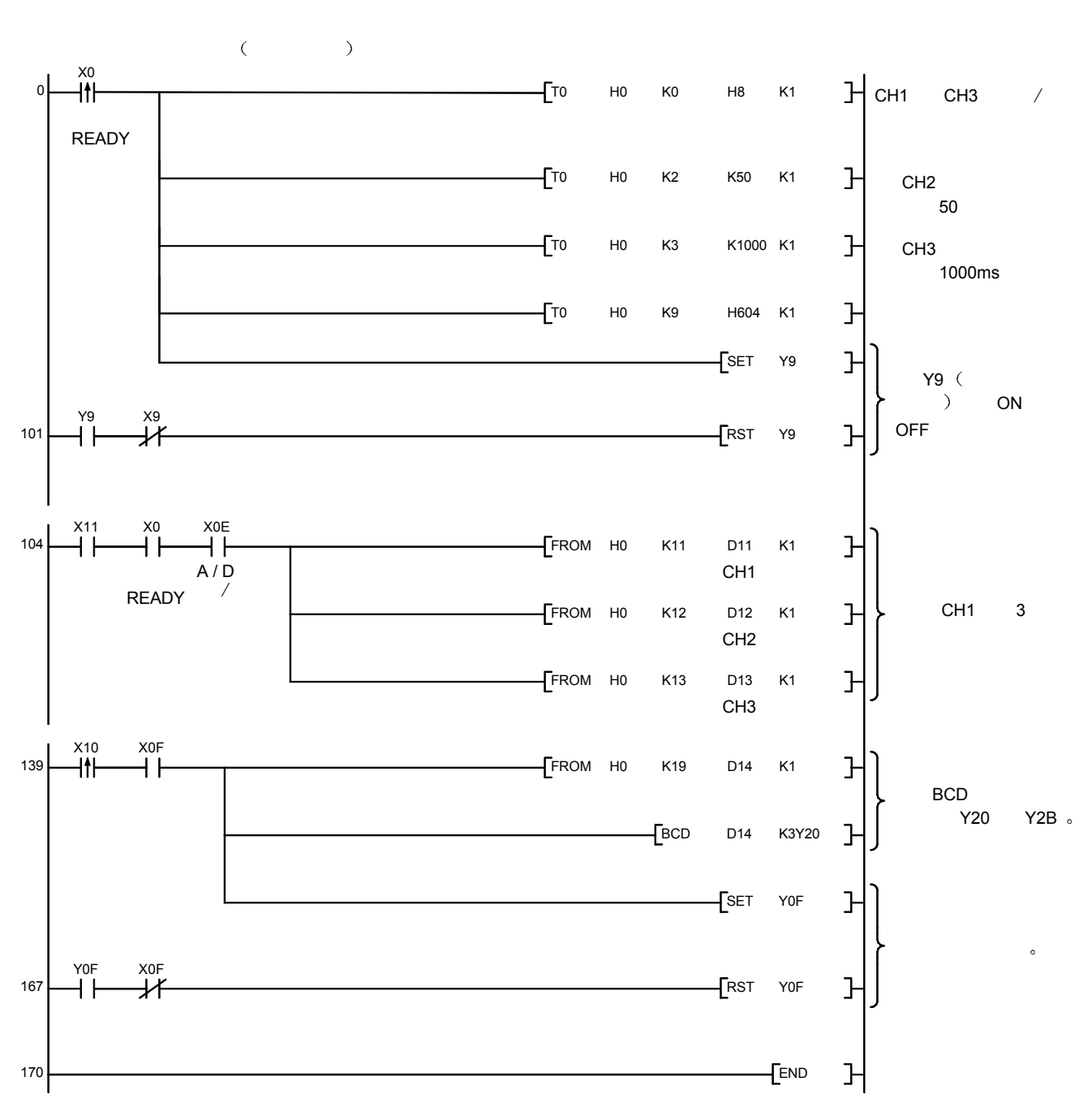

(1) 使用 FROM/TO 命令编程的例子

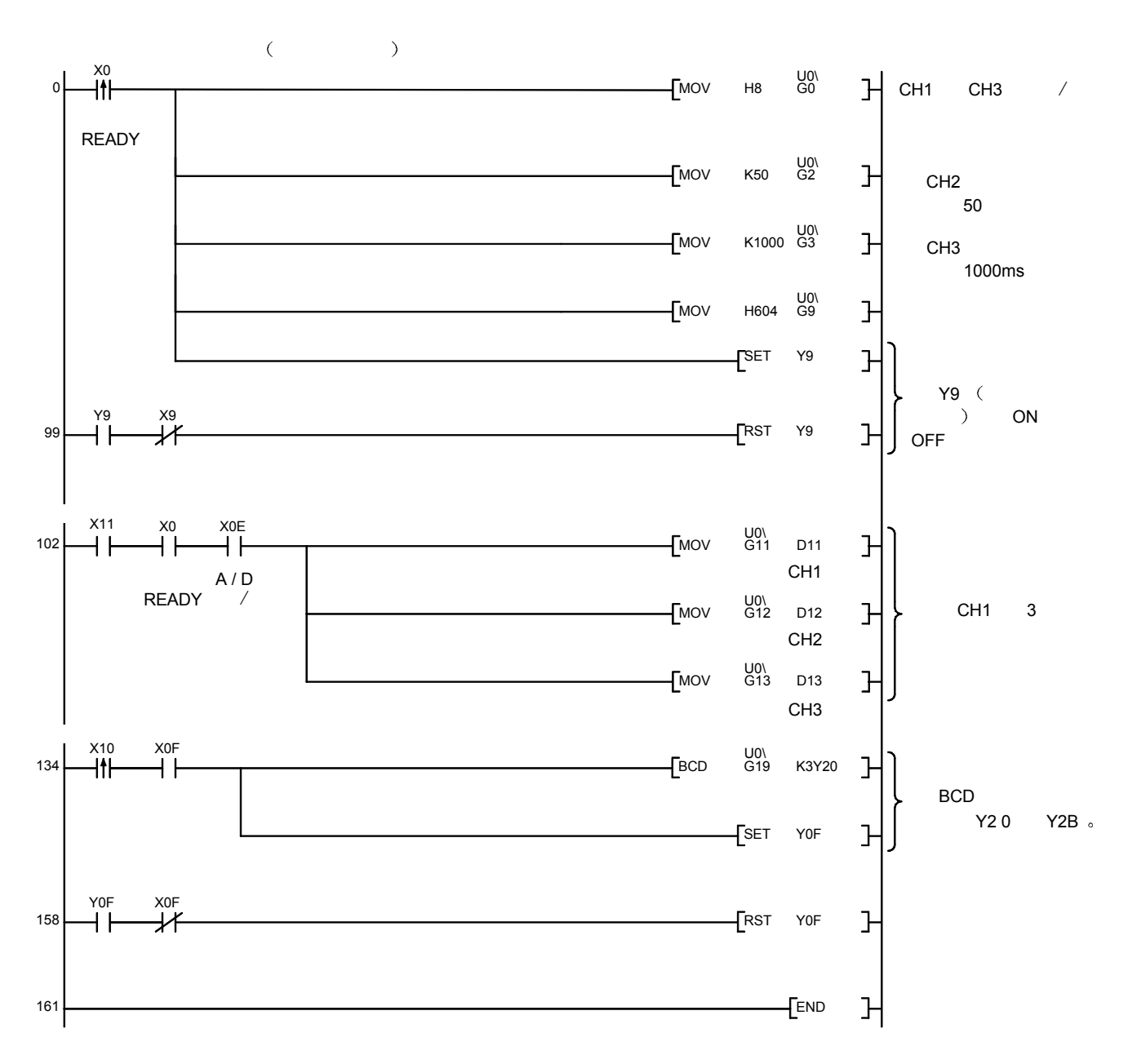

2 使用智能功能模块软元件编程的例子  $(U \square \setminus G \square)$ 

## 7 在线模块更换

本章说明在线模块更换的规格

(1) 通过操作 GX Developer 进行在线模块更换。

(2) 为了保证偏置/增益重新设置的方便性, 还有通过执行专用指令或从缓冲存储器读 或写入缓冲存储器进行的用户范围保存/恢复功能

要点

- 在确定 PLC 以外的系统不会发生故障后进行在线模块更换。
- 为了防止电击或类似情况出现, 一定要切断将要作在线更换的模块的外部电源。
- 在模块失效后, 不能正常保存数据。因此, 参考第 3.4.15 节, 预先录下要保存的 数据(缓冲存储器中工厂设置和用户范围设置的偏置/增益值)。

#### (注)

在在线模块更换期间不能执行专用指令。因此在使用专用指令执行保存/恢复时, 要在 其它系统中执行保存/恢复

如果其它系统不可用, 则通过进行写入缓冲存储器来执行恢复。

#### 7.1 在线模块更换条件

为了进行在线模块更换, 需要以下列 CPU、模/数转换模块、GX Developer 和基板。

#### $(1)$  CPU

需要 Q12PHCPU 或 Q25PHCPU。注意它不能用在 MELSECNET/H 的远程 I/O 站上。

关于多 PLC 系统配置的注意事项, 参考过程控制 CPU 用户手册 (功能解释/和 程序基础篇

#### (2) 模/数转换模块

需要功能版本 C 或更新版本的模块

#### 3 GX Developer

需要版本 7.10L 的 GX Developer

- (4) 基板
	- 1) 对于在线模块更换来说, 使用主基板和 Q6□B 扩展基板。 可以在线更换主基板或 Q6□B 扩展基板上安装的模块。
	- 2) 不能在线更换 Q5□B扩展基板上安装的模块。 当正在使用 Q5□B 时, 不能在线更换主基板上安装的模块。

# 7.2 在线模块更换操作

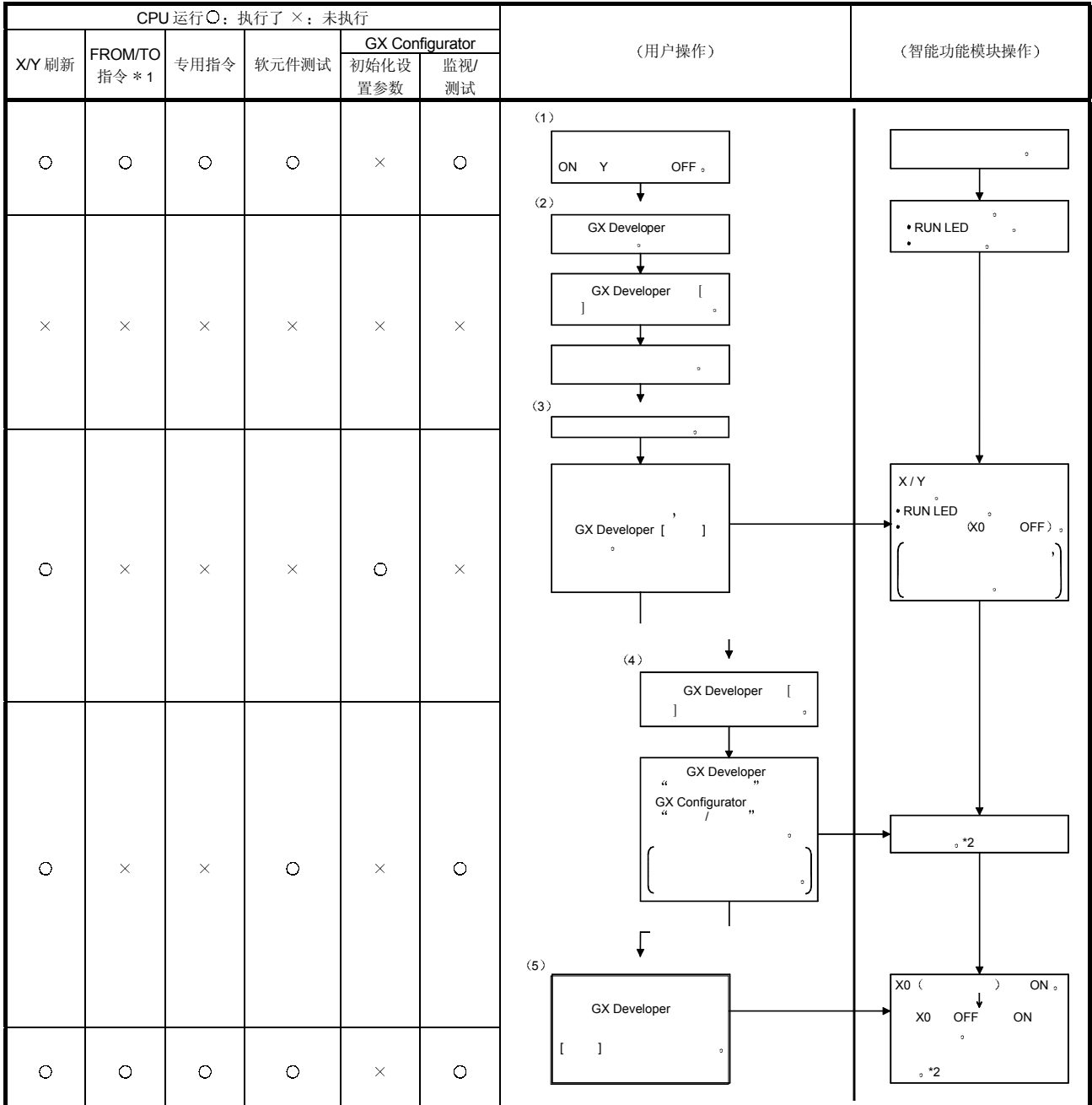

### 下面给出了进行在线模块更换的操作

\*1: 包括访问智能功能模块软元件 (U口\G口)。

\* 2: 无标记 \* 2 的操作, 智能功能模块的操作是在此之前进行的操作。

# 7.3 在线模块更换步骤

以下是依据是否进行了用户范围设置、是否进行了 GX Configurator-AD 的初始化设置 和是否存在其它系统而定的在线模块更换步骤

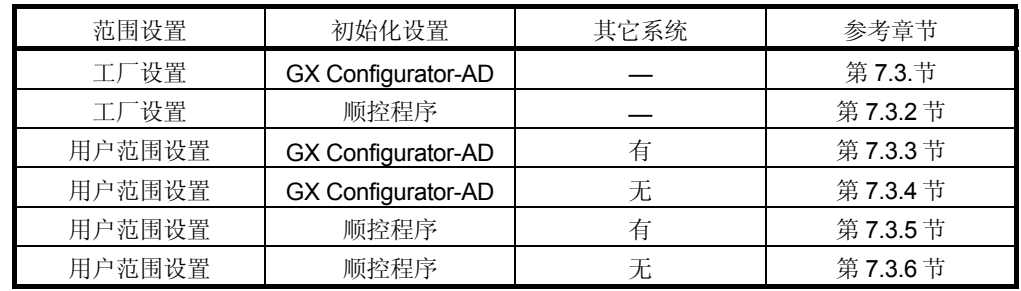

### 7.3.1 当使用工厂设置并用 GX Configurator-AD 进行初始化设置时

- (1) 转换禁止
	- (a) 把模/数转换允许/禁止设置(缓冲存储器地址 0: Un\G0) 设置成全部通道 转换禁止并使操作条件设置请求(Y9)从 OFF 变成 ON 以停止转换。

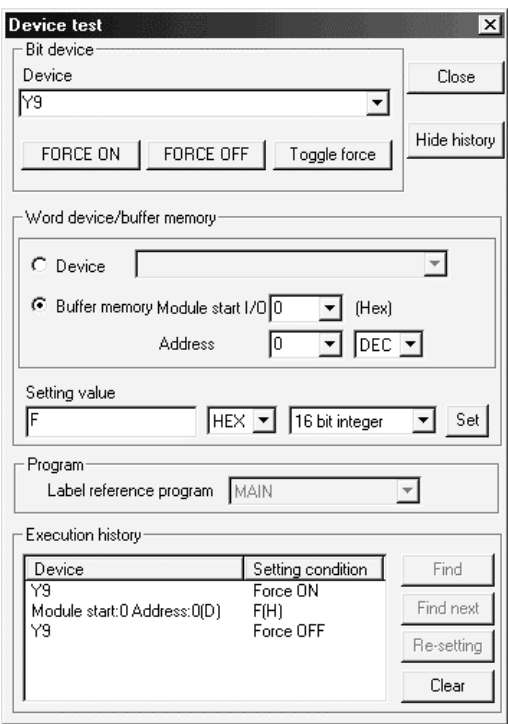

2 模块的拆卸

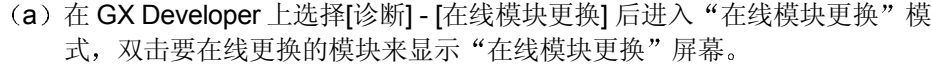

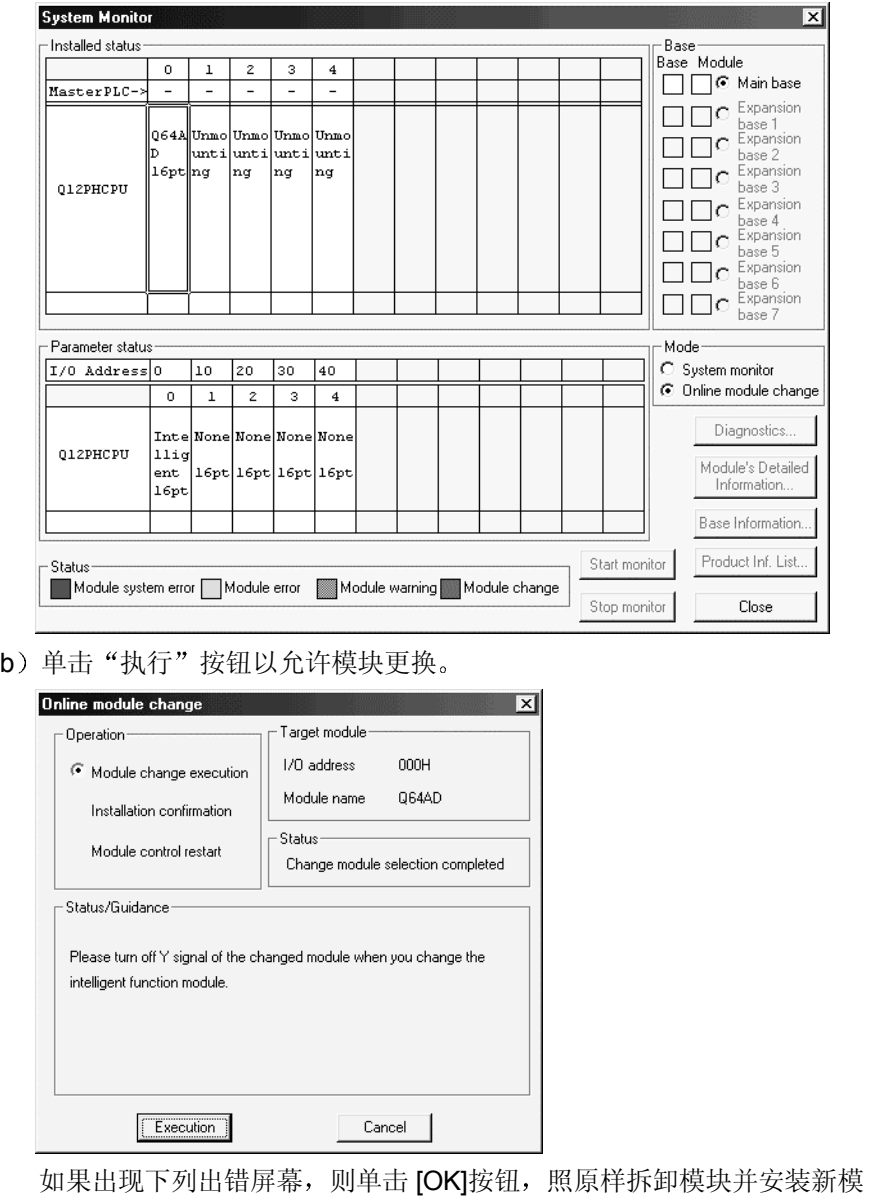

块

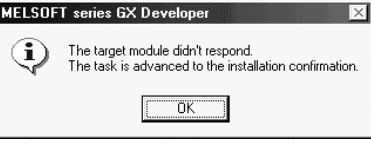

(c) 在确认模块的"RUN"LED 已经熄灭后, 卸下端子排并卸下模块。

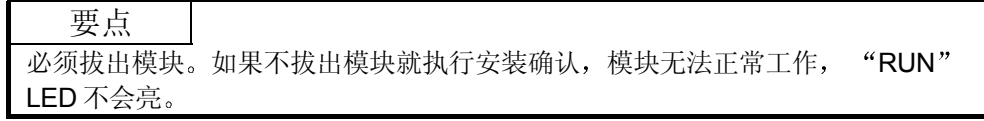

3 新模块的安装

(a) 把新模块安装到同一插槽中并安装端子排。

(b) 在模块安装好后, 单击[执行]按钮并确定"RUN"LED 发亮。模块就绪 (X0) 保持 OFF。

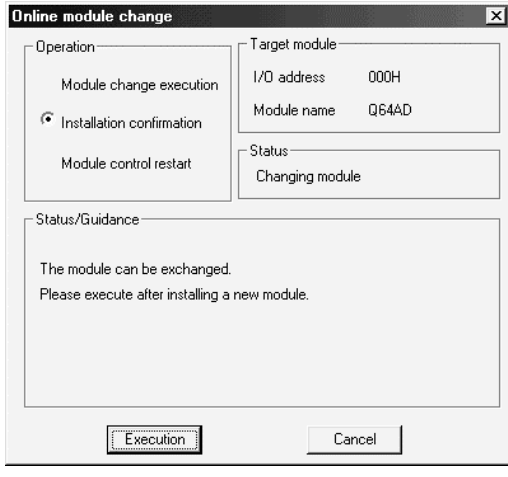

- (4) 运行检查
	- (a) 为了进行运行检查, 单击[取消]按钮取消控制重新开始。

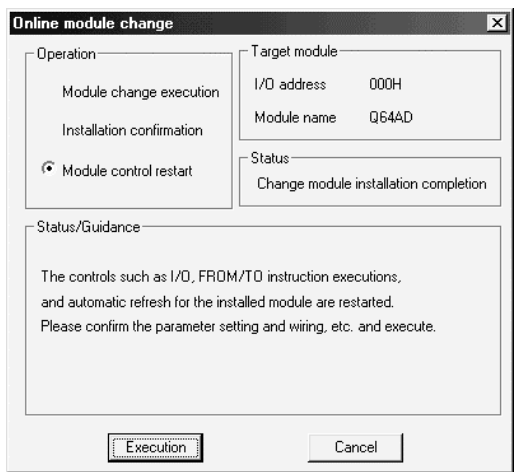

(b) 单击[OK] 按钮保持"在线模块更换"模式。

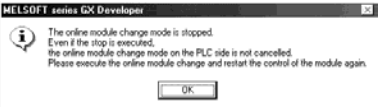

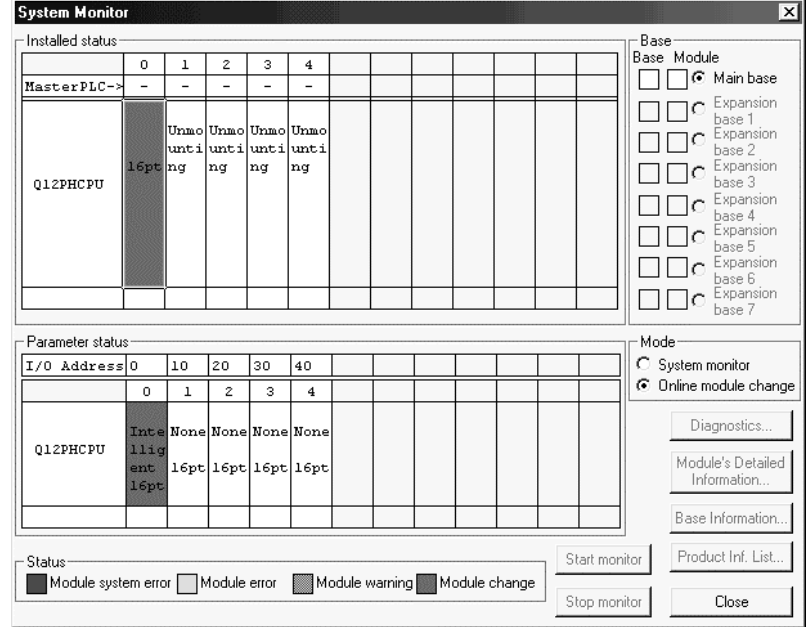

(c) 单击[关闭]按钮关闭系统监视屏幕。

(d) 监视数字输出值(缓冲存储器地址 11 至 18: Un\G11 至 18) 来检查是否 已进行正确转换

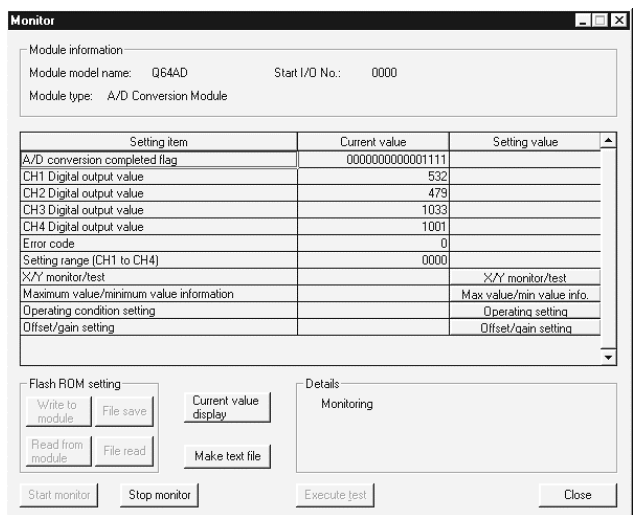

- 5 控制的重新开始
	- (a) 在 GX Developer 上选择[诊断] [在线模块更换]后重新显示"在线模块更 换"屏幕, 单击[执行]按钮重新开始控制。模块的 FROM/TO 指令重新开 始

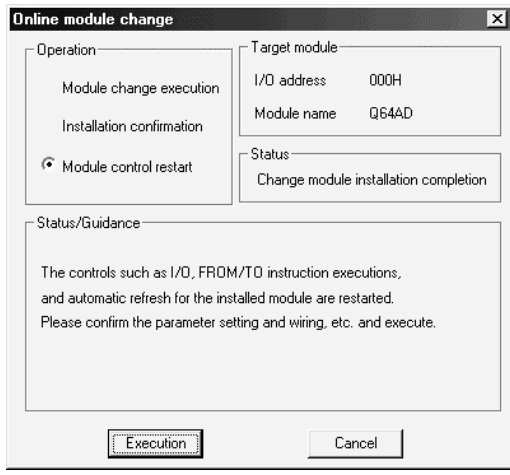

(b) 出现"在线模块更换完成"屏幕。

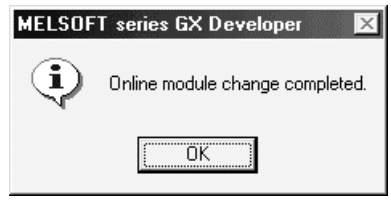

7.3.2 使用工厂设置并用顺控程序进行初始化设置

- 1 转换禁止
	- (a) 把模/数转换允许/禁止设置(缓冲存储器地址 0: Un\G0) 设置成所有通道 转换禁止并使运行条件设置请求(Y9)从 OFF 变成 ON 以停止转换。

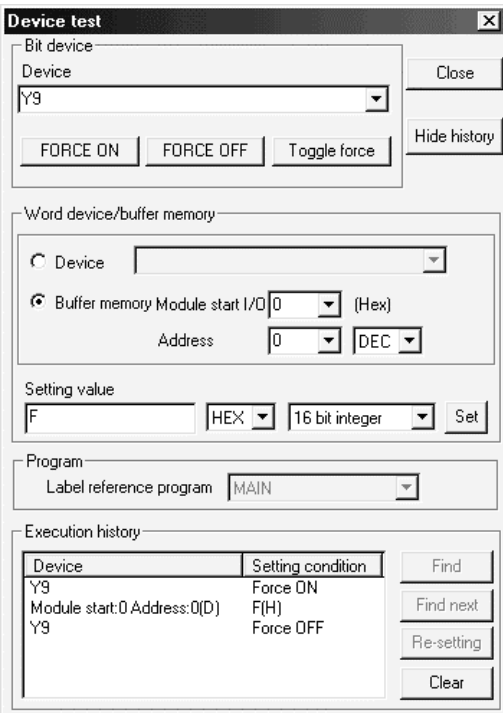

- 2 模块的拆卸
	- (a) 在 GX Developer 上选择[诊断] [在线模块更换]后进入"在线模块更换"模 式, 双击要在线更换的模块以显示"在线模块更换"屏幕。

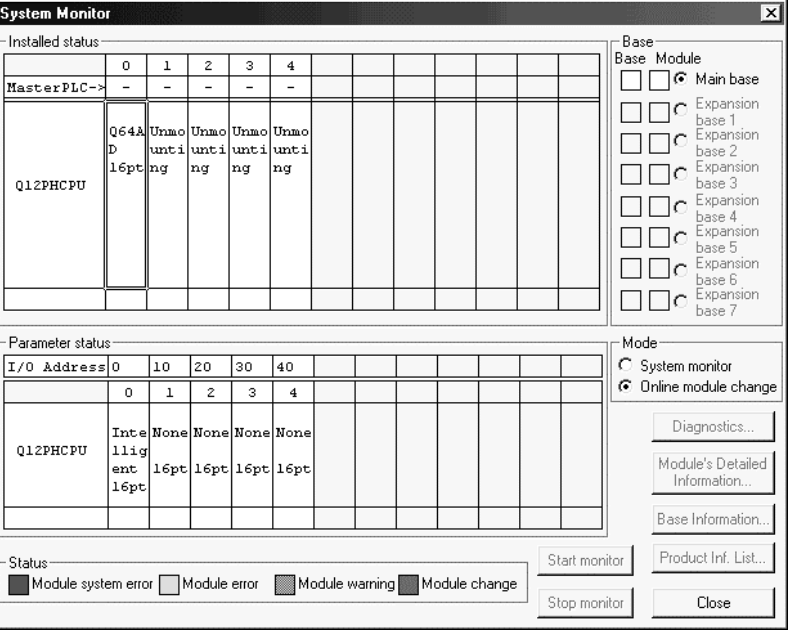

(b) 单击"执行"按钮以允许模块更换。

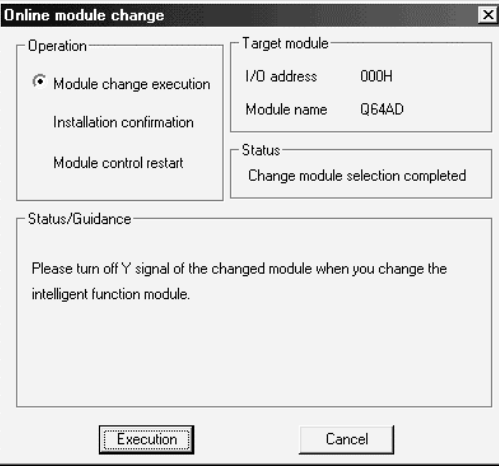

如果出现下列出错屏幕, 则单击 [OK]按钮, 照原样拆卸模块并安装新模 块

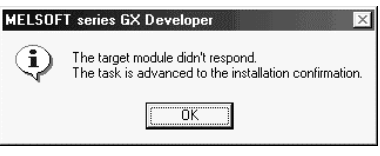

(c) 在确认模块的"RUN"LED 已经熄灭后, 卸下端子排并卸下模块。

要点 一定要拆卸模块。如果不是正在拆卸模块情况下进行安装确认, 模块就不会正常起 动并且"RUN"LED 不会亮。

- 3 新模块的安装
	- (a) 把新模块安装到同一插槽中并安装端子排。
	- (b) 在模块安装好后, 单击[执行]按钮并确定"RUN" LED 发亮。模块就绪 (X0) 保持 OFF。

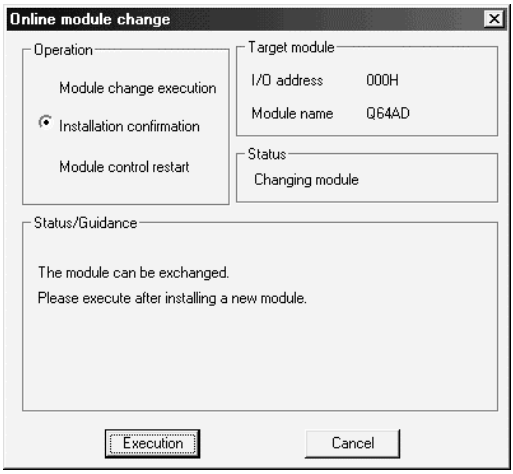

- (4) 运行检查
	- (a) 为了进行运行检查, 单击[取消]按钮取消控制重新开始。

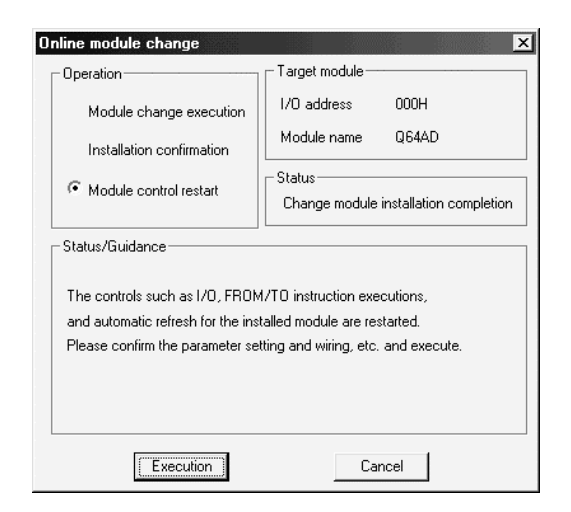

(b) 单击[OK]按钮保持"在线模块更换"模式。

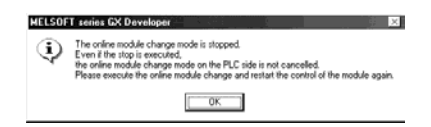

(c) 单击[关闭]按钮关闭系统监视屏幕。

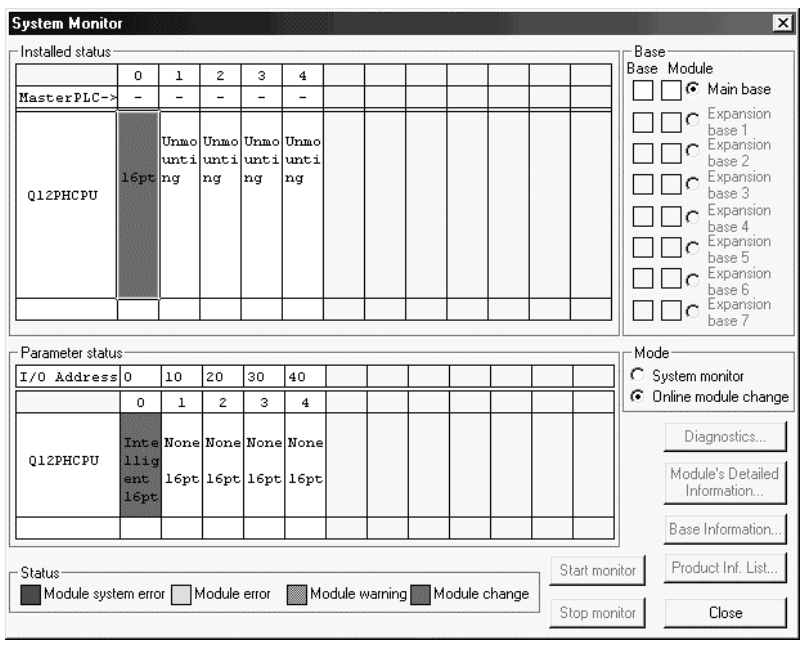

- (d) 参考(1), 激活要使用的通道的转换并监视数字输出值(缓冲存储器地址 11 至 18: Un\G11 至 18) 来检查是否已进行正确转换。
- (e) 按照初始化设置程序的内容执行模块控制重新开始使控制重新开始。确认初 始化设置程序的内容是正确的
- 5 控制的重新开始
	- (a) 在 GX Developer 上选择[诊断] [在线模块更换]后重新显示"在线模块更 换"屏幕, 单击[执行]按钮重新开始控制。模块的 FROM/TO 指令重新开 始

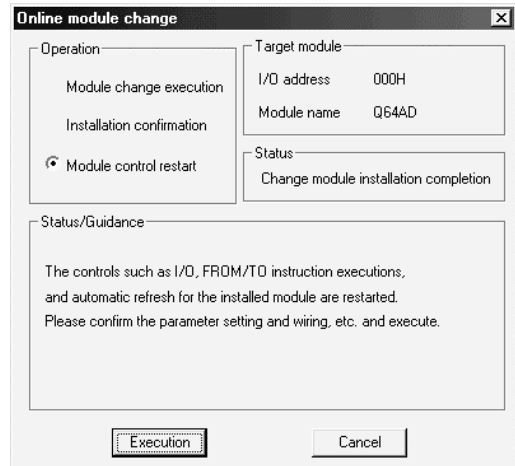

(b) 出现"在线模块更换完成"屏幕。

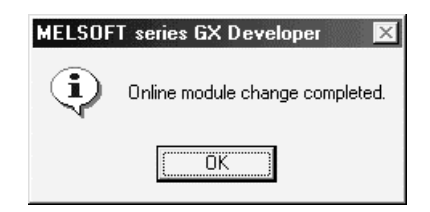

7.3.3 当使用用户范围设置并用 GX Configurator-AD 进行初始化设置时(可用其它系统)

- 1 转换禁止
	- (a) 把模/数转换允许/禁止设置(缓冲存储器地址 0: Un\G0) 设置成全部通道 转换禁止并使操作条件设置请求(Y9)从 OFF 变成 ON 以停止转换。

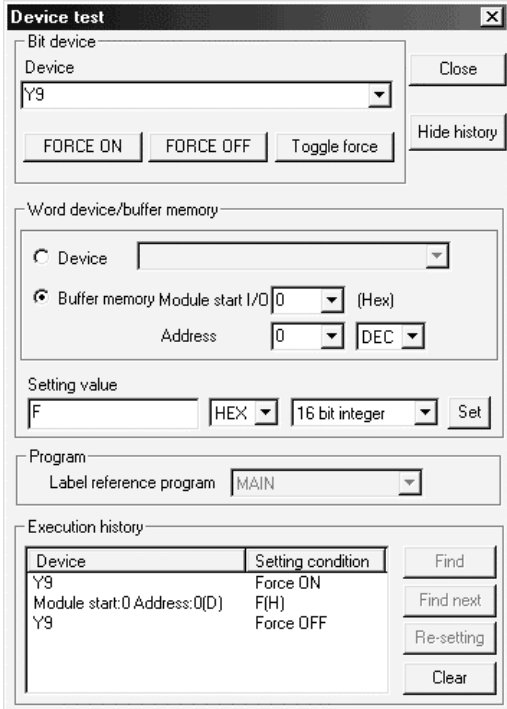

- 2 模块的拆卸
	- (a) 在 GX Developer 上选择[诊断] [在线模块更换]后进入"在线模块更换"模 式, 双击要在线更换的模块以显示"在线模块更换"屏幕。

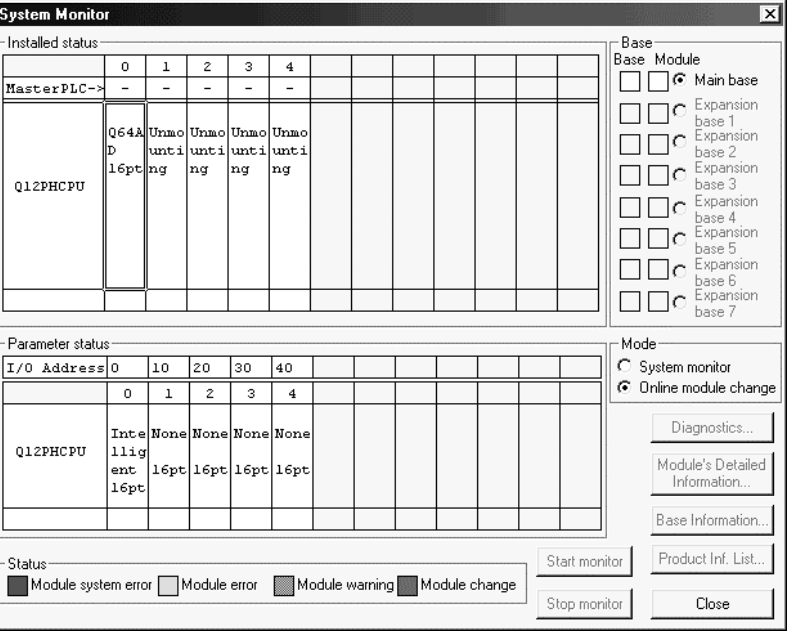

(b) 单击"执行"按钮以允许模块更换。

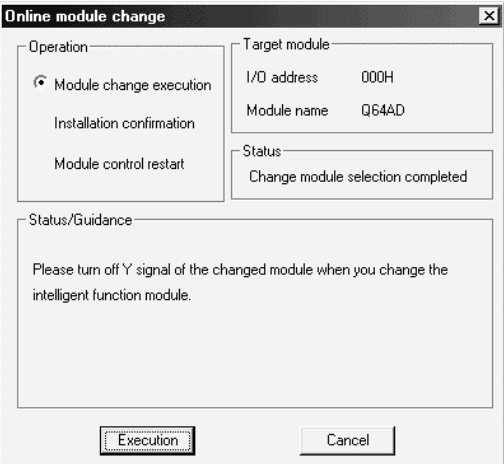

如果出现下列出错屏幕, 则不能保存用户范围。 单击[OK]按钮,照原样拆卸模块并进行第 7.3.4 节 (2) (c) 和后面章节中 的操作

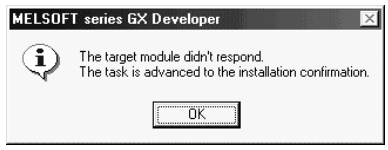

(c) 在确认模块的"RUN"LED 已经熄灭后, 卸下端子排并卸下模块。

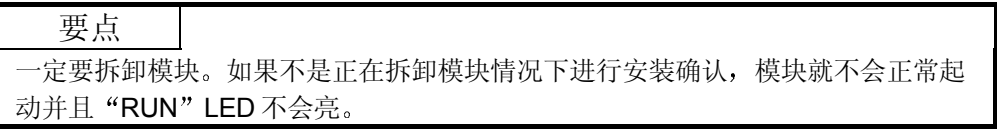

- 3 新模块的固定
	- (a) 把卸下的模块和新模块安装到其它系统中。
	- (b) 使用 G.OGLOAD 指令, 把用户设置值保存到 CPU 软元件中。关于 G.OGLOAD 指令参考附录 2.2
	- (c) 使用 G.OGSTOR 指令, 把用户设置值恢复到模块中。关于 G.OGSTOR 指 令参考附录 2.3
	- (d) 把新模块从其它系统中卸下来, 把它安装在源系统中卸下旧模块的插槽中并 安装端子排

(e) 在固定模块后, 单击[执行]按钮并确定"RUN"LED 发亮。模块就绪 (X0) 保持 OFF。

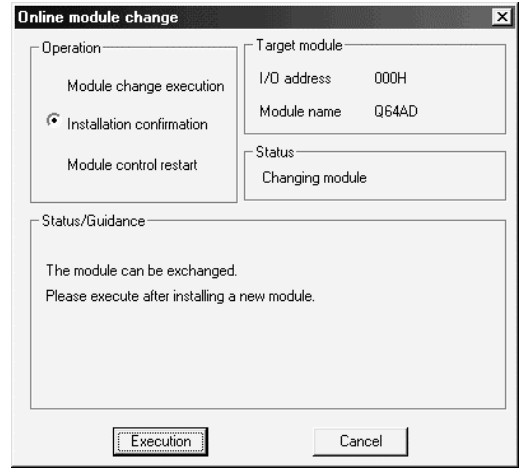

- (4) 运行检查
	- (a) 为了进行运行检查, 单击[取消]按钮取消控制重新开始。

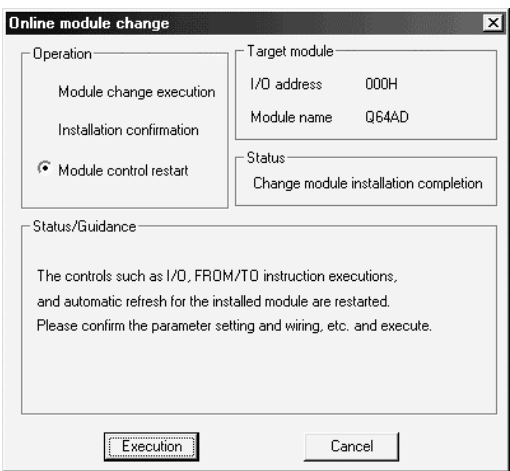

(b) 单击[OK]按钮保持"在线模块更换"模式。

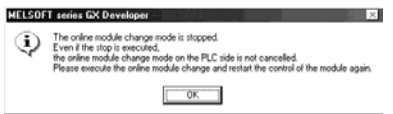

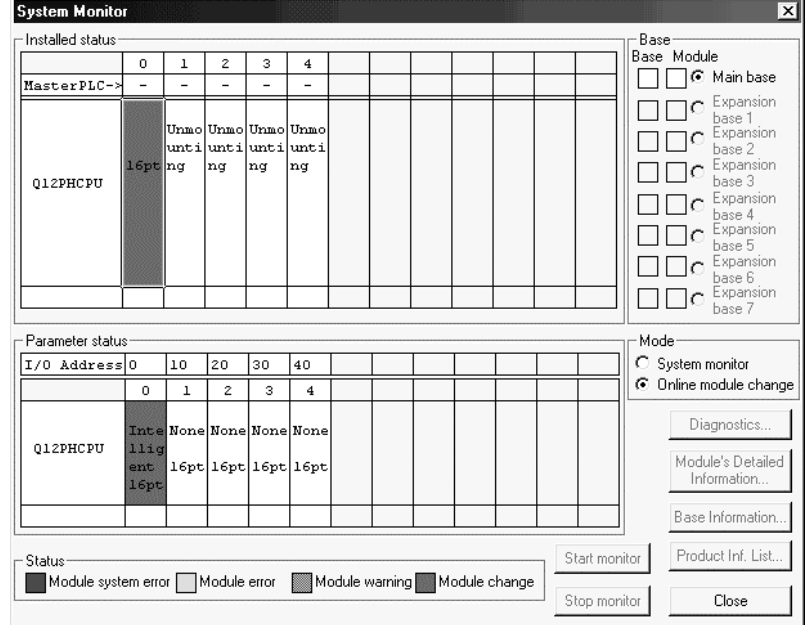

(c) 单击[关闭]按钮关闭系统监视屏幕。

(d) 监视数字输出值 (缓冲存储器地址 11 至 18: Un\G11 至 18) 来检查是否 已进行正确转换

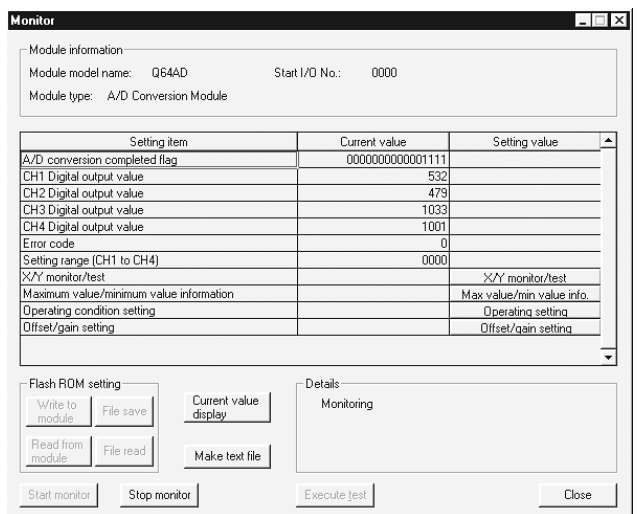

- 5 控制的重新开始
	- (a) 在 GX Developer 上选择[诊断] [在线模块更换]后重新显示"在线模块更 换"屏幕, 单击[执行]按钮重新开始控制。模块的 FROM/TO 指令重新开 始

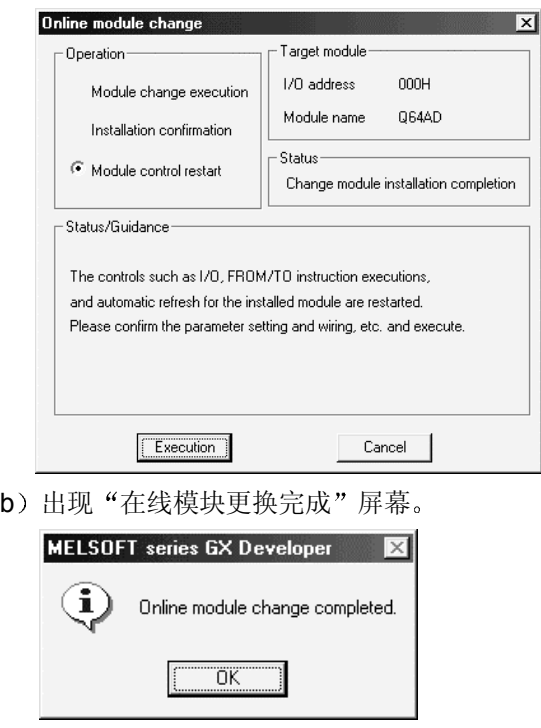

- 7.3.4 当使用用户范围设置并用 GX Configurator-AD 进行初始化设置时(其它系统不可用)
	- (1) 转换禁止
		- (a) 把模/数转换允许/禁止设置(缓冲存储器地址 0: Un\G0) 设置成所有通道 转换禁止并使运行条件设置请求(Y9)从 OFF 变成 ON 以停止转换。

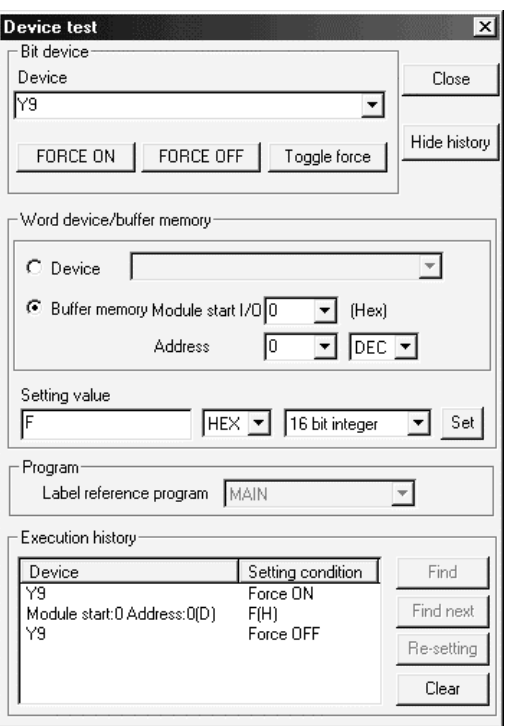

- (b) 如果还未预先记录保存的缓冲存储器内容, 则按下列步骤记录它们。
	- 1) 进行保存的数据类型设置\* (缓冲存储器地址 200: Un\G200)。
	- 2) 使运行条件设置请求(Y9) 从 OFF 变成 ON。
	- 3) 将工厂设置和用户范围设置的偏置/增益值(缓冲存储器地址 202至 233: Un\G202 至 Un\G233) 与范围参考表比较。关于范围参考表, 参 考第 7.4 节
	- 4) 如果数值合适, 则记录保存的数据类型设置 \*、工厂设置和用户范围设 置的偏置/增益值
		- \*: Q68ADV/Q68ADI 不需要保存的数据类型设置的设置和记录。

#### 要点

如果与参考表比较缓冲存储器值不合适, 则不能执行用户范围的保存和恢复。 在执行模块控制重新开始之前 遵照第 4.6 节中的流程图并在 GX Developer 的软 元件测试中进行偏置/增益设置 通过进行模式切换设置的设置(缓冲存储器地址 158、159: Un\G158、 Un\G159) 并使运行条件设置请求 (Y9) 从 OFF 变成 ON 进行模式切换。 注意如果不是正在进行偏置/增益设置情况下重新开始模块控制的话, 就会以默认值 进行操作

- (2) 模块的拆卸
	- (a) 在 GX Developer 上选择[诊断] [在线模块更换]后进入"在线模块更换"模 式, 双击要在线更换的模块以显示"在线模块更换"屏幕。

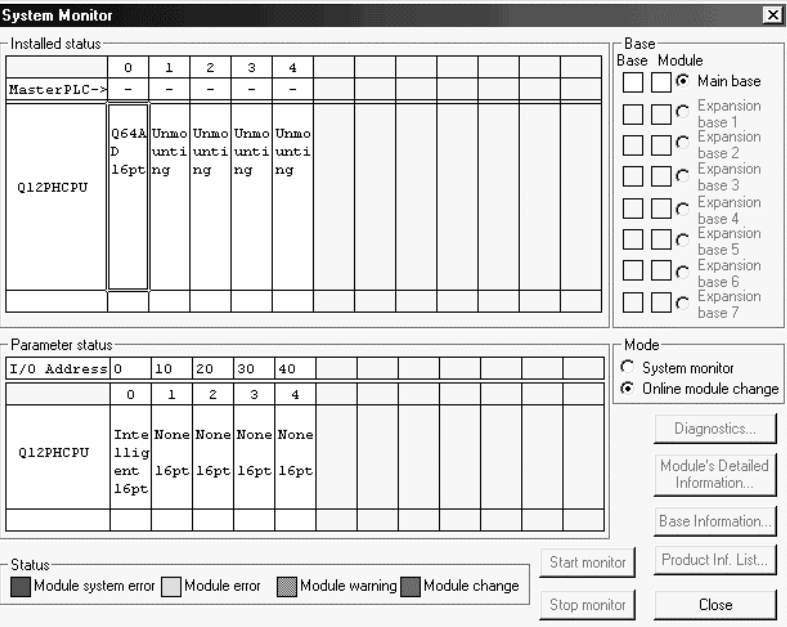

(b) 单击"执行"按钮以允许模块更换。

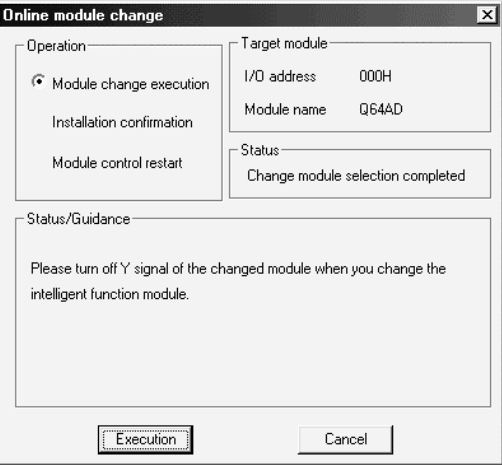

如果出现下列出错屏幕, 则不能保存用户范围。

单击[OK]按钮,照原样卸下模块,并进行第(2)(c)节和后面章节中的操 作

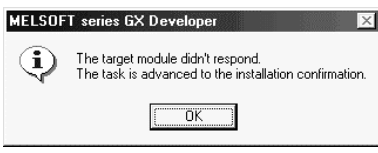

(c) 在确认模块的"RUN"LED 已经熄灭后, 卸下端子排并卸下模块。

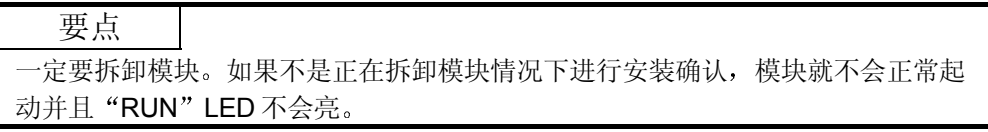

- 3 新模块的安装
	- (a) 把新模块安装到同一插槽中并安装端子排。
	- (b) 在模块安装好后, 单击[执行]按钮并确定"RUN" LED 发亮。模块就绪 (X0) 保持 OFF。

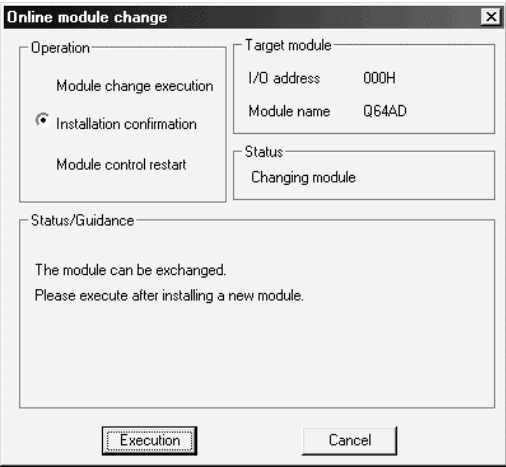

(4) 运行检查 (a) 为了进行运行检查, 单击[取消]按钮取消控制的重新开始。

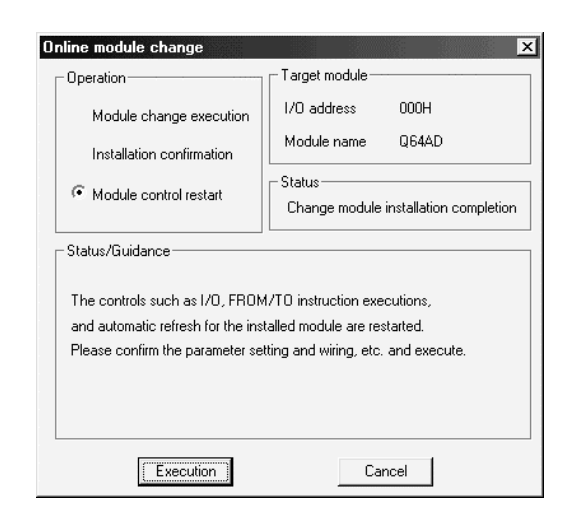

(b) 单击[OK]按钮保持"在线模块更换"模式。

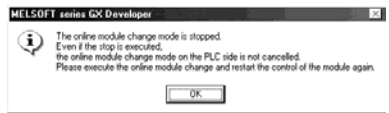

(c) 单击[关闭]按钮关闭系统监视屏幕。

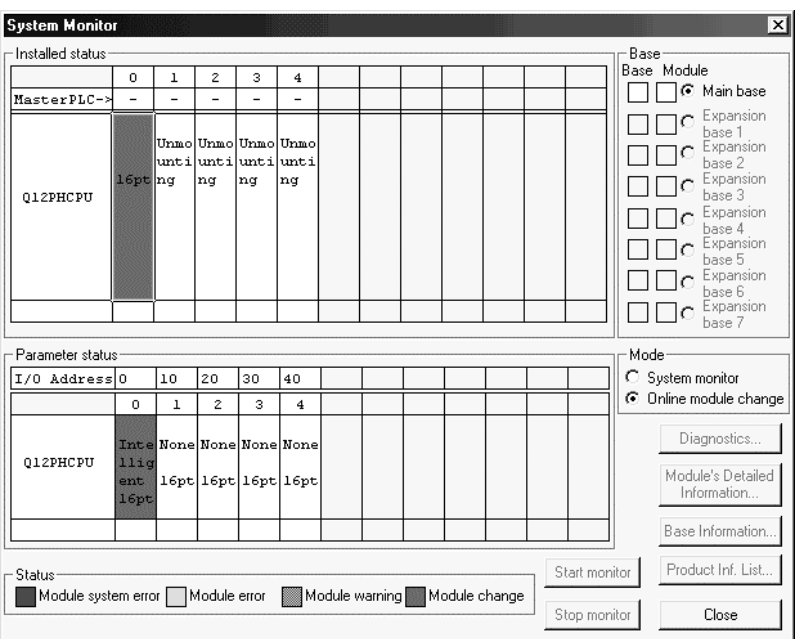

- (d) 在 GX Developer 上选择[在线] [调试] [软元件测试]并设置第(2) 节中预 先记录在缓冲存储器中的值
- (e) 使用户范围写请求(YA) 从 OFF 变成 ON 以把用户设置值恢复到模块中。

(f) 监视数字输出值 (缓冲存储器地址 11 至 18: Un\G11 至 18) 来检查是否已 进行正确转换

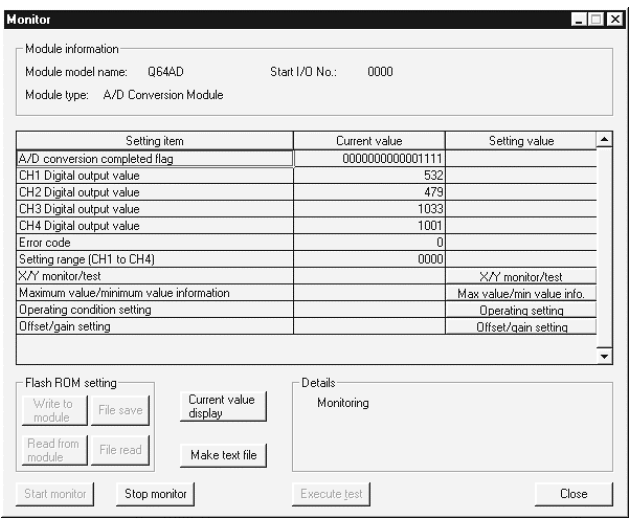

- 5 控制的重新开始
	- (a) 在 GX Developer 上选择[诊断] [在线模块更换]后重新显示"在线模块更 换"屏幕, 单击[执行]按钮重新开始控制。模块的 FROM/TO 指令重新开 始

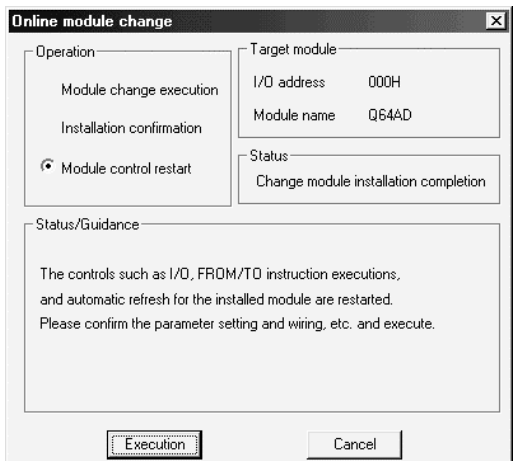

(b) 出现"在线模块更换完成"屏幕。

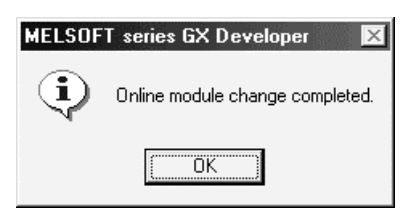

7.3.5 当使用用户范围设置并用顺控程序进行初始化设置时(可用其它系统)

- (1) 转换禁止
	- (a) 把模/数转换允许/禁止设置(缓冲存储器地址 0: Un\G0) 设置成所有通道 转换禁止并使运行条件设置请求(Y9)从 OFF 变成 ON 以停止转换。

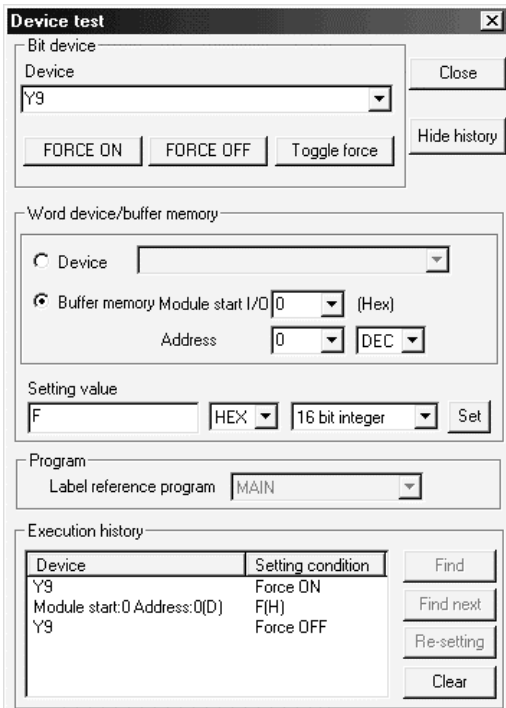

- 2 模块的拆卸
	- (a) 在 GX Developer 上选择[诊断] [在线模块更换]后进入"在线模块更换"模 式, 双击要在线更换的模块以显示"在线模块更换"屏幕。

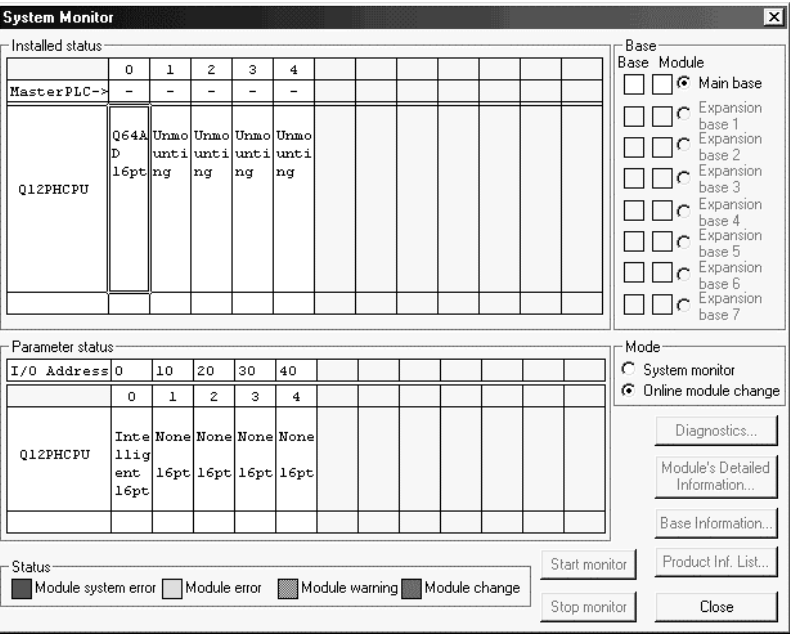

(b) 单击"执行"按钮以允许模块更换。

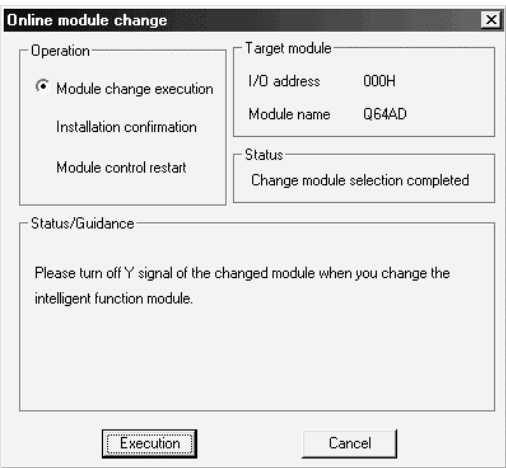

如果出现下列出错屏幕, 则不能保存用户范围。 单击[OK]按钮,照原样卸下模块,并进行第 7.3.6 节 (2) (c) 和后面章节 中的操作

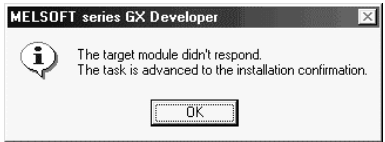

(c) 在确认模块的"RUN"LED 已经熄灭后, 卸下端子排并卸下模块。

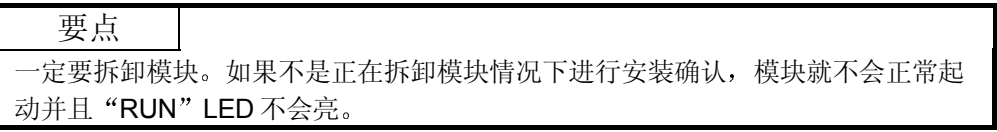

- 3 新模块的安装
	- (a) 把卸下的模块和新模块安装到其它系统中。
	- (b) 使用 G.OGLOAD 指令, 把用户设置值保存到 CPU 软元件中。关于 G.OGLOAD 指令参考附录 2.2
	- (c) 使用 G.OGSTOR 指令, 把用户设置值恢复到模块中。关于 G.OGSTOR 指 令参考附录 2.3
	- (d) 把新模块从其它系统中卸下来, 把它安装在源系统中卸下旧模块的插槽中并 安装端子排

(e) 在模块安装好后, 单击[执行]按钮并确定"RUN"LED 发亮。模块就绪 (X0) 保持 OFF。

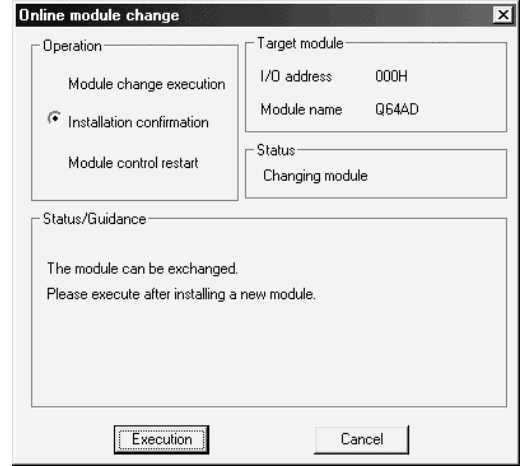

- (4) 运行检查
	- (a) 为了进行运行检查, 单击[取消]按钮取消控制重新开始。

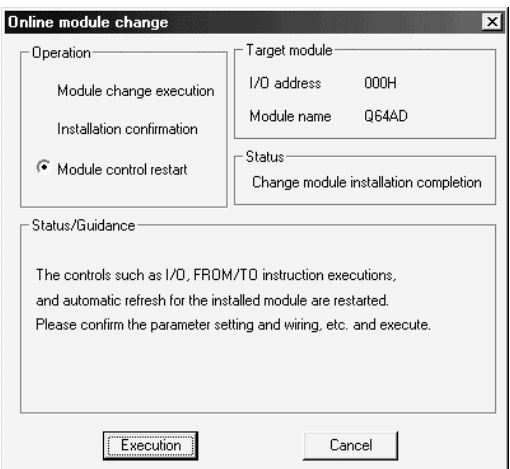

(b) 单击[OK]按钮保持"在线模块更换"模式。

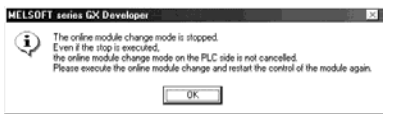

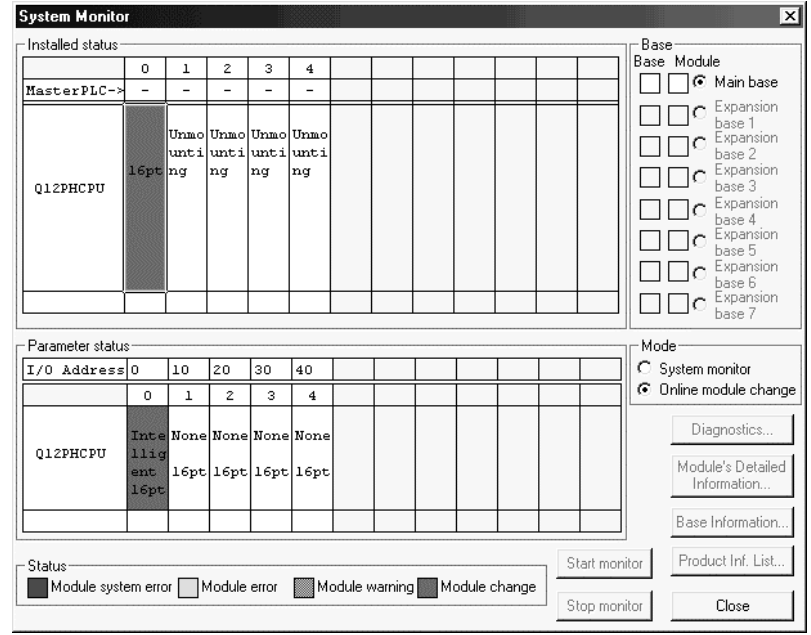

(c) 单击[关闭]按钮关闭系统监视屏幕。

- (d) 参考(1), 允许要使用的通道的转换并监视数字输出值(缓冲存储器地址 11 至 18: Un\G11 至 18) 来检查是否已进行正确转换。
- (e) 按照初始化设置程序的内容执行模块控制重新开始使控制重新开始。确定初 始化设置程序的内容是正确的
- 5 控制的重新开始
	- (a) 在 GX Developer 上选择[诊断] [在线模块更换]后重新显示"在线模块更 换"屏幕, 单击[执行]按钮重新开始控制。模块的 FROM/TO 指令重新开 始

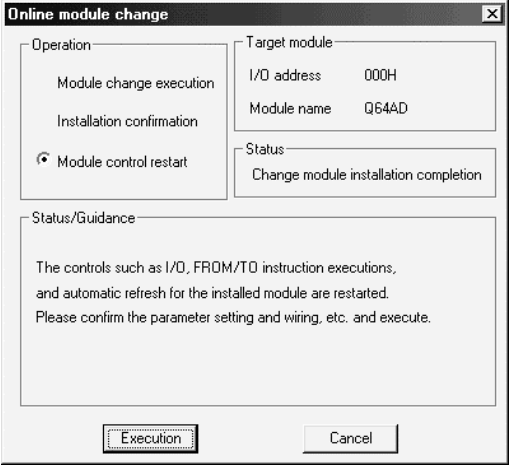

(b) 出现"在线模块更换完成"屏幕。

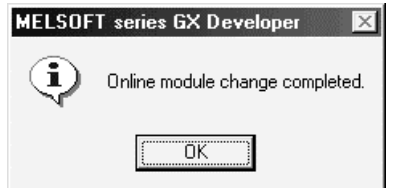

7.3.6 当使用用户范围设置并用顺控程序进行初始化设置时(其它系统不可用)

- (1) 转换禁止
	- (a) 把模/数转换允许/禁止设置(缓冲存储器地址 0: Un\G0) 设置成所有通道 转换禁止并使运行条件设置请求(Y9)从 OFF 变成 ON 以停止转换。

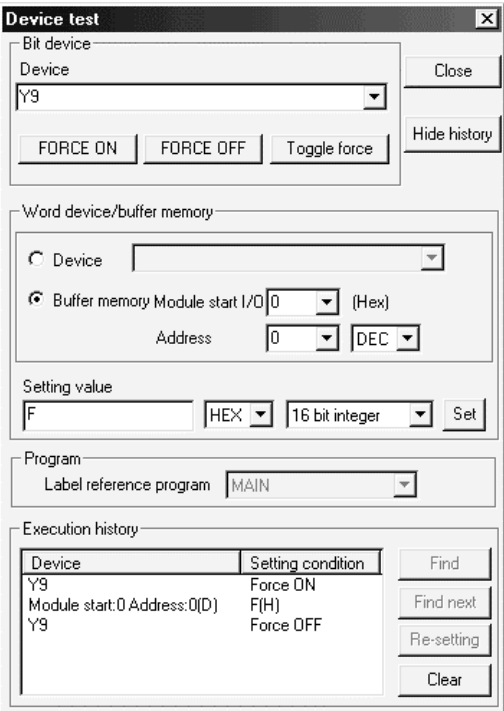

- (b) 如果还未预先记录保存的缓冲存储器内容, 则按下列步骤记录它们。
	- 1) 进行保存的数据类型设置\* (缓冲存储器地址 200: Un\G200)。
	- 2) 使运行条件设置请求 (Y9) 从 OFF 变成 ON。
	- 3) 将工厂设置和用户范围设置的偏置/增益值(缓冲存储器地址 202至 233: Un\G202 至 Un\G233) 与范围参考表比较。关于范围参考表, 参 考第 7.4 节
	- 4) 如果数值正确, 则记录保存的数据类型设置 \*、工厂设置和用户范围设 置的偏置/增益值
	- \*: Q68ADV/Q68ADI 不需要保存的数据类型设置的设置和记录。

#### 要点 如果与参考表比较缓冲存储器值不适合, 则不能执行用户范围的保存和恢复。 在执行模块控制重新开始之前 遵照第 4.6 节中的流程图并在 GX Developer 的软 元件测试中进行偏置/增益设置 通过进行模式切换设置的设置(缓冲存储器地址 158、159: Un\G158、 Un\G159) 并使运行条件设置请求 (Y9) 从 OFF 变成 ON 进行模式切换。 注意如果不是正在进行偏置/增益设置情况下重新开始模块控制的话, 就会以默认值 进行操作

- 2 模块的拆卸
	- (a) 在 GX Developer 上选择[诊断] [在线模块更换]后进入"在线模块更换"模 式, 双击要在线更换的模块以显示"在线模块更换"屏幕。

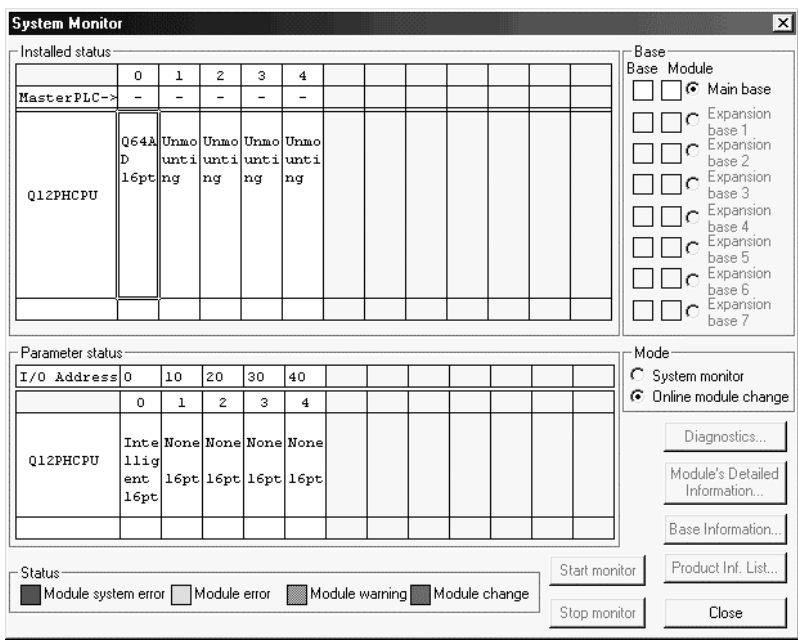

(b) 单击"执行"按钮以允许模块更换。

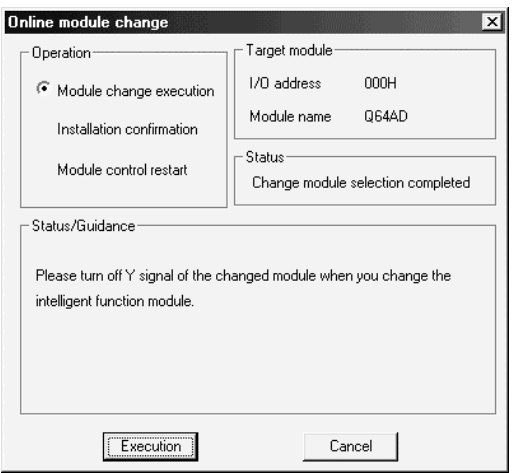

如果出现下列出错屏幕, 则不能保存用户范围。

单击[OK]按钮,照原样卸下模块,并进行第(2)(c)节和后面章节中的操 作

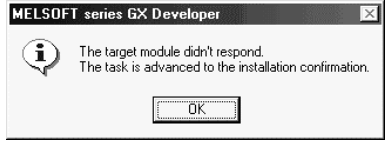

(c) 在确认模块的"RUN"LED 已经熄灭后, 卸下端子排并卸下模块。

要点

一定要拆卸模块。如果不是正在拆卸模块情况下进行安装确认, 模块就不会正常起 动并且"RUN"LED 不会亮。

- 3 新模块的安装
	- (a) 把新模块安装到同一插槽中并安装端子排。
	- (b) 在模块安装好后, 单击[执行]按钮并确定"RUN" LED 发亮。模块就绪 (X0) 保持 OFF。

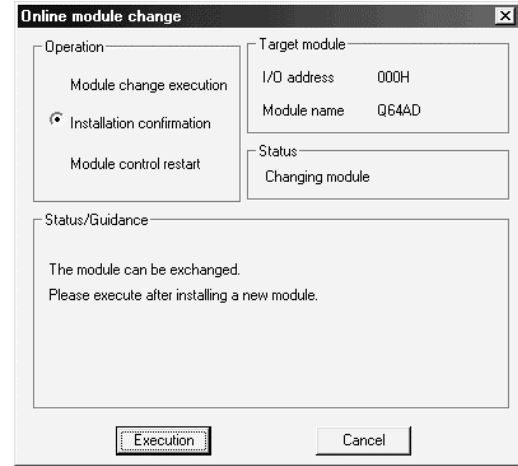

- (4) 运行检查
	- (a) 为了进行运行检查, 单击[取消]按钮取消控制重新开始。

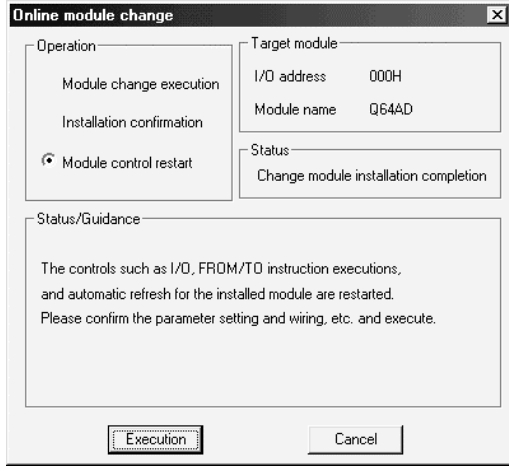

(b) 单击[OK]按钮保持"在线模块更换"模式。

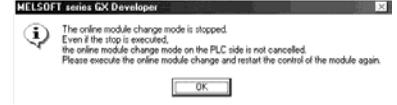

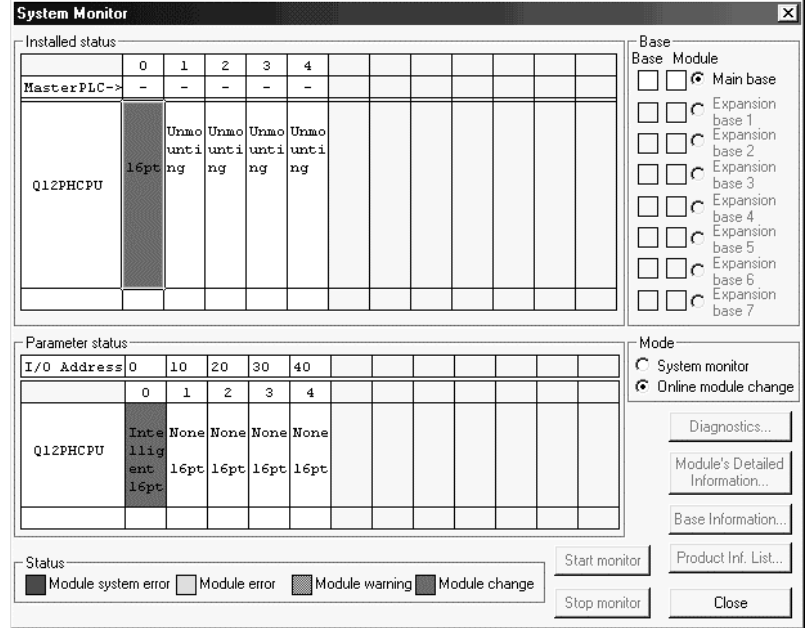

(c) 单击[关闭]按钮关闭系统监视屏幕。

- (d) 在 GX Developer 上选择[在线] [调试] [软元件测试]并设置第(2) 节中预 先记录在缓冲存储器中的值
- (e) 使用户范围写请求(YA) 从 OFF 变成 ON 以把用户设置值恢复到模块中。
- (f) 参考(1), 允许要使用的通道的转换并监视数字输出值(缓冲存储器地址 11 至 18: Un\G11 至 18) 来检查是否已进行正确转换。
- (g) 按照初始化设置程序的内容执行模块控制重新开始使控制重新开始。确定初 始化设置程序的内容是正确的
- 5 控制的重新开始
	- (a) 在 GX Developer 上选择[诊断] [在线模块更换]后重新显示"在线模块更 换"屏幕,单击[执行]按钮重新开始控制。模块的 FROM/TO 指令重新开 始

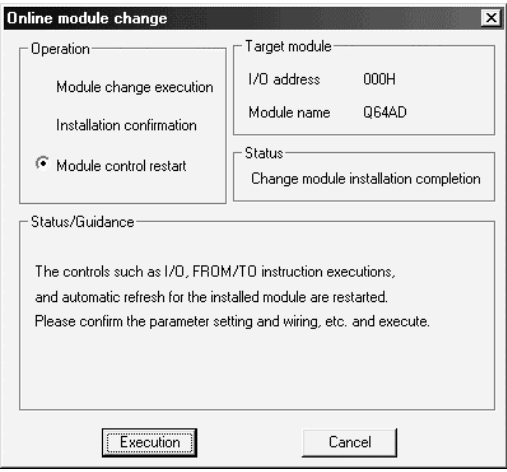

(b) 出现"在线模块更换完成"屏幕。

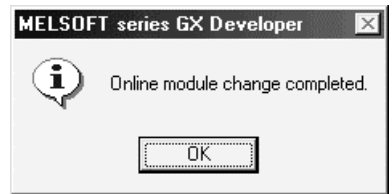

7.4 范围参考表

以下给出了范围参考表

- (1) 工厂设置的偏置/增益值的参考表(缓冲存储器地址 202至 233: Un\G202 至 233)
	- (a) 关于 Q64AD

参考值依据保存的数据类型设置的设置而变(缓冲存储器地址 200: Un\G200).

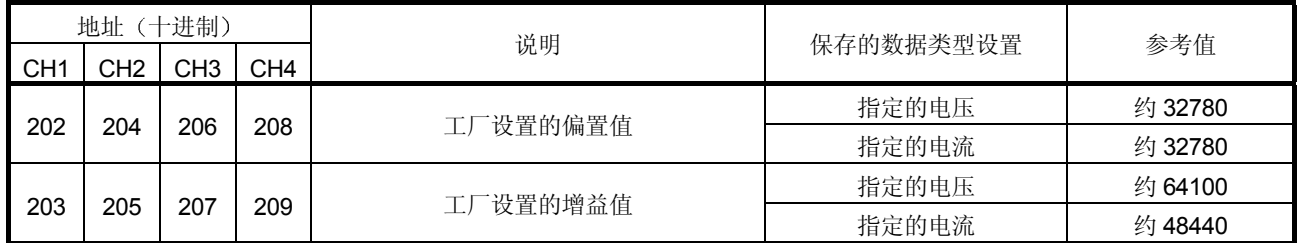

### (b) 关于 Q68ADV

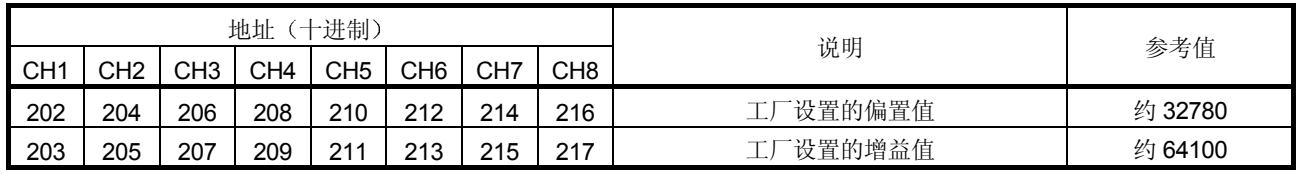

## (c) 关于 Q68ADI

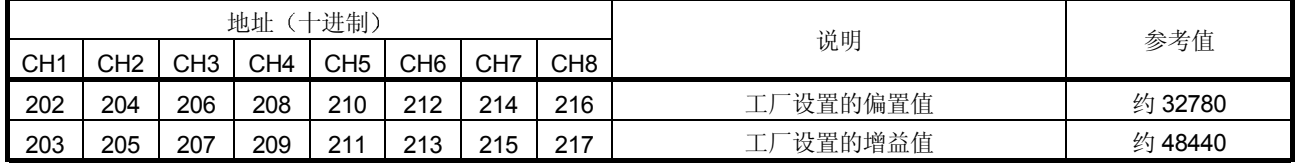

- (2) 用户范围偏置/增益值的参考表(缓冲存储器地址 218至233: Un\G218 至 233
	- 例子: 当 Q68ADV 中通道 1 的偏置值和增益值分别是 1V 和 5V 时, CH. 1 用户 范围偏置值 (缓冲存储器地址 218: Un\G218) 的参考值大约是 35910, CH. 1 用户范围增益值(缓冲存储器地址 220: Un\G220) 的参 考值大约是 48440

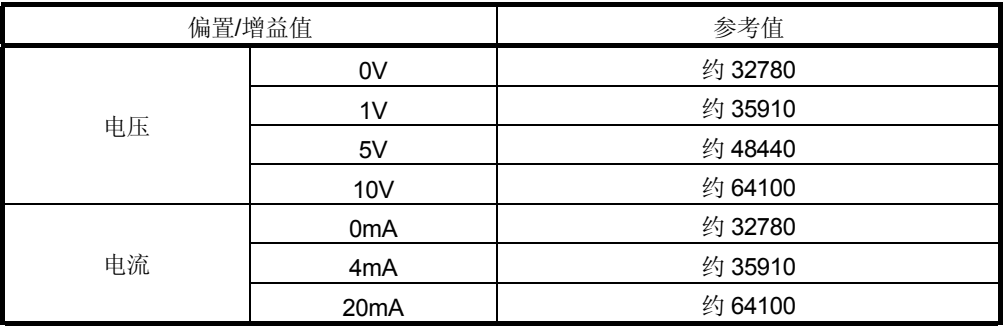

### 7.5 在线模块更换的注意事项

以下是在线模块更换的注意事项

- 1 一定要按正确步骤进行在线模块更换 不这样做就可能导致故障或失效
- (2) 如果用用户范围设置进行在线模块更换, 则在更换后的精度会降到更换前的精度 的 1/3 以下 按需要重新设置偏置/增益值
### 8 故障排除

本章解释当使用 Q62DA、Q64DA、Q68DAV 或 Q68DAI 时可能发生的错误类型以及如 何排除这样的错误

#### 8.1 出错代码列表

如果在写入 PLC CPU 或从 PLC CPU 读取数据时 Q62DA、Q64DA、Q68DAV 或 Q68DAI 中出错的话, 则适用的出错代码写入缓冲存储器地址 19 (Un\G19)。

| 出错代码<br>(十进制)            | 出错说明                                                                    | 处理                                                               |
|--------------------------|-------------------------------------------------------------------------|------------------------------------------------------------------|
| $10\square$              | 设置在可以用 GX Developer 的智能功能模块开关<br>进行的输出范围设置之外。口表示错误指定的通道<br>编号。          | 用 GX Developer 参数设置复位成正确参数。<br>(参见第<br>4.5 节。)                   |
| 111                      | 起动时模块出错。                                                                | 断开电源并再次接通电源。如果再次发生出错, 则模块<br>可能有故障。请与最近的经销商或分支机构联系, 向他<br>们说明问题。 |
| $161 * 1$                | 在偏置/增益设置模式中执行 G.OGSTOR 指令。                                              | 不要在偏置/增益设置模式中执行 G.OGSTOR 指令。                                     |
| 162                      | ・连续执行 G.OGSTOR 指令。<br>•在偏置/增益设置时, 设置值写入 E <sup>2</sup> PROM 不少于<br>26次。 | •一个模块只执行一次 G.OGSTOR 指令。<br>•在偏置/增益设置时,一次只写入一次设置值。                |
| 163                      | 对不同于执行了 G.OGLOAD 指令的型号执行了<br>G.OGSTOR 指令。                               | 同种型号都执行 G.OGLOAD 和 G.OGSTOR 指令。                                  |
| $40\square$ <sup>*</sup> | 偏置值大于等于用户范围设置时或用户范围恢复时<br>的增益值。口表示引起出错的通道编号。                            | 复位,使偏置值小于增益值。                                                    |
| $500*$                   | 在偏置和增益值设置期间同时设置了一个以上的通<br>道。                                            | 在缓冲存储器地址 22 和 23 (Un\G22 和 Un\G23) 中<br>设置正确值。                   |
| $60\square$ *            | 指定的数字值在有效范围之外。<br>□ 表示出错的通道编号。                                          | 设置在有效范围之内的值。                                                     |
| 700*                     | 偏置/增益设置模式中的模拟调节输出在指定值范围<br>之外。                                          | 更改缓冲存储器地址 24 (Un\G24)的内容,使它在—<br>3000 至 3000 范围之内。               |

表 8.1 出错代码列表

\*1: 不写入缓冲存储器地址 19 (Un\G19)。写入 G.OGSTOR 指令的完成状态区 (S) +1。

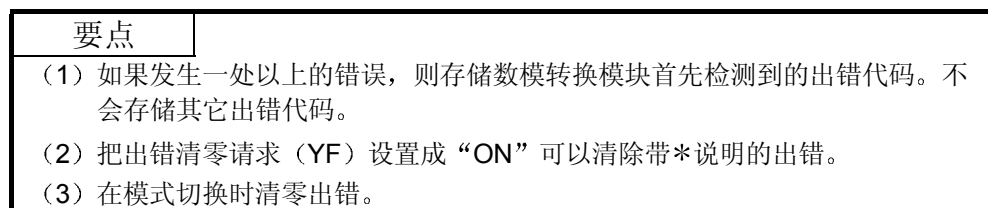

8.2 故障排除

#### 8.2.1 当 "RUN" LED 闪烁或熄灭时

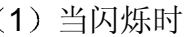

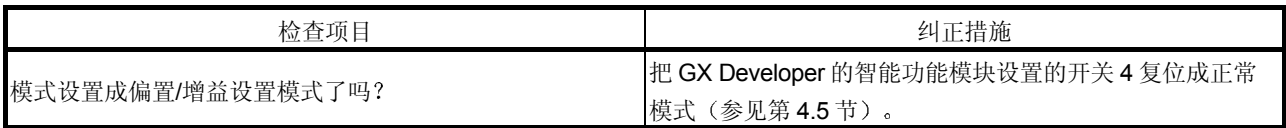

#### 2 当熄灭时

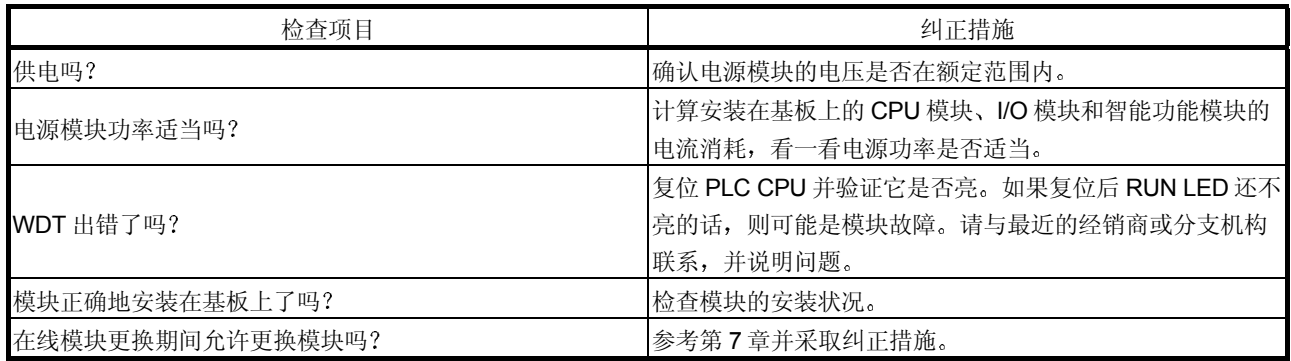

### 8.2.2 当 "ERROR" LED 亮或闪烁时

1 当亮时

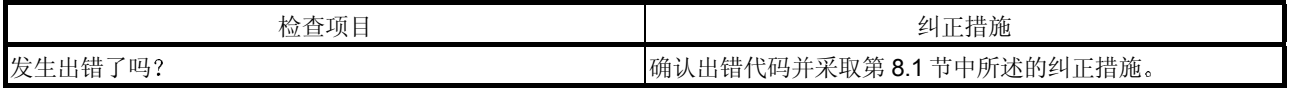

2 当闪烁时

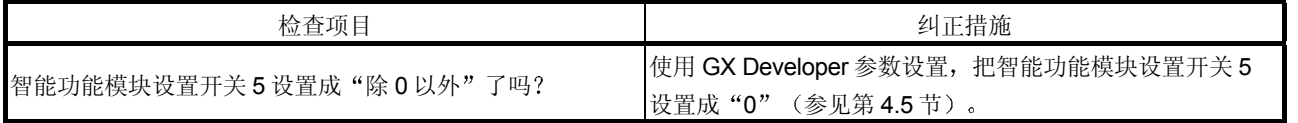

### 8.2.3 当不能输出模拟输出值时

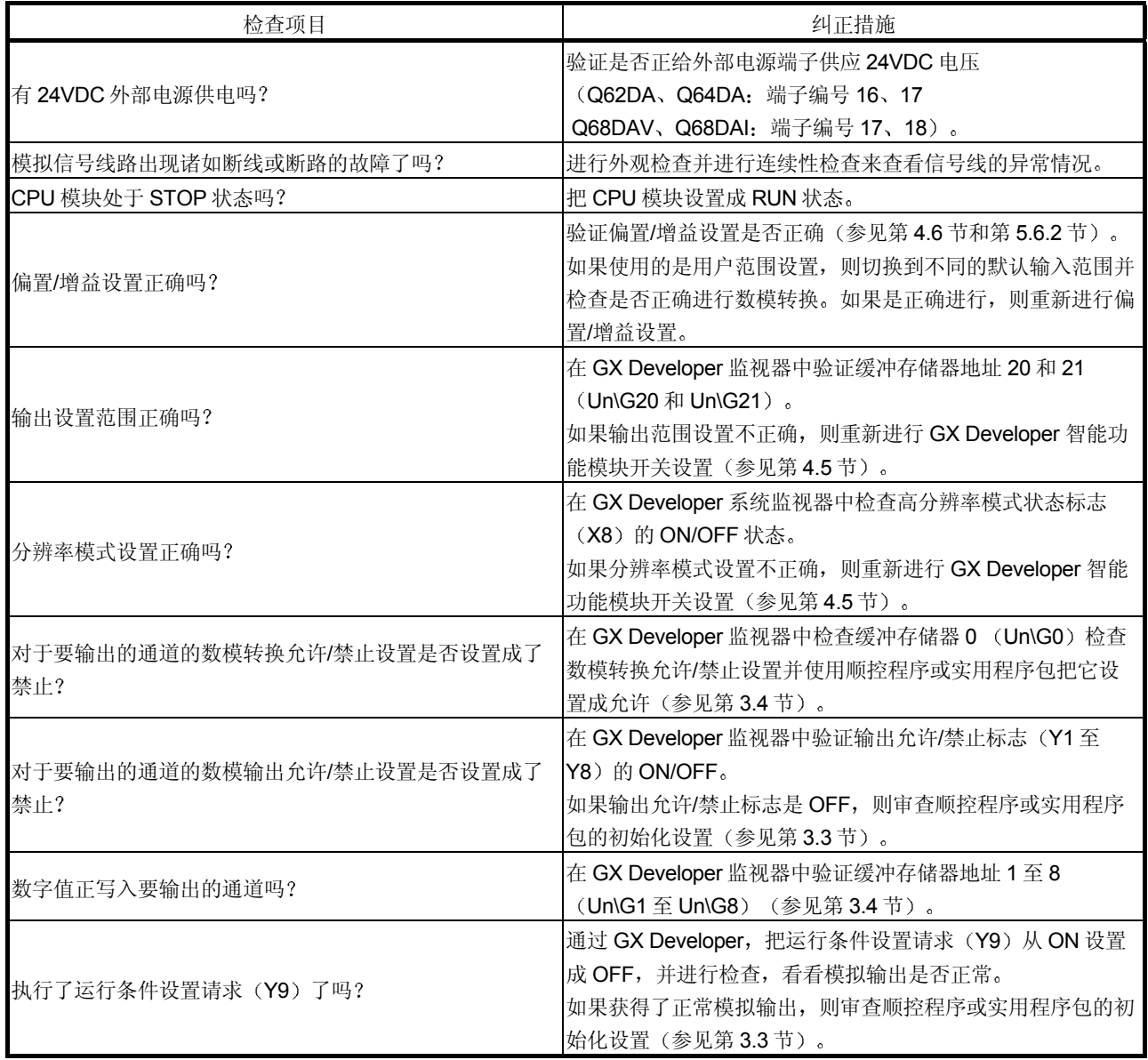

#### 8.2.4 使用 GX Developer 系统监视器检查数模转换模块状态

当在 GX Developer 系统监视器上选择数模转换模块具体信息时,可以检查功能版本、 出错代码、LED ON 状态和智能功能模块开关设置的状态。

(1) 操作 GX Developer

[诊断]→ [系统监视器]→ "选择数模转换模块"→ Module Detailed Information

2 模块具体信息

- (a) 检查功能版本 数模转换模块的功能版本显示在产品信息字段中
- (b) 检查出错代码 数模转换模块的缓冲存储器地址 19 (Un\G19) 中存储的出错代码显示在 当前出错字段中

(当按 Error History 按钮时, 当前出错字段中显示的内容显示在第1个 字段中。)

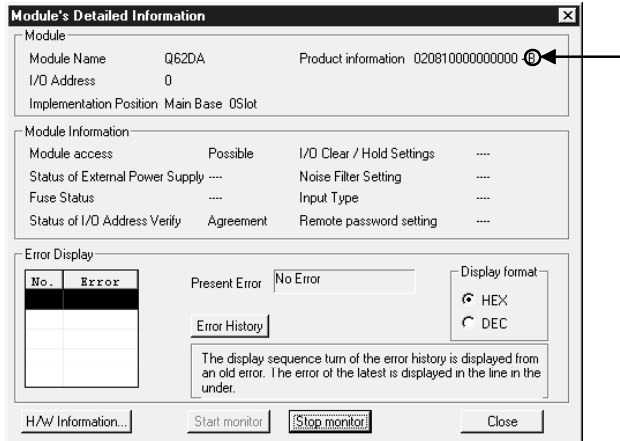

### 3 H/W 信息

(a) H/W LED 信息

显示 LED 状态。

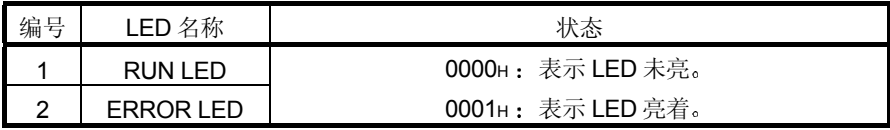

(b) H/W SW 信息

显示智能功能模块开关设置的状态

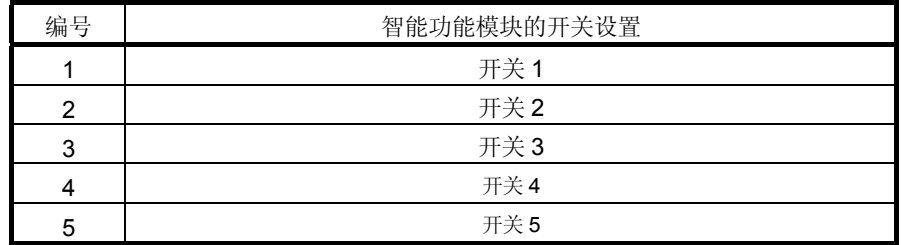

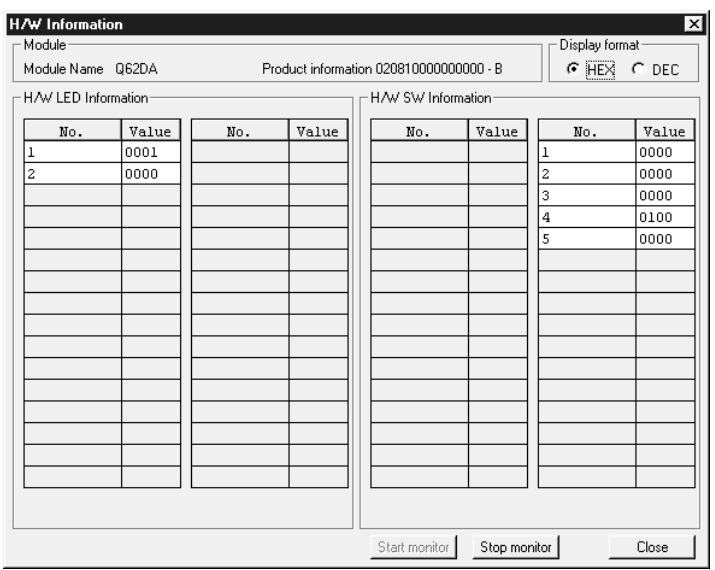

### 附录

#### 附录 1 模/数转换模块的功能升级

功能版本 B 和 C 的模/数转换模块比常规型号(功能版本 A) 功能多。 本章以 GX Configurator-AD 软件版本中新增功能及与 GX Configurator-AD 软件版本组 合功能为基础说明模/数转换模块的功能比较和更换模块时的注意事项

#### 附录 1.1 模/数转换模块的功能比较

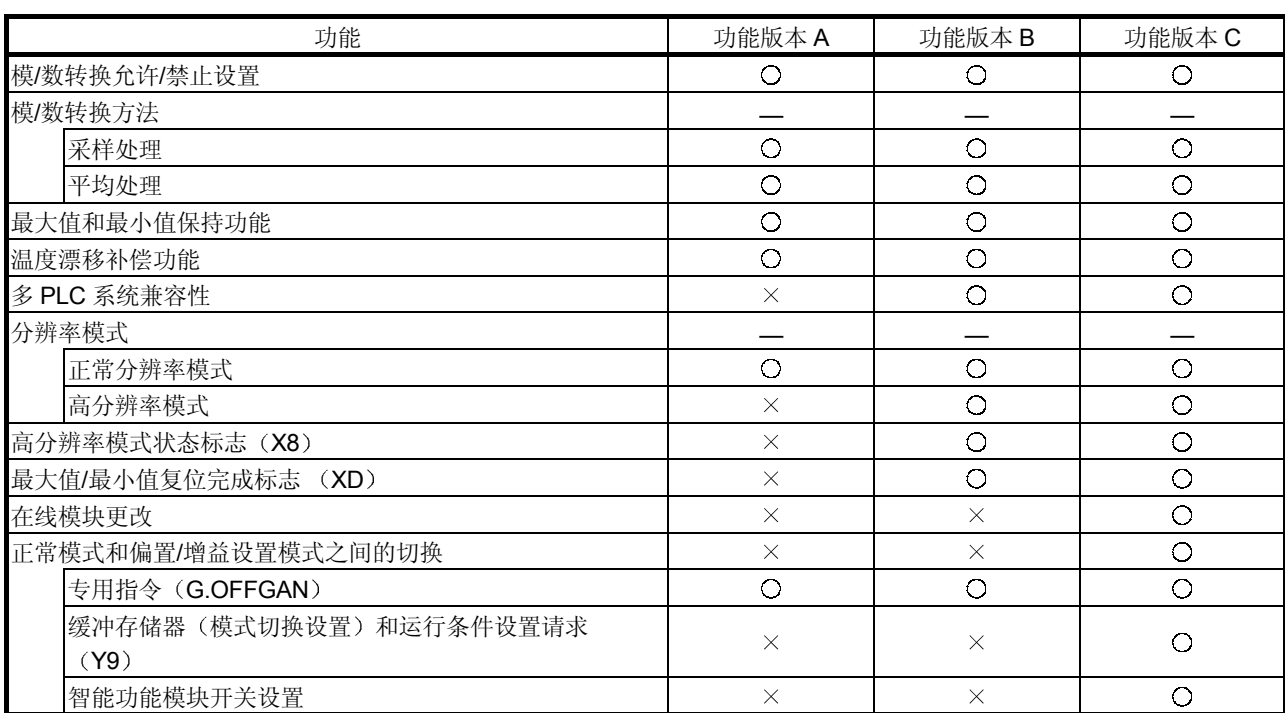

下表表示相应功能版本支持的功能

O: 兼容 ×: 不兼容

附录

#### 附录 1.2 模/数转换模块功能和 GX Configurator-AD 软件版本的组合

下表表示模/数转换模块功能和相应的 GX Configurator-AD 软件版本。

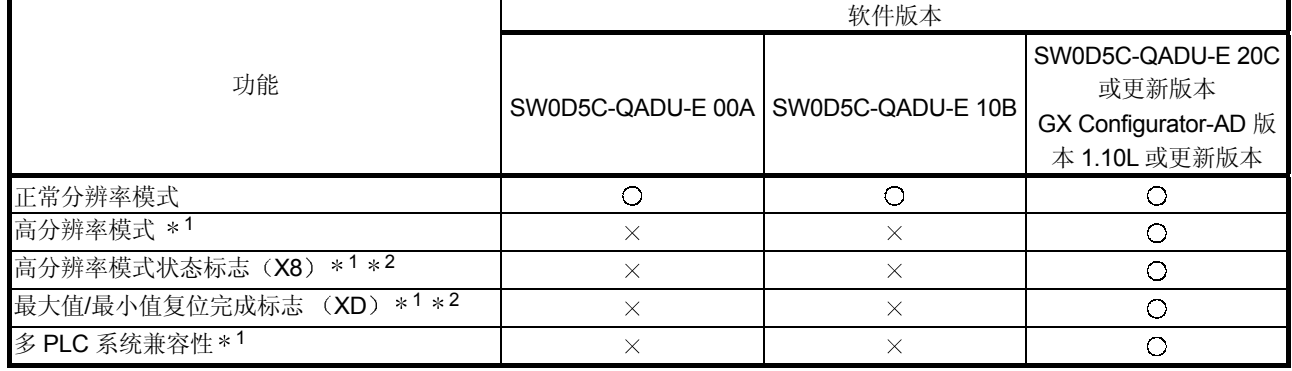

O: 兼容×: 不兼容

\*1 功能版本 B 新增的功能。

\*2 当模/数转换模块是功能版本 A, GX Configurator-AD 软件版本是 SW0D5C-QDAU-E 20C 或更新版本或 GX Configurator-AD 版本 1.10L 或更新版本时, 总是显示 OFF。

附录 1.3 用功能版本 B 或更新版本的其中一个更换功能版本 A 模块的注意事项

1 合并进现有系统

你可以照原样使用为功能版本 A 设计的接线来固定功能版本 B 或更新版本的模/ 数转换模块

2 程序利用

你可以照原样把为功能版本 A 创建的程序用于功能版本 B 或更新版本的模/数转 换模块

3 智能功能模块的开关设置

功能版本 A 和 B 或更新版本之间的偏置/增益设置模式的设置不同 在检查偏置/增益设置模式中 RUN LED 是否闪烁后进行偏置/增益设置。如果 RUN LED 不闪烁, 则进行检查, 看看开关4 设置是否正确。 (关于功能版本 B 或更新版本的智能功能模块开关设置, 参考第 4.5 节。)

<功能版本 A 的开关 4 设置的内容>

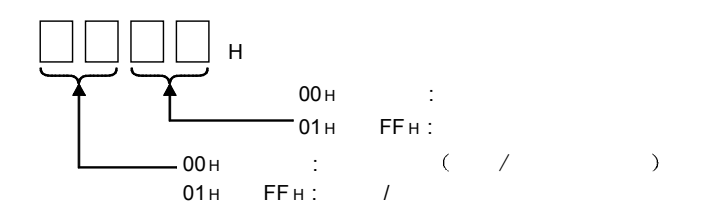

附录

### 附录 2 专用指令列表

下表列出了可以用于模/数转换模块的专用指令。

| 指令            | 说明                                     | 参考章节   |
|---------------|----------------------------------------|--------|
| <b>OFFGAN</b> | 切换为偏置/增益设置模式。<br>切换为正常模式。              | 附录 2.1 |
| <b>OGLOAD</b> | 把用户范围设置的偏置/增益值读入 CPU。                  | 附录 2.2 |
| <b>OGSTOR</b> | 把 CPU 中存储的用户范围设置的偏置/增益值恢复为模/数<br>转换模块。 | 附录 2.3 |

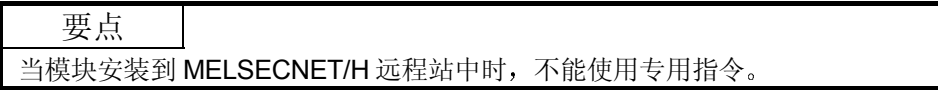

#### 附录 2.1 OFFGAN

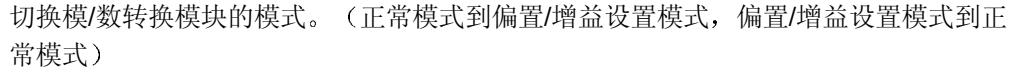

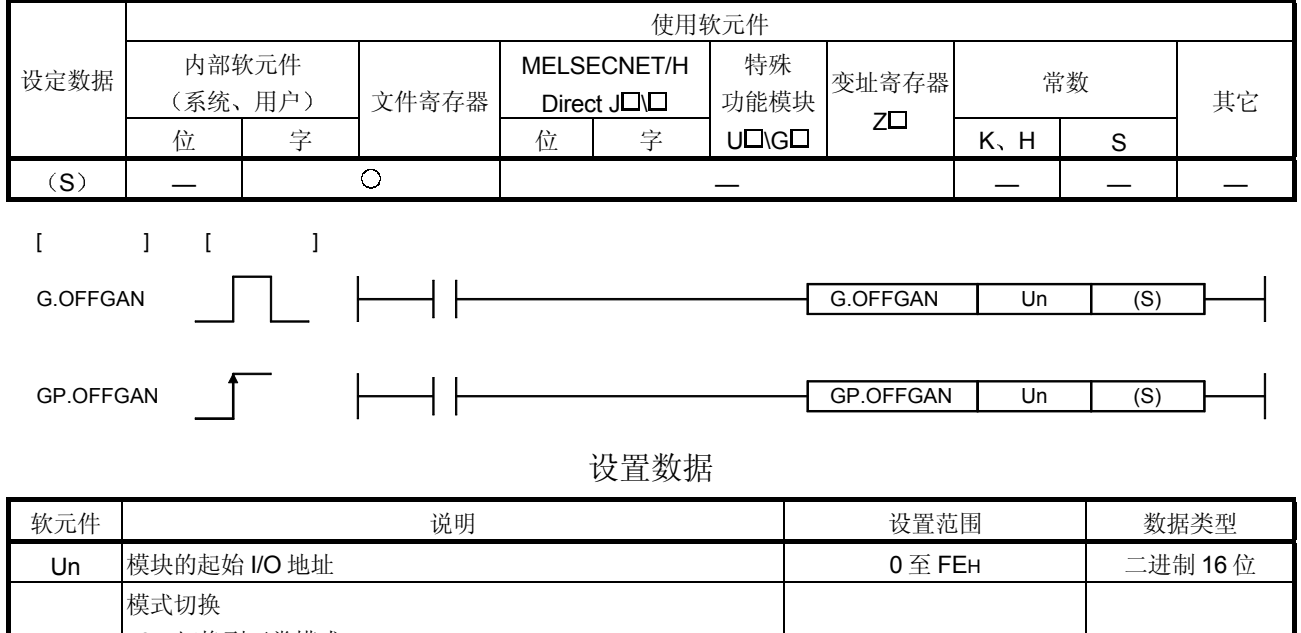

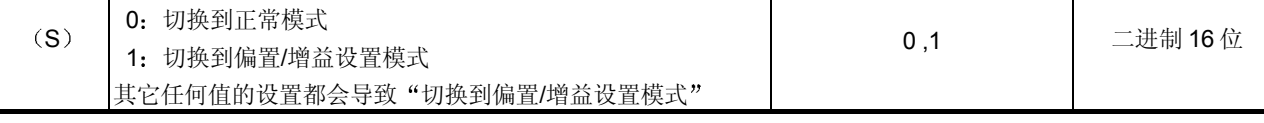

(1) 功能

切换模/数转换模块的模式

- 正常模式到偏置/增益设置模式 (偏置/增益设置模式状态标志 (XA) 变为 ON
- 偏置/增益设置模式到正常模式(偏置/增益设置模式状态标志 (XA) 变为 OFF)

#### 要点

- (1) 当偏置/增益设置模式切换到正常模式时, 模块就绪 (X0) 从 OFF 变为 ON。 注意如果在模块就绪(X0)变为 ON 时有进行初始化设置的顺控程序的话, 则会执行初始化设置处理。
- (2) 当偏置/增益设置模式切换到正常模式时, 模/数转换模块保持先前的运行状况 并在先前运行条件下自动恢复运行。
- (2) 运行出错

无错误

3 程序例子

下列程序设计成在 M10 变为 ON 时把安装在 I/O 地址 X/Y0 至 X/YF 位置的模/数 转换模块切换到偏置/增益设置模式并在 M10 变为 OFF 后把它恢复为正常模 式

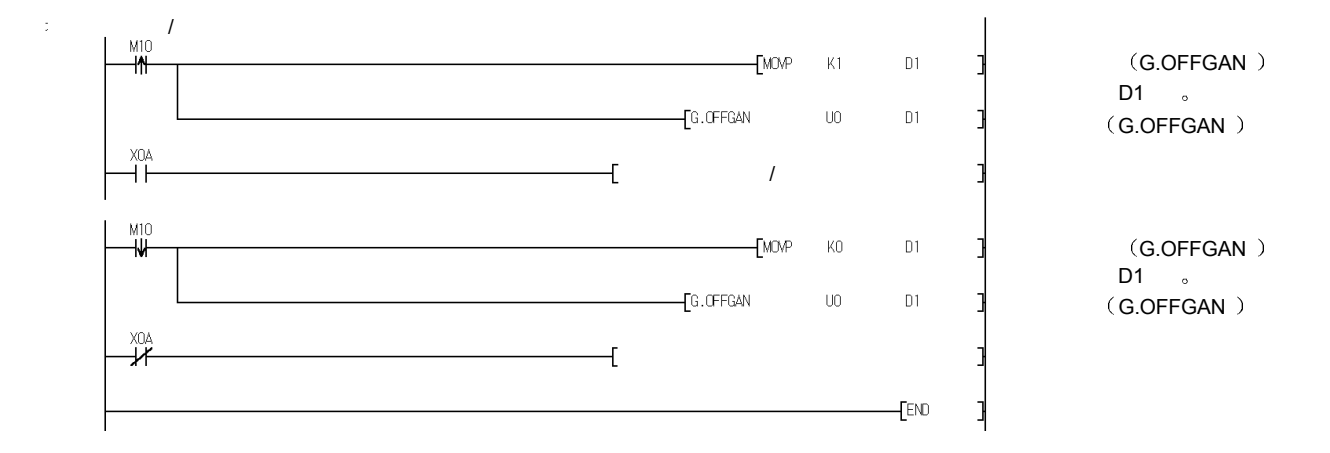

### 附录 2.2 OGLOAD

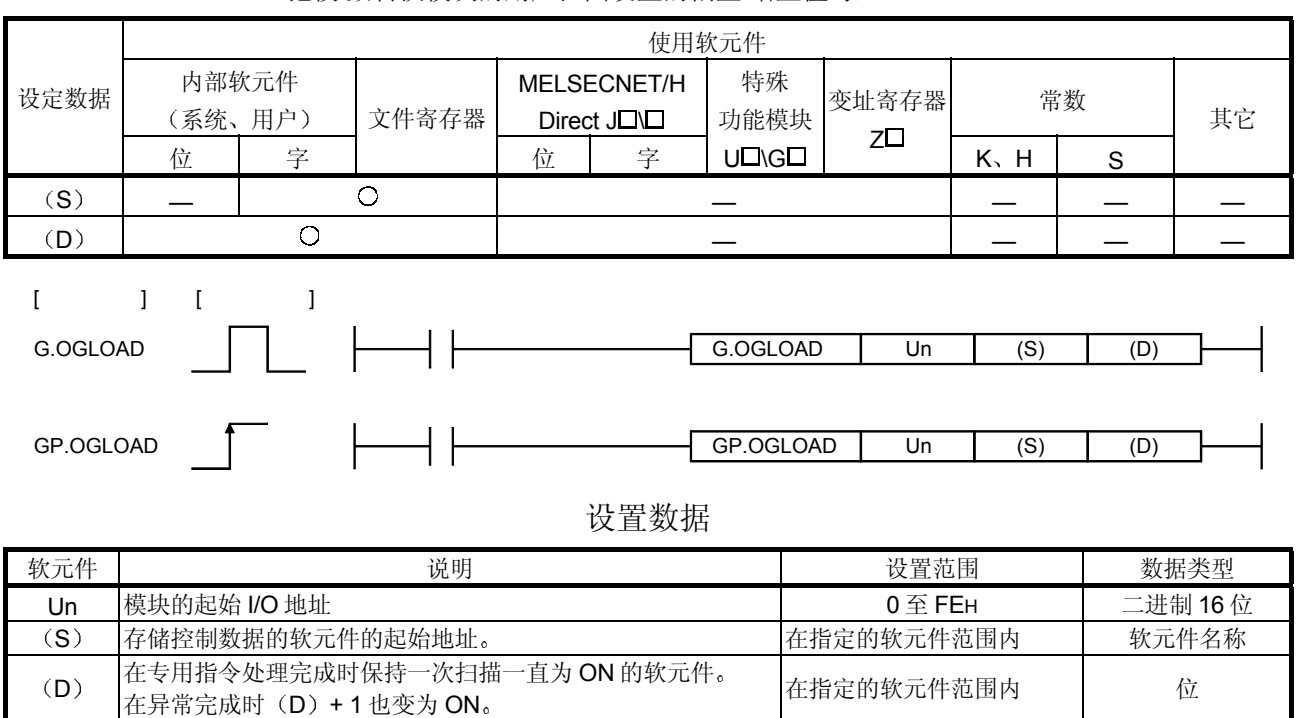

#### 把模/数转换模块的用户范围设置的偏置/增益值写入 CPU

#### Q64AD 的控制数据\*1 (1/2)

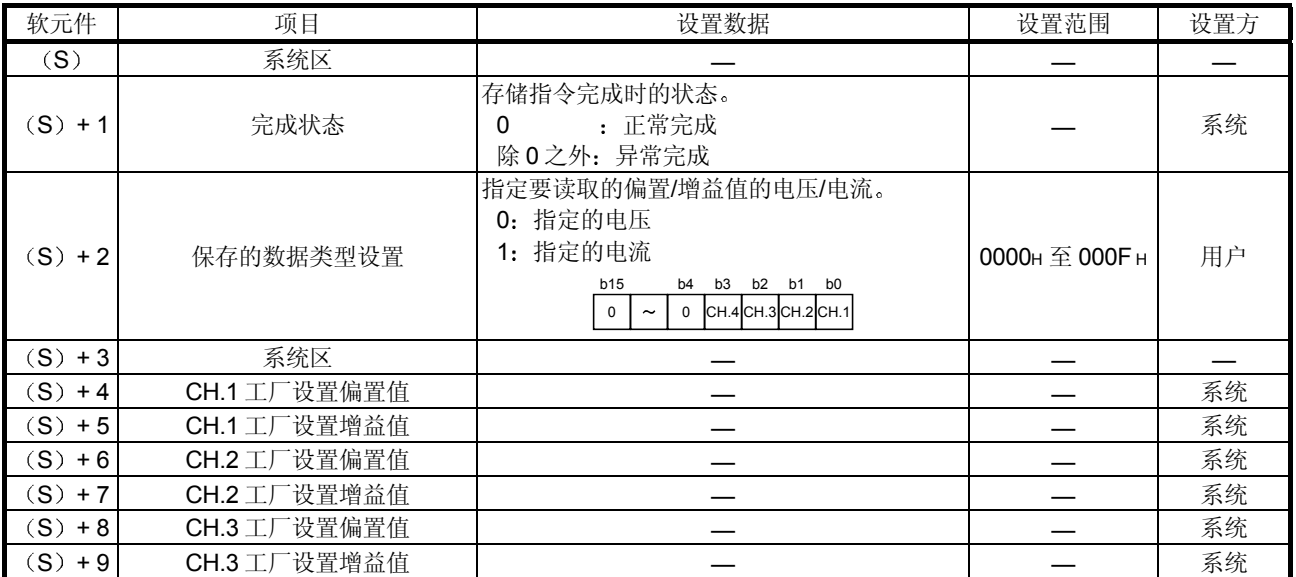

\*1 只设置保存的数据类型设置(S) +2。如果数据写入系统设置的区域, 则不能正确读取偏置/增益值。

Q64AD 的控制数据 \*<sup>1</sup> (2/2)

| 软元件                   | 项目           | 设置数据 | 设置范围 | 设置方 |
|-----------------------|--------------|------|------|-----|
| $(S) + 10$            | CH.4 工厂设置偏置值 |      |      | 系统  |
| $(S) + 11$            | CH.4 工厂设置增益值 |      |      | 系统  |
| $(S) + 12$            | CH.1 用户范围偏置值 |      |      | 系统  |
| $(S) + 13$            | CH.1 用户范围增益值 |      |      | 系统  |
| (S)<br>$+14$          | CH.2 用户范围偏置值 |      |      | 系统  |
| $(S) + 15$            | CH.2 用户范围增益值 |      |      | 系统  |
| $(S) + 16$            | CH.3 用户范围偏置值 |      |      | 系统  |
| $(S) + 17$            | CH.3 用户范围增益值 |      |      | 系统  |
| (S)<br>$+18$          | CH.4 用户范围偏置值 |      |      | 系统  |
| $\mathsf{S}$<br>$+19$ | CH.4 用户范围增益值 |      |      | 系统  |

\*1 只设置保存的数据类型设置 (S) +2。如果数据写入系统设置的区域, 则不能正确读取偏置/增益值。

### Q68ADV 的控制数据 \*<sup>2</sup> (1/2)

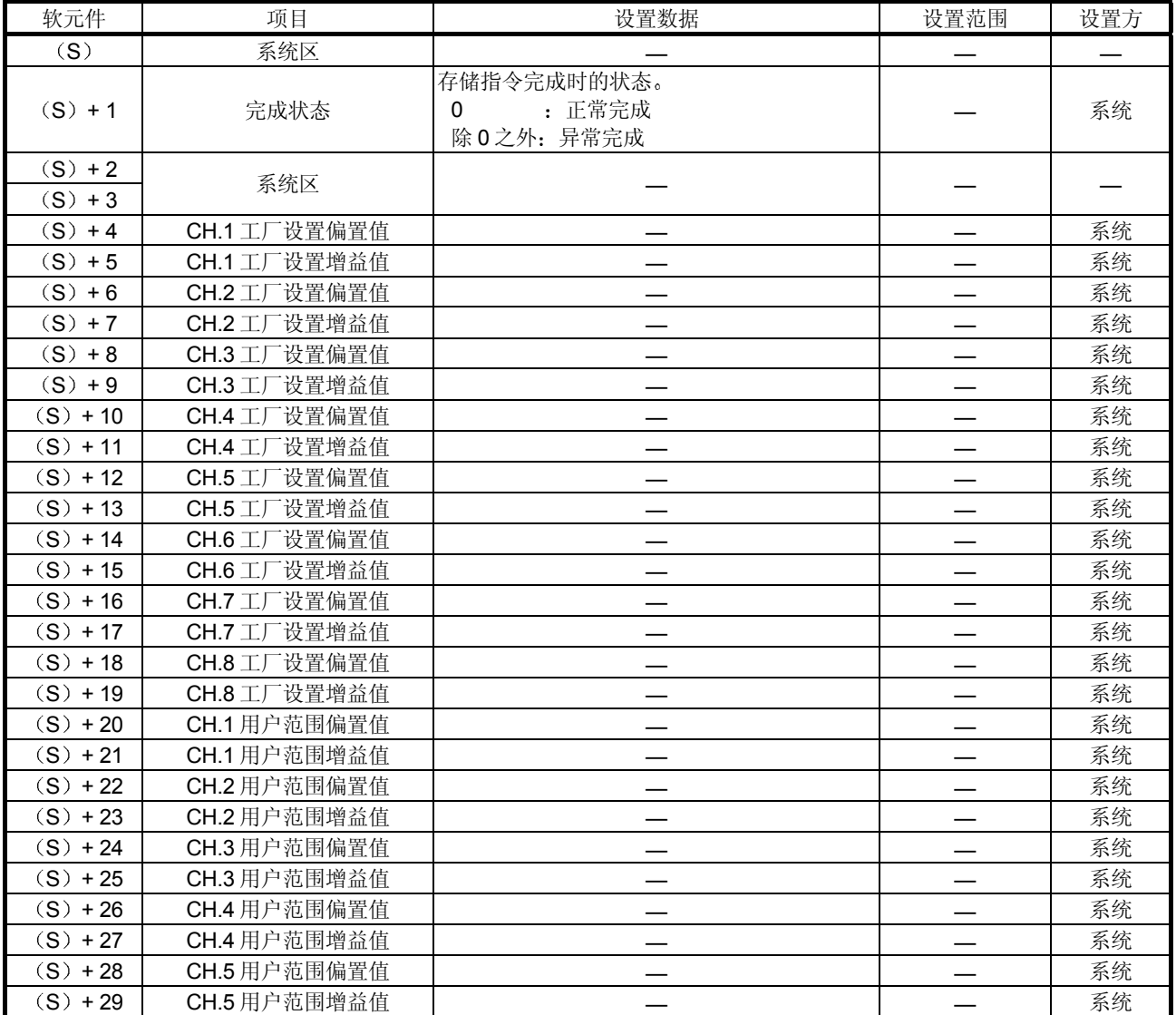

\*2 不需要设置。如果进行设置, 则不能正确读取偏置/增益值。

### Q68ADV 的控制数据 \*<sup>2</sup> (2/2)

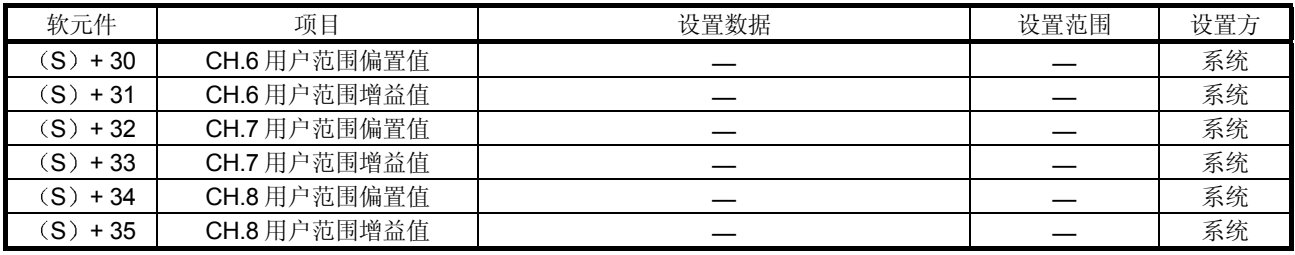

\*2 不需要设置。如果进行设置, 则不能正确读取偏置/增益值。

#### Q68ADI 的控制数据\*<sup>3</sup>

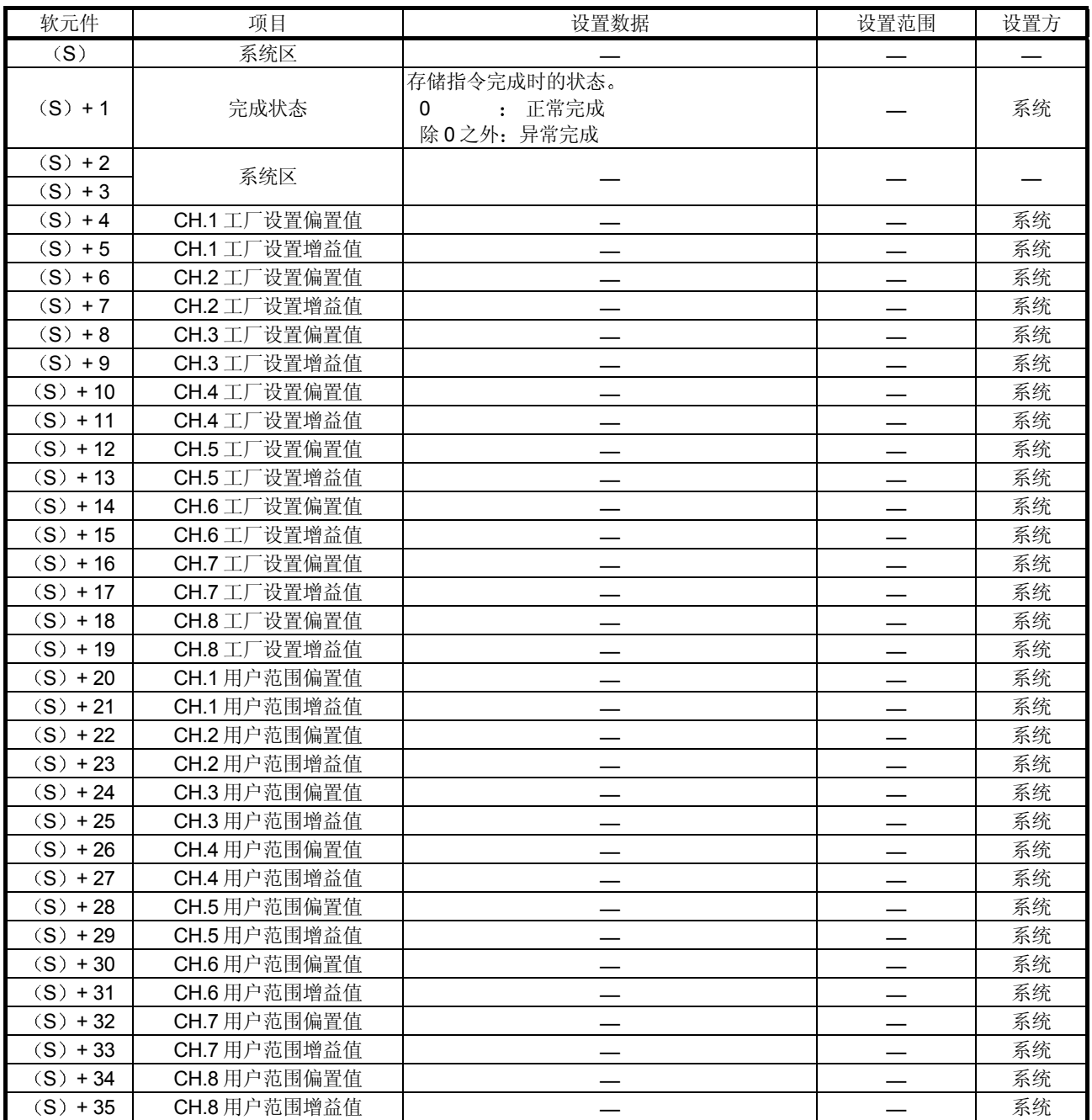

\*3 不需要设置。如果进行设置, 则不能正确读取偏置/增益值。

(1) 功能

- (a) 把模/数转换模块的用户范围设置的偏置/增益值读入 CPU。
- (b) 有两种 G.OGLOAD 指令的互锁信号: 完成软元件 (D) 和完成时的状态显 示软元件 (D) + 1。
	- 1 完成软元件 对完成 G.OGLOAD 指令的扫描进行 END 处理中变为 ON, 并在下一次 END 处理时变为 OFF
	- 2) 完成时的状态显示软元件 依据 G.OGLOAD 指令的完成状态变为 ON 和 OFF 正常完成: 保持 OFF 并且不改变。 异常完成: 对完成 G.OGLOAD 指令的扫描进行 END 处理时变为 ON, 并在下一次 END 处理时变为 OFF。

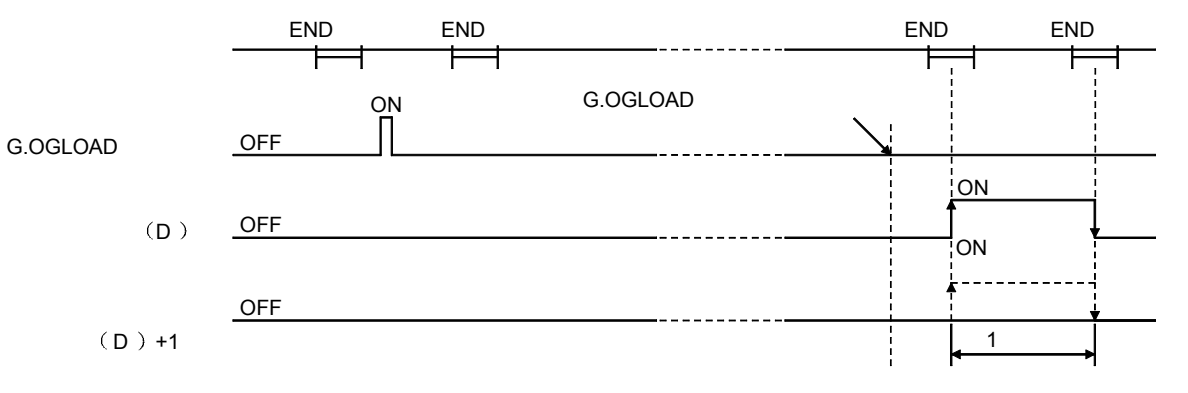

- (2) 运行出错 无错误
- 3 程序例子

下列程序设计成在 M11 变为 ON 时读取安装在 I/O 地址 X/Y0 至 X/YF 位置的模/ 数转换模块的偏置/增益值

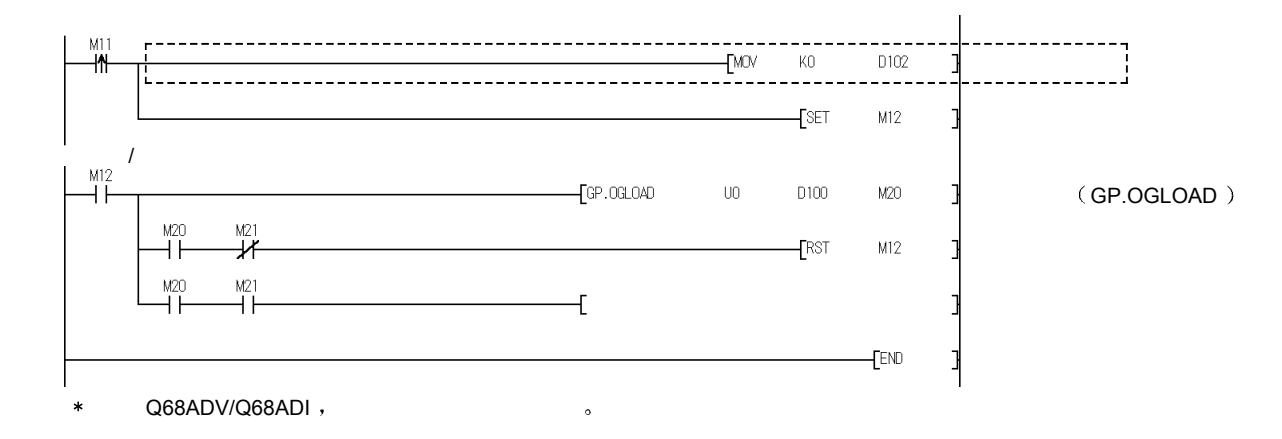

### 附录 2.3 OGSTOR

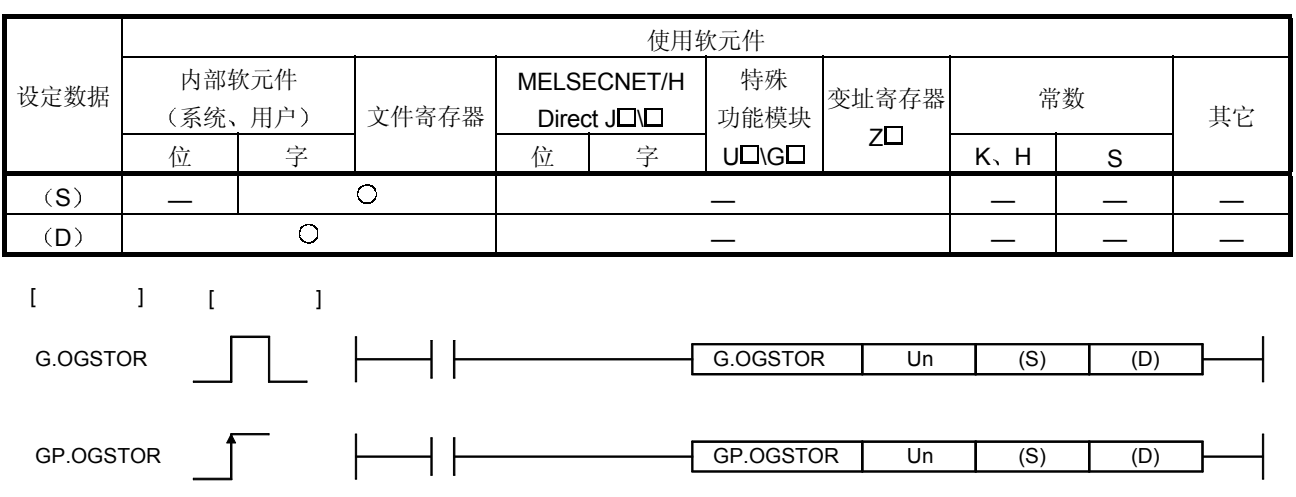

把 CPU 中存储的用户范围设置的偏置/增益值恢复为模/数转换模块

设置数据

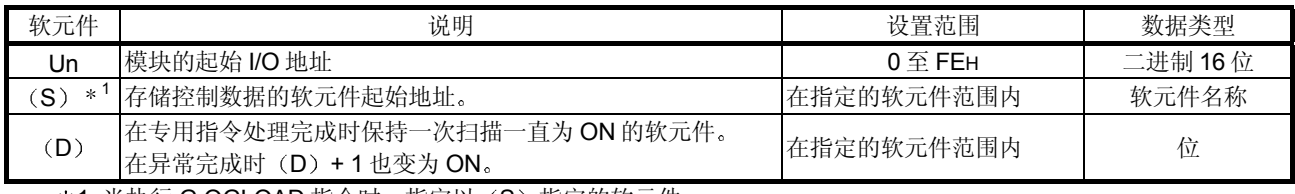

\*1 当执行 G.OGLOAD 指令时, 指定以 (S) 指定的软元件。 不要更改用 G.OGLOAD 指令读取的数据 如果更改了, 则不能保证正常运行。

### Q64AD 的控制数据 (1/2)

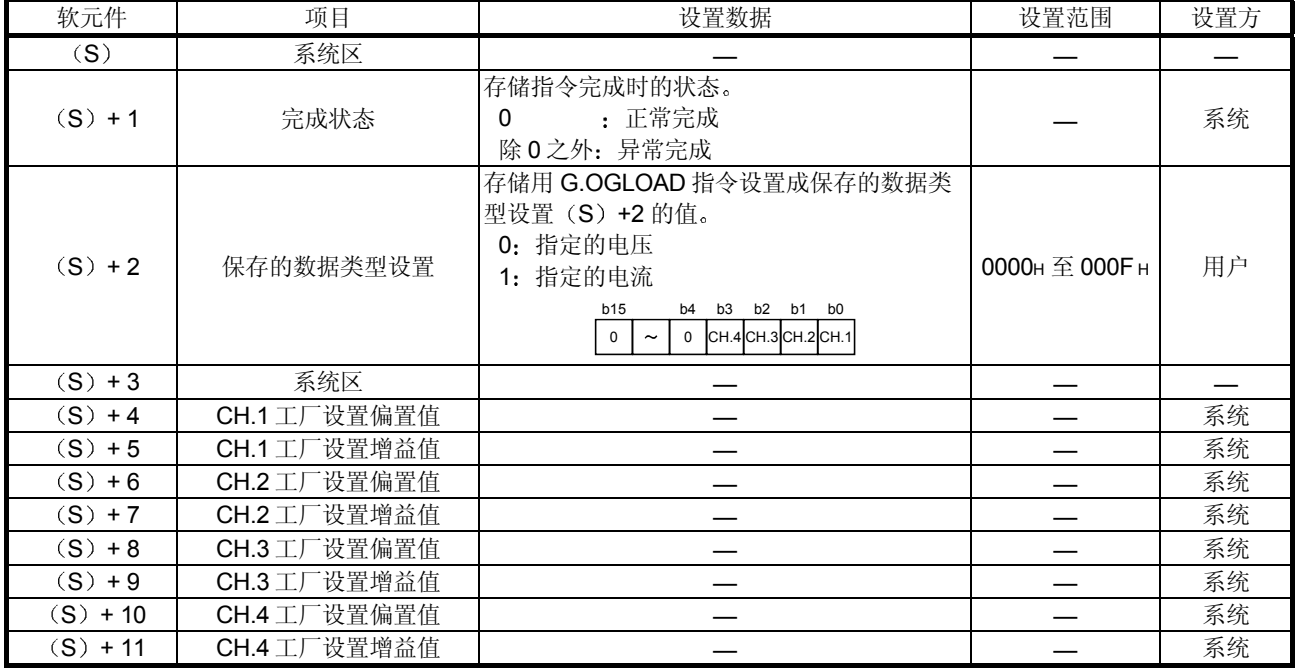

Q64AD 的控制数据 (2/2)

| 软元件                   | 项目           | 设置数据 | 设置范围 | 设置方 |
|-----------------------|--------------|------|------|-----|
| $(S) + 12$            | CH.1 用户范围偏置值 |      |      | 系统  |
| (S) + 13              | CH.1 用户范围增益值 |      |      | 系统  |
| S)<br>$+14$           | CH.2 用户范围偏置值 |      |      | 系统  |
| S)<br>+ 15            | CH.2 用户范围增益值 |      |      | 系统  |
| (S) + 16              | CH.3 用户范围偏置值 |      |      | 系统  |
| (S) + 17              | CH.3 用户范围增益值 |      |      | 系统  |
| (S)<br>$+18$          | CH.4 用户范围偏置值 |      |      | 系统  |
| $\mathsf{S}$<br>$+19$ | CH.4 用户范围增益值 |      |      | 系统  |

#### Q68ADV 的控制数据

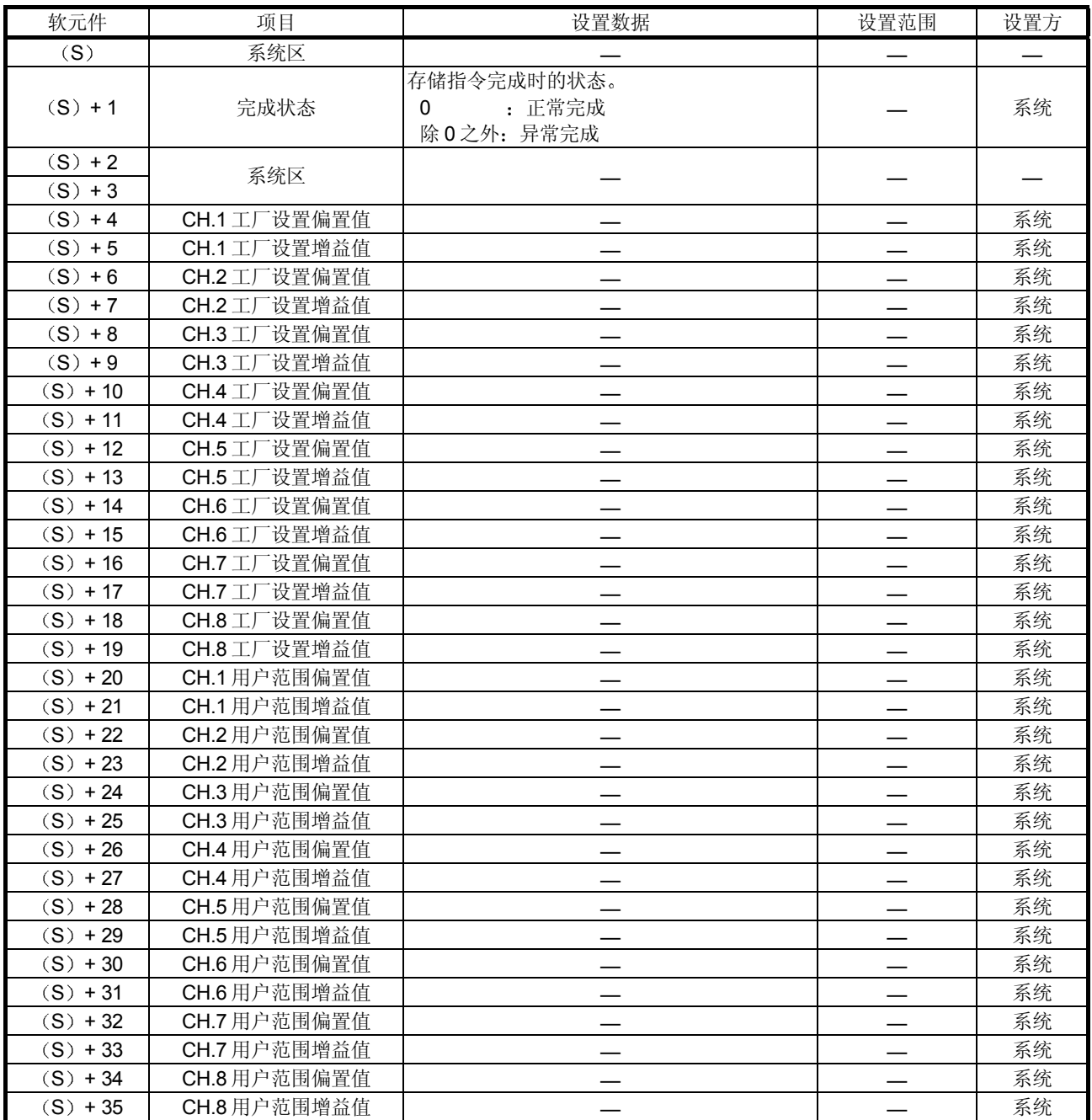

| 软元件                    | 项目                      | 设置数据                                     | 设置范围                     | 设置方 |
|------------------------|-------------------------|------------------------------------------|--------------------------|-----|
| (S)                    | 系统区                     |                                          |                          |     |
| $(S) + 1$              | 完成状态                    | 存储指令完成时的状态。<br>: 正常完成<br>0<br>除0之外: 异常完成 |                          | 系统  |
| $(S) + 2$<br>$(S) + 3$ | 系统区                     |                                          |                          |     |
| $(S) + 4$              | CH.1 工厂设置偏置值            |                                          |                          | 系统  |
| $(S) + 5$              | CH.1 工厂设置增益值            |                                          |                          | 系统  |
| $(S) + 6$              | CH.2 工厂设置偏置值            |                                          |                          | 系统  |
| $(S) + 7$              | 一设置增益值<br>$CH.2$ $\Box$ |                                          |                          | 系统  |
| $(S) + 8$              | CH.3 工厂设置偏置值            |                                          |                          | 系统  |
| $(S) + 9$              | CH.3 工厂设置增益值            |                                          | $\overline{\phantom{0}}$ | 系统  |
| $(S) + 10$             | CH.4 工厂设置偏置值            |                                          | $\overline{\phantom{0}}$ | 系统  |
| $(S) + 11$             | CH.4 工厂设置增益值            |                                          |                          | 系统  |
| $(S) + 12$             | CH.5 工厂设置偏置值            |                                          |                          | 系统  |
| $(S) + 13$             | CH.5 工厂设置增益值            |                                          |                          | 系统  |
| $(S) + 14$             | CH.6 工厂设置偏置值            |                                          | $\overline{\phantom{0}}$ | 系统  |
| $(S) + 15$             | CH.6 工厂设置增益值            |                                          |                          | 系统  |
| $(S) + 16$             | CH.7 工厂设置偏置值            |                                          |                          | 系统  |
| $(S) + 17$             | CH.7 工厂设置增益值            |                                          |                          | 系统  |
| $(S) + 18$             | CH.8 工厂设置偏置值            |                                          |                          | 系统  |
| $(S) + 19$             | CH.8 工厂设置增益值            |                                          |                          | 系统  |
| $(S) + 20$             | CH.1 用户范围偏置值            |                                          |                          | 系统  |
| $(S) + 21$             | CH.1 用户范围增益值            |                                          |                          | 系统  |
| $(S) + 22$             | CH.2 用户范围偏置值            |                                          |                          | 系统  |
| $(S) + 23$             | CH.2 用户范围增益值            |                                          |                          | 系统  |
| $(S) + 24$             | CH.3 用户范围偏置值            |                                          |                          | 系统  |
| $(S) + 25$             | CH.3 用户范围增益值            |                                          |                          | 系统  |
| $(S) + 26$             | CH.4 用户范围偏置值            |                                          |                          | 系统  |
| $(S) + 27$             | CH.4 用户范围增益值            |                                          |                          | 系统  |
| $(S) + 28$             | CH.5 用户范围偏置值            |                                          |                          | 系统  |
| $(S) + 29$             | CH.5 用户范围增益值            |                                          |                          | 系统  |
| $(S) + 30$             | CH.6 用户范围偏置值            |                                          |                          | 系统  |
| $(S) + 31$             | CH.6 用户范围增益值            |                                          |                          | 系统  |
| $(S) + 32$             | CH.7 用户范围偏置值            |                                          |                          | 系统  |
| $(S) + 33$             | CH.7 用户范围增益值            |                                          |                          | 系统  |
| $(S) + 34$             | CH.8 用户范围偏置值            |                                          |                          | 系统  |
| $(S) + 35$             | CH.8 用户范围增益值            |                                          |                          | 系统  |

Q68ADI 的控制数据

(1) 功能

- (a) 把 CPU 中存储的用户范围设置的偏置/增益值恢复到模/数转换模块。
- (b) 有两种 G.OGSTOR 指令的互锁信号: 完成软元件 (D) 和完成时的状态显 示软元件 $(D) + 1$ 。
	- 1 完成软元件 对完成 G.OGSTOR 指令的扫描进行 END 处理中变为 ON, 并在下一次 END 处理时变为 OFF
	- 2) 完成时的状态显示软元件 依据 G.OGSTOR 指令的完成状态变为 ON 和 OFF 正常完成: 保持 OFF 并且不变。 异常完成: 对完成 G.OGSTOR 指令的扫描进行 END 处理中变为 ON, 并在下一次 END 处理时变为 OFF。

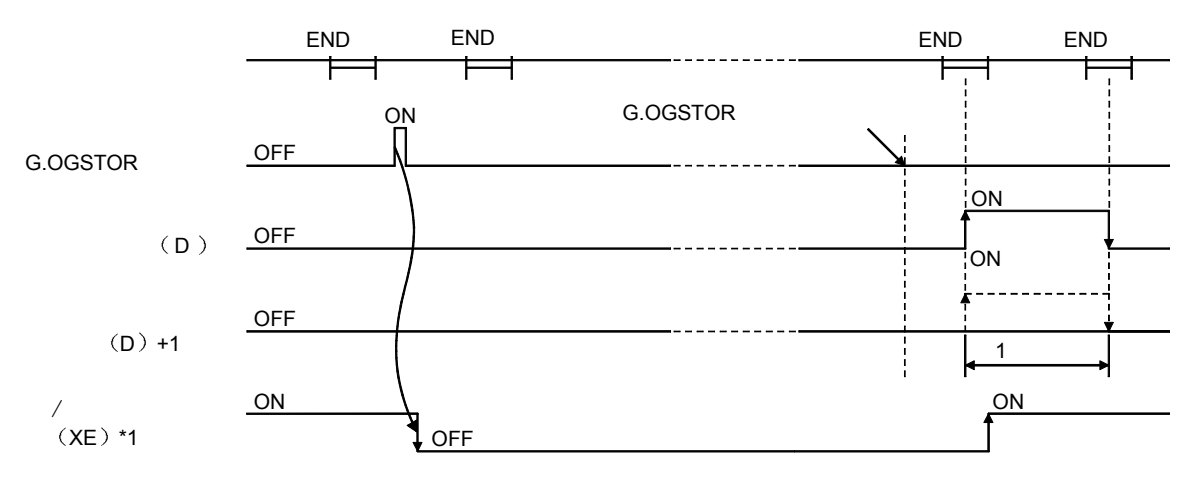

\*1 当执行 G.OGSTOR 指令时, 不进行模/数转换。在完成软元件 (D) 变 为 ON 后, 开始模/数转换, 模/数转换值存储进缓冲存储器, 然后模/数 转换完成标志(XE)变为ON。

(c) 当恢复偏置/增益值时, 基准精度降为小于十0.15%。

(2) 运行出错

在下列任意情况下,都会发生错误并且相应的出错代码存储进完成状态区(S)  $+1<sub>o</sub>$ 

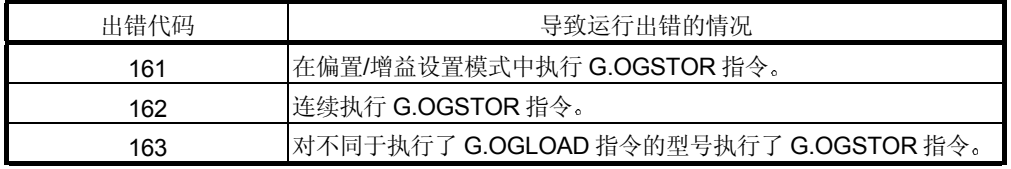

3 程序例子

下列程序设计成在 M11 变为 ON 时读取安装在 I/O 地址 X/Y0 至 X/YF 位置的模/ 数转换模块的偏置/增益值

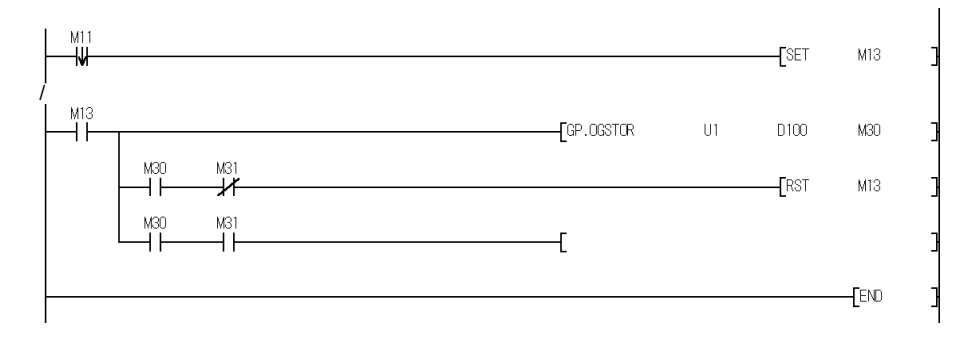

 $(GP.OGSTOR)$ 

### 附录 3 外形尺寸图

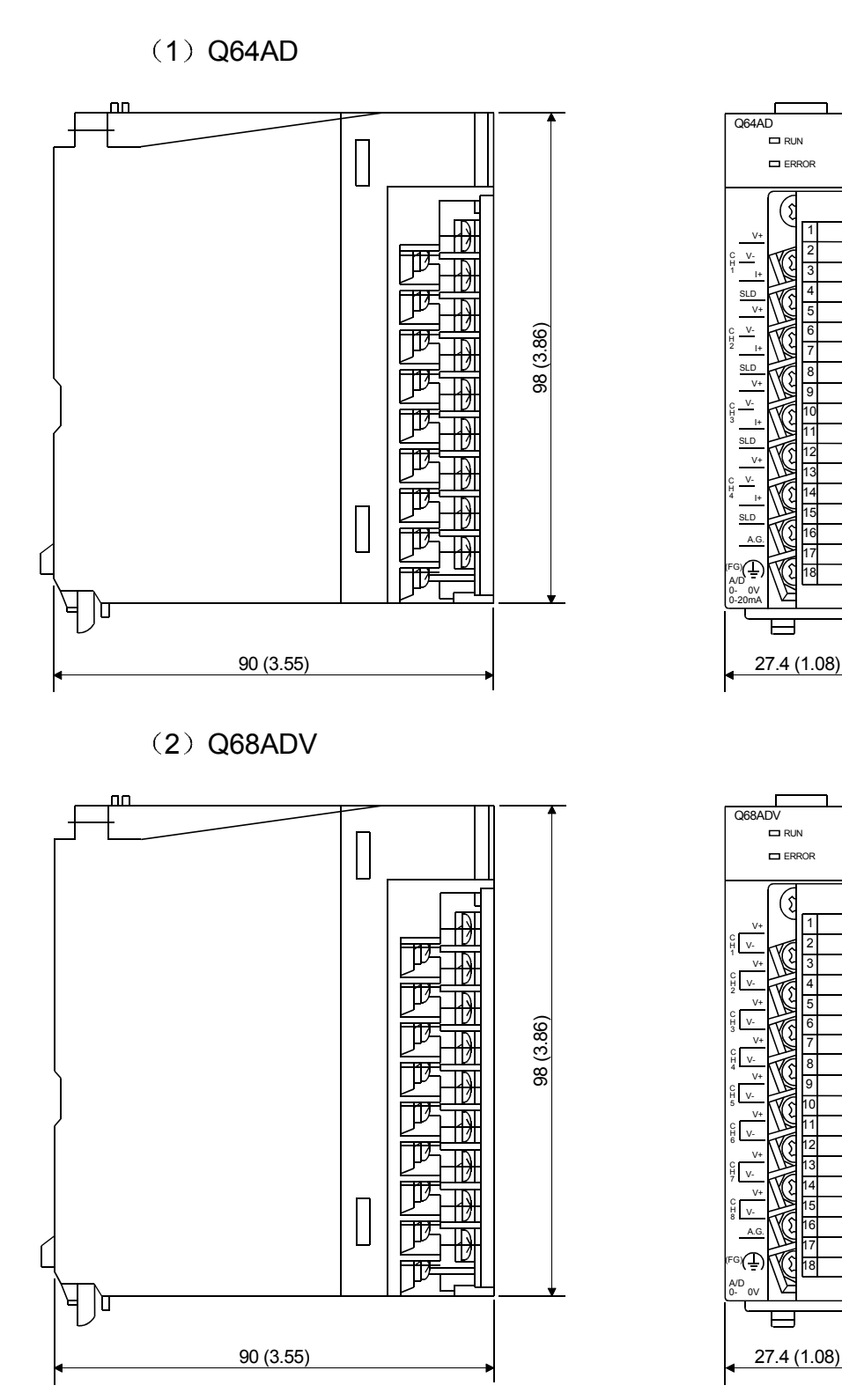

3 Q68ADI

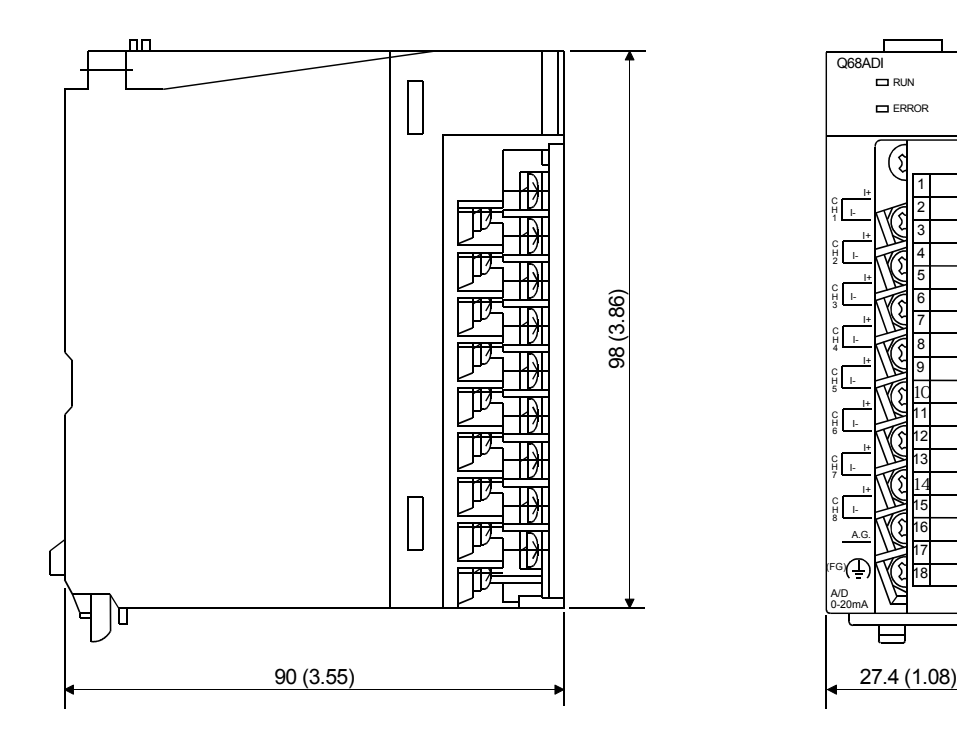

### 索引

## $[{\mathsf A}]$

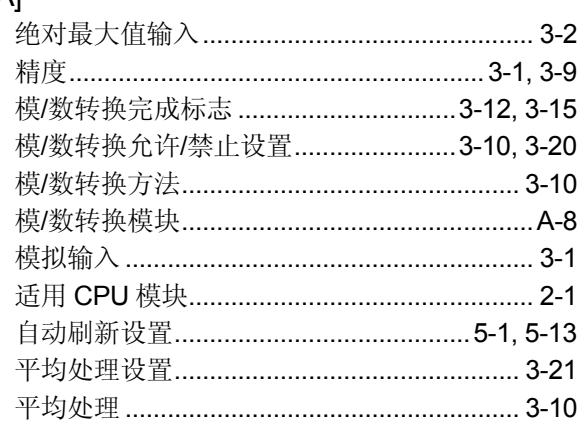

## $[{\mathsf B}]$

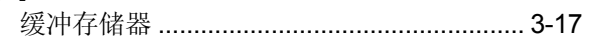

## $[{\mathsf C}]$

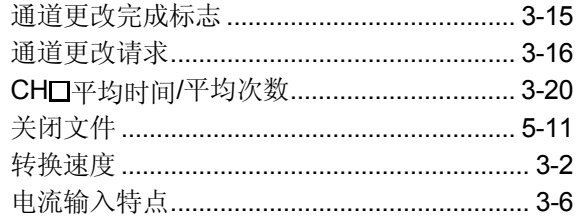

## $[{\mathsf{D}}] % \begin{center} % \includegraphics[width=\linewidth]{imagesSupplemental_3.png} % \end{center} % \caption { % Our method is used for the method of the method. % Note that the method is used for the method. % Note that the method is used for the method. % Note$

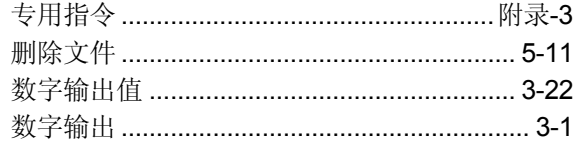

## $[{\mathsf E}]$

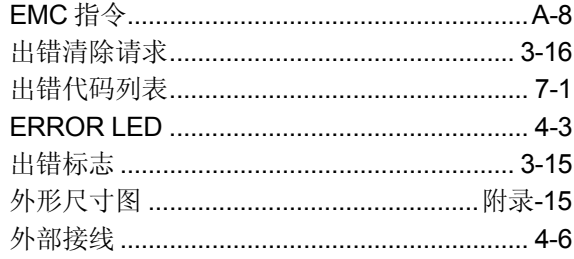

## $[{\mathsf F}]$

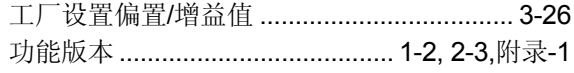

# $[G] % \begin{center} \includegraphics[width=\linewidth]{imagesSupplemental/Imers.png} \end{center} % \caption { % Our method can be used for the use of the image. % } % \label{fig:limsub} %$

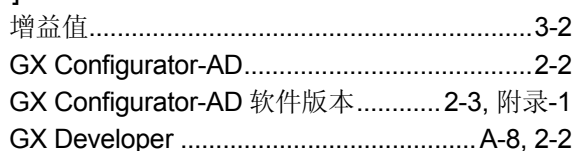

## $[H] \centering% \includegraphics[width=1.0\textwidth]{Figures/PN1.png} \caption{The 3D (top) and the 4D (bottom) of the 3D (bottom) and the 4D (bottom) of the 3D (bottom) and the 4D (bottom) of the 3D (bottom). The 3D (bottom) is the 3D (bottom).} \label{fig:TPN1}$

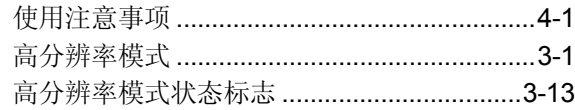

## $[1] % \centering \includegraphics[width=0.9\textwidth]{images/TrDiM-Architecture.png} % \caption{The first two different values of $S$ and $S$ are shown in the left, the first two different values of $S$ and $S$ are shown in the right, and the second two different values of $S$ are shown in the right, and the second two different values of $S$ are shown in the right, and the third two different values of $S$ are shown in the right, and the third two different values of $S$ are shown in the right, and the third two different values of $S$ are shown in the right, and the third two different values of $S$ are shown in the right, and the third two different values of $S$ are shown in the right, and the third two different values of $S$ are shown in the right, and the third two different values of $S$ are shown in the right, and the third two$

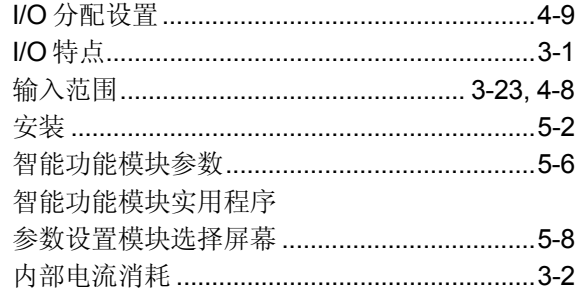

## $\left[ \mathsf{L}\right] % \begin{center} \includegraphics[width=\linewidth]{images/Transr1.pdf} \end{center} % \vspace*{-1em} \caption{The average number of values of the estimators in the left and right.} \label{fig:class} %$

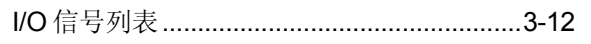

### $[M] % \begin{center} % \includegraphics[width=\linewidth]{imagesSupplemental_3.png} % \end{center} % \caption { % Our method is used for the method. % The method is used for the method. % The method is$

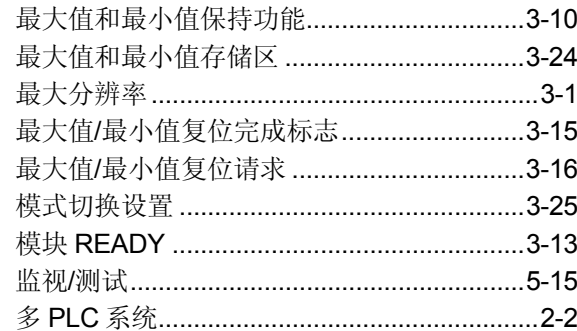

## $[{\sf N}]$

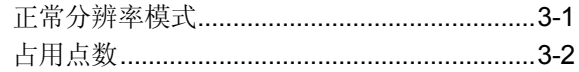

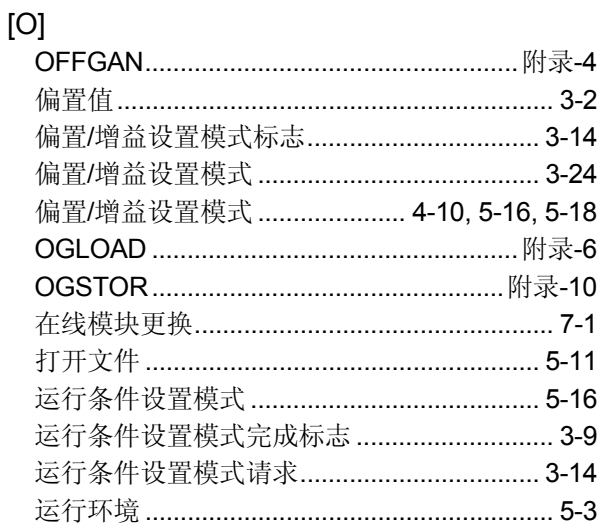

## $[{\mathsf P}]$

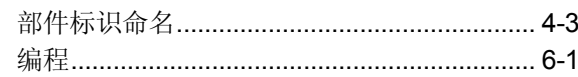

## $[Q] % \begin{center} % \includegraphics[width=\linewidth]{imagesSupplemental_3.png} % \end{center} % \caption { % Our method is used for the method. % Note that the \emph{exponent} and \emph{exponent} is used for the \emph{exponent} and \emph{exponent} is used for the \emph{exponent} and \emph{exponent} is used for the \emph{exponent} and \emph{exponent} is used for the \emph{exponent} and \emph{exponent} is used for the \emph{exponent} and \emph{exponent} is used for the \emph{exponent} and \emph{exponent} is used for the \emph{exponent} and \emph{exponent} is used for the \emph{exponent} and \emph{exponent} is used for the$

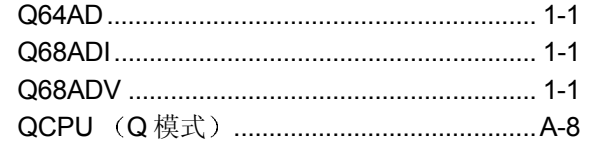

## $[{\mathsf R}]$

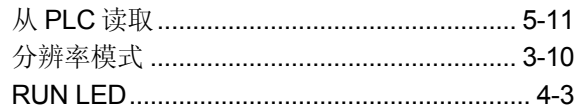

## $[S] % \begin{center} % \includegraphics[width=\linewidth]{imagesSupplemental_3.png} % \end{center} % \caption { % Our method is used for the method. % Note that the \emph{Stab} and the \emph{Stab} can be used for the \emph{Stab} and the \emph{Stab} can be used for the \emph{Stab} and the \emph{Stab} can be used for the \emph{Stab} and the \emph{Stab} can be used for the \emph{Stab} and the \emph{Stab} can be used for the \emph{Stab} and the \emph{Stab} can be used for the \emph{Stab} and the \emph{Stab} can be used for the \emph{Stab} and the \emph{Stab} can be used for the \emph{$

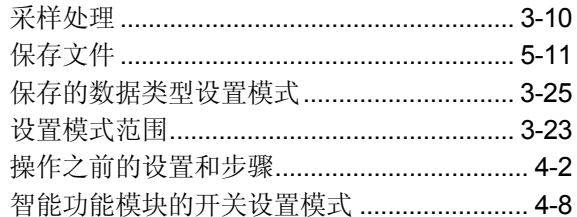

## $[1]$

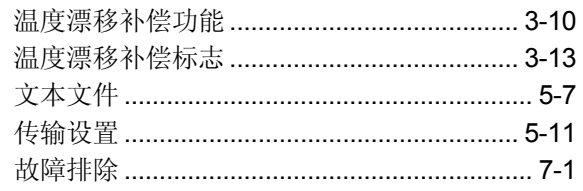

# $\left[\mathsf{U}\right]$

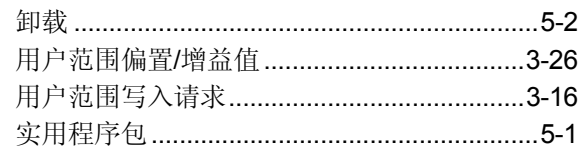

## $[{\mathsf{V}}]$

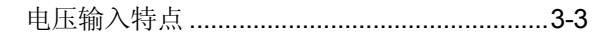

## $[W] % \begin{center} % \includegraphics[width=\linewidth]{imagesSupplemental_3.png} % \end{center} % \caption { % Our method is used for the method. % The method is used for the method. % The method is$

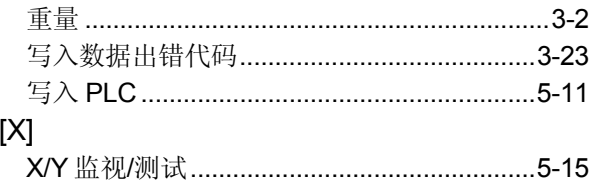

质保

使用之前请确认下述产品质保的细节:

1. 免费质保期限和免费质保范围

如果是在质保期内使用本产品时发现因[三菱电机]的责任而导致的异常或缺陷(下文一并简称为"故障"), 则该产品应 该由经销商或[三菱电机]维修公司免费维修。注意如果需要派员到海外、孤立的岛屿或者偏远地方, 则要收取派遣技术人 员的费用

[免费质保期]

本产品的免费质保期为一年, 自购买或货到目的地的日期起算。

注意从制造并运出[三菱电机]开始,最长分销时间不得超过6个月,从制造之日开始的最长免费质保期不得超过18个 月。经过修理的产品的免费质保期不得超过修理以前的免费质保期。

- [免费质保范围]
	- (1) 范围被限制在按照使用手册、用户手册和产品上的警示标贴上规定的使用状态、使用方法和使用环境正常使用的条 件下
	- (2) 即使在免费质保期内, 下列情况下修理要收费。
		- 1. 因不合理存储或搬运、用户的大意或疏忽而导致的故障。因用户的硬件或软件设计而导致的故障。
		- 2. 因用户未经批准对该产品进行改造而引起的故障

3.把[三菱电机]产品装配在用户设备中时, 如果用户设备根据法律安全条款或工业标准要求配备必需的功能和结 构,故障本来可以避免时。

4. 如果正确采用或更换了用户手册中指定的耗材(电池、背光灯、保险丝等)故障本来可以避免时。

- 5. 因火灾、不正常电压等外部因素和因地震、雷电、大风和水灾等引起的不可抗力引发的故障。
- 6. 按照产品从[三菱电机]出厂时的科技水平不能预测的原因而导致的故障
- 7. 任何不是因[三菱电机]或用户认为非本公司责任导致的故障

#### 2. 停止产品生产以后的有偿修理期限

(1) 「三菱电机] 在本产品停止生产后的 7 年内受理对该产品的有偿修理。停止生产的消息将以「三菱电机] 技术公告等 方式予以通知

(2) 生产停止以后, 不再提供产品(包括修理用零部件)。

#### 3. 海外服务

在海外, 修理由 「三菱电机 ] 在当地的海外 FA 中心受理。请注意各个 FA 中心的修理条件可能会有所不同。

4. 意外损失和间接损失不在质保责任范围内

不论是否在免费质保期内, 「三菱电机] 对任何不是「三菱电机] 的责任的原因而引起的损失、因「三菱电机] 产品故 障而导致的客户的机会损失利润损失、违反 [三菱电机] 要求的特殊原因而引起的损失或间接损失、事故赔偿、及非 「三菱电机]的其它产品的损坏和赔偿等不承担责任。

5. 产品规格的改变

目录、手册或技术文档中的规格的改变不事先通知。

- 6. 产品的适用性
	- (1) 在使用「三菱电机] MELSEC 通用可编程逻辑控制器时, 应该符合下列条件: 即使可编程逻辑控制器出现问题或故障 也不会导致重大事故,并且应在设备外部系统地配备能应付任何问题或故障的备用设施和失效保险功能。
	- (2) 三菱通用可编程序控制器是一般工业用途为对象设计和制造的。因此, 可编程序控制器的应用不包括那些会影响公众 利益的应用如核电厂和其他由独立供电公司经营的电厂以及需要特殊质量控制系统的应用如铁路公司或用于国防目的 的应用。

请注意即使是这些应用, 假如用户同意该应用受限制并且不需要特别质量的话, 仍然可以作这类应用。

在用于航空、医学、铁路、焚烧和燃料设备,传送人的设备,娱乐和休闲设施和安全设施等与人的生命财 产密切相关以及在安全和控制系统方面需要特别高的可靠性时,请与三菱公司联系并互相交换必要的规格 书等资料

Microsoft Windows、Microsoft Windows NT 是微软公司在美国和其它国家的注册商标。 Pentium 是 Intel 公司在美国和其它国家的注册商标 本手册中使用的其它公司名和产品名是相应公司的商标或注册商标 SPREAD FarPoint 技术股份有限公司 1998 年版权

### **Q** 系列模数转换模块

## 用户手册

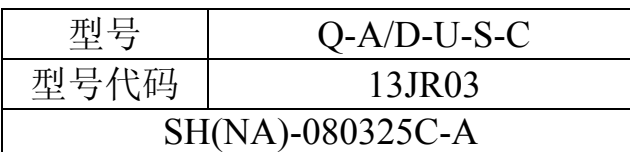

# **AMITSUBISHI ELECTRIC CORPORATION**

HEAD OFFICE : 1-8-12, OFFICE TOWER Z 14F HARUMI CHUO-KU 104-6212, JAPAN<br>NAGOYA WORKS : 1-14 , YADA-MINAMI 5, HIGASHI-KU, NAGOYA , JAPAN

When exported from Japan, this manual does not require application to the Ministry of Economy, Trade and Industry for service transaction permission.

Specifications subject to change without notice. Printed in Japan on recycled paper.